#### **VISVESVARAYA TECHNOLOGICAL UNIVERSITY JNANA SANGAMA, Belgaum - 590 014.**

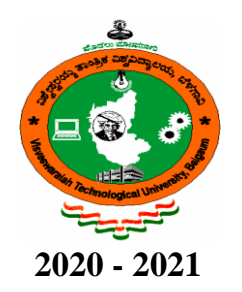

## **A Mini project report on**

**"newsMag"**

Submitted in partial fulfillment of the requirements for the award of degree of

**BACHELOR OF ENGINEERING**

in

**INFORMATION SCIENCE & ENGINEERING**

**Submitted by DHANUSH K VIJAY (1AT18IS027)**

**GOUTAM NARASIMHA HEGDE (1AT18IS032)**

> **Under the guidance of Ms. Uzma Sulthana** Assistant Professor Dept. of ISE, ATRIA I. T. &

> **Ms. Prapulla G** Assistant Professor Dept. of ISE, ATRIA I. T.

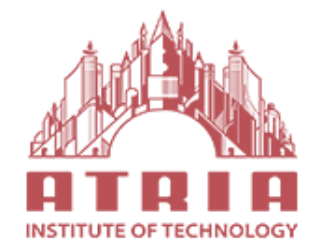

**ATRIA INSTITUTE OF TECHNOLOGY Department of Information Science and Engineering, Bengaluru - 560 024**

## **ATRIA INSTITUTE OF TECHNOLOGY**

**(Affiliated to Visvesvaraya Technological University) ASKB Campus, Anandnagar, Bengaluru – 560024**

# **Department of Information Science and Engineering**

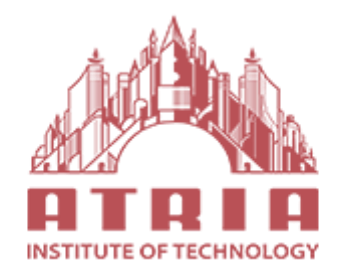

# **CERTIFICATE**

Certified that the project work entitled "**newsMag**" carried out by **DHANUSH K VIJAY** bearing USN : 1AT18IS027 and **GOUTAM NARASIMHA HEGDE** bearing USN : 1AT18IS032, the bonafide students of Department of Information Science and Engineering, Atria I. T., in partial fulfillment for the award of **Bachelor of Engineering** in Information Science & Engineering of the Visvesvaraya Technological University, Belgavi during the year 2020-2021. It is certified that all corrections/suggestions indicated for Internal Assessment have been incorporated in the Report deposited in the departmental library. The mini project report has been approved as it satisfies the academic requirements in respect of Project work prescribed for the said Degree.

**Ms. Uzma Sulthana**/ **Dr. Shanthi Mahesh Dr. T.N Sreenivasa Ms. Prapulla G** Head of Department Principal Asst. Professor - Project Guide Department of I.S.E., Atria I.T. Department of I.S.E., Atria I.T. Atria I. T.

**External Viva**

#### **Name of Examiners Signature with date**

**1.**

**2.**

# **DECLARATION**

**We, Dhanush K Vijay (USN : 1AT18IS027) & Goutam Narasimha Hegde (USN : 1AT18IS032)**, Students of sixth semester, Bachelor of Engineering, Atria Institute of Technology hereby declare that the mini project entitled **"newsMag"** has been carried out by us at Atria Institute of Technology, Bengaluru and submitted in partial fulfillment of the course requirements for the award of the degree of **Bachelor of Engineering** in **Information Science & Engineering** of **Visvesvaraya Technological University, Belgavi**, during the academic year 2020-2021.

We also declare that, to the best of our knowledge and belief, the work reported here doesn't from part of any other dissertation on the basis of which a degree or award was conferred on an earlier occasion on this by any other student.

**Place: DHANUSH K VIJAY Date: (USN : 1AT18IS027)**

> **GOUTAM NARASIMHA HEGDE (USN : 1AT18IS032)**

# **ABSTRACT**

The application for viewing news 'newsMag' is helpful for the people to read news on the go with the busy life. Currently it is difficult to read pages of news each day as it is very time consuming. Our newsMag application helps them by providing the news on short. There are various activities like getting started to the app, showing the news articles, their category, sharing the app, about the app and the user can give feedback.

The application has a GET STARTED button which helps the user on how to use the app. It has registration page where the user can get himself an account created by entering a unique username and specifying a password satisfying the conditions: minimum length 8 containing numbers, special characters and combination of both uppercase and lowercase letters.

The user can use the application once logged in using the registered credentials. The user can have a good experience using the application that once logged in there is no need to log in again unless the user clicks on Log out.

# **ACKNOWLEDGEMENT**

We are grateful to our institution, **Atria Institute of Technology**, for having provided us with the facilities to successfully complete this mini project on newsMag.

We thank **Dr. T. N. Sreenivasa, principal** and **Dr. Shanthi Mahesh, HOD, ISE** for providing us all the necessary facilities for successful completion of our mini project.

Deadlines play a very important role in successful completion of the academic project on time, efficiently and effectively. We take this opportunity to express our deep sense of gratitude to our guide and coordinators **Ms. Uzma Sulthana, Assistant Professor and Ms. Prapulla G, Assistant Professor, Department of ISE** for their valuable guidance and help throughout the course of the academic mini project. They have always been patient with us and helped immensely in completing the task on hand. We also thank them for the immense support, guidance, specifications  $\&$  ideas without which seminar would have been completed without full merit.

Last but not least from the Department of Information Science and Engineering, teaching and non-teaching staffs for their constant encouragement, support, patience and endurance shown during the preparation of this report were remarkable. We also thank the management.

Finally, we thank our parents and friends for their motivation, moral and material support.

> **DHANUSH K VIJAY** (**USN : 1AT18IS027)**

**GOUTAM NARASIMHA HEGDE** (**USN : 1AT18IS032)**

# **TABLE OF CONTENTS**

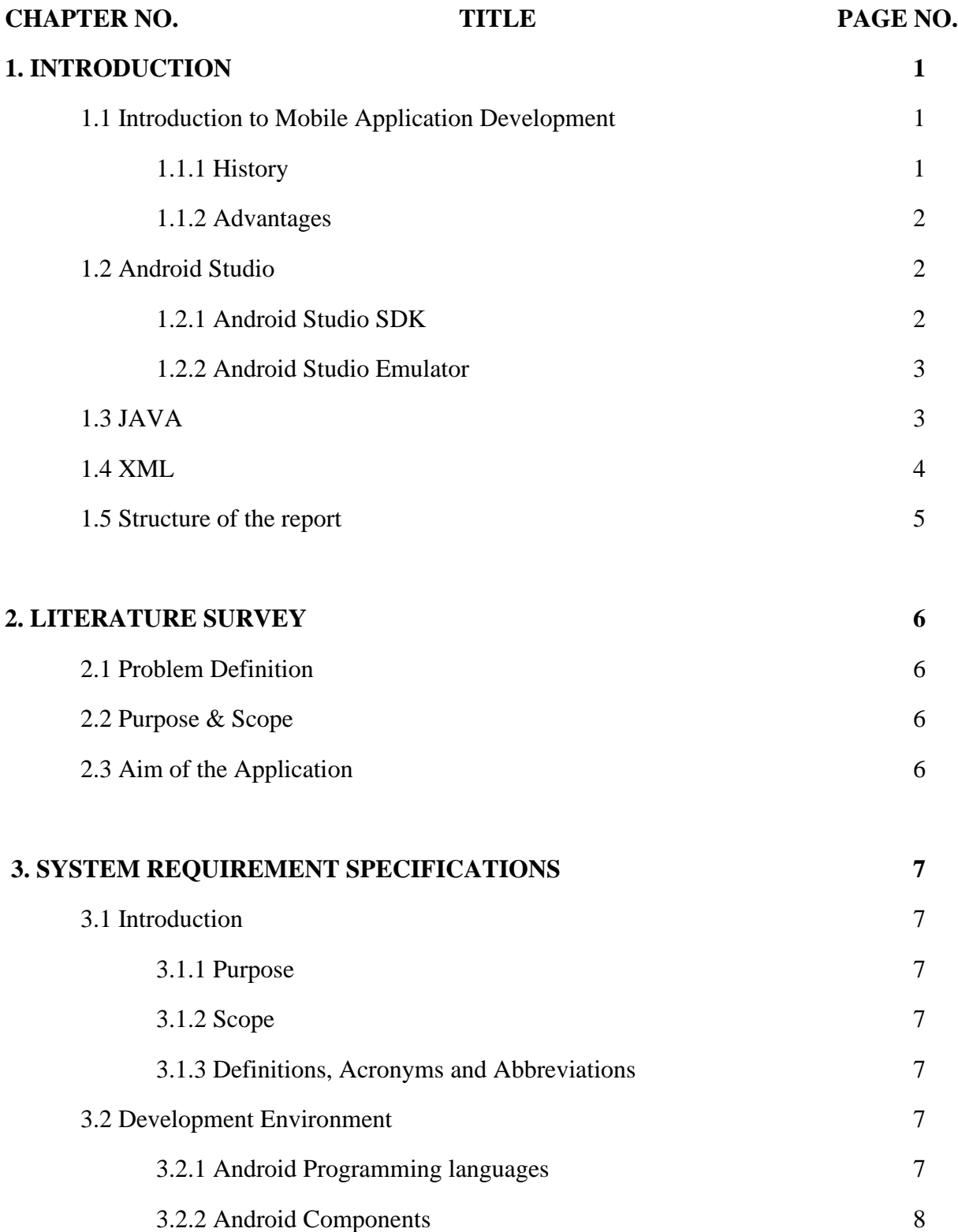

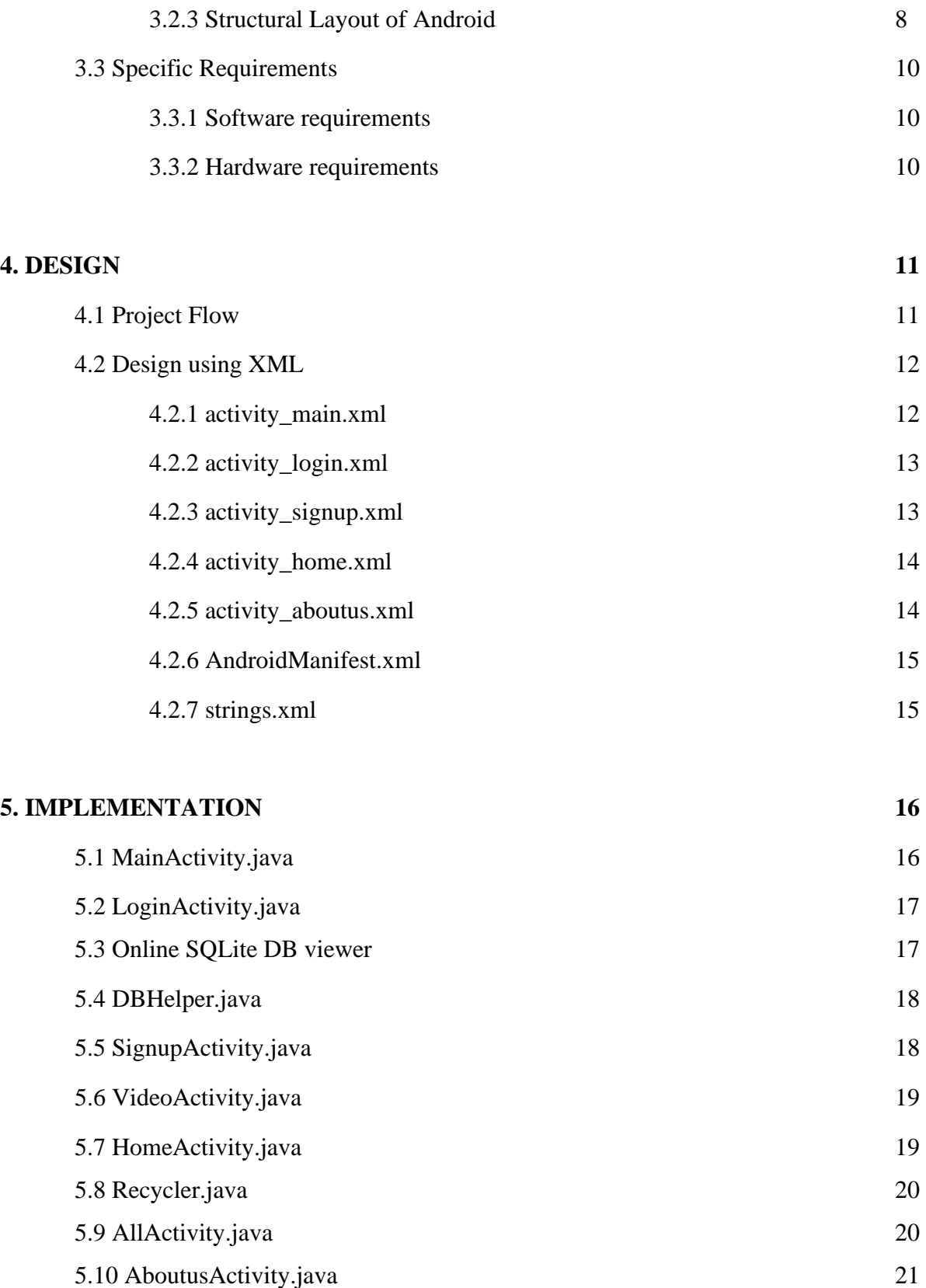

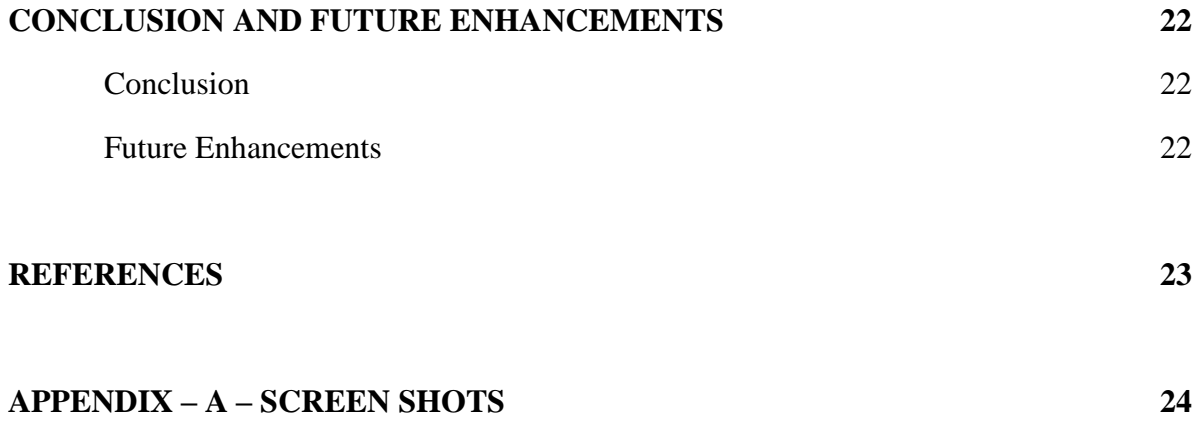

# **LIST OF FIGURES**

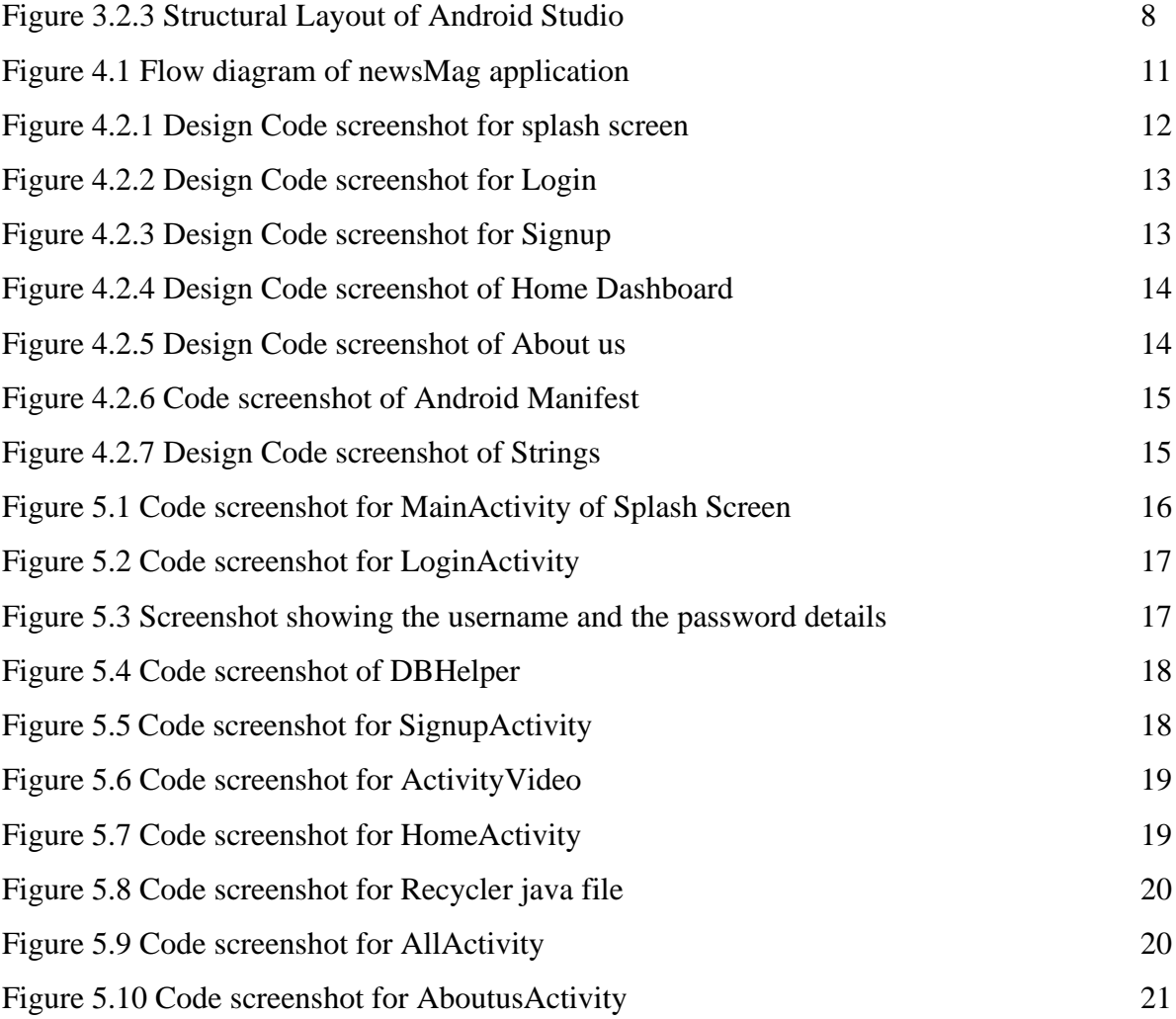

#### **APPENDIX 'A' – Screenshots**

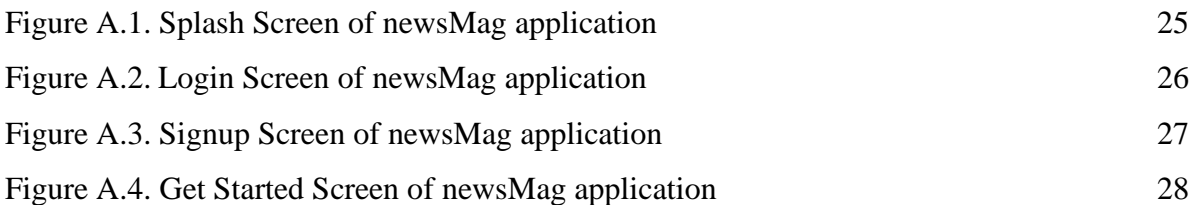

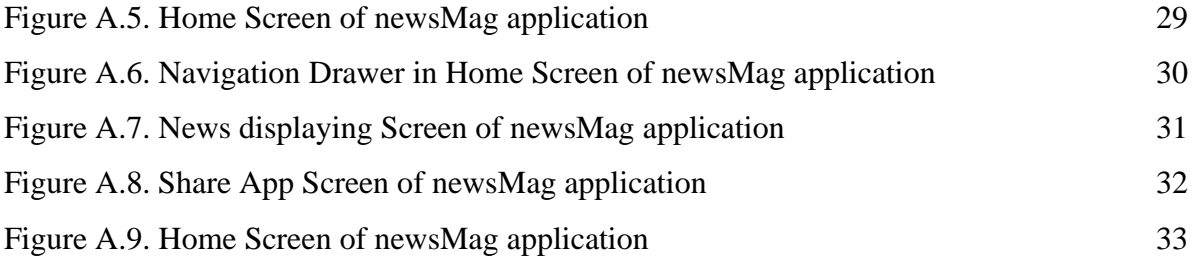

# **CHAPTER 1**

# **INTRODUCTION**

### **1.1 Introduction to Mobile Application Development**

Mobile application development is the process of creating software applications that run on a mobile device, and a typical mobile application utilizes a network connection to work with remote computing resources. Like web application development, mobile application development has its roots in more traditional software development.

#### **1.1.1 History:**

- The first mobile phones were invented whose microchips required the most basic software to send and receive voice calls.
- On 3rd of April 1973, Martin Cooper of Motorola made the first call on the mobile phone to Dr. Joel S. Engel of the Bell Labs.
- The R&D department of IBM Simon came up with the first mobile app for Smartphones in 1993 exactly two decades after the first call was made.
- EPOC, first operating system developed by Psion, released in the early 90s, this was first of the recognizable apps.
- Palm OS, developed by Palm Inc. in the year 1996, these were mainly designed for personal digital assistants and were known as Garnet OS.
- The wireless markup language was specifically designed for devices that were dependent on XML and could be run across wireless application protocols.
- Java ME or J2ME or JME it was first introduced as JSR 68. It was given various shapes and forms for use via Phones, embedded devices, and even PDAs.
- Symbian, developed by Symbian Ltd, which was a joint venture from Ericsson, Motorola, Nokia and PSION, this was a further developed version of PSION EPOC.
- Later on, the smartphones and iPhones that we use today evolved, making lives a lot easier for people.

#### **1.1.2 Advantages:**

- Improves Efficiency.
- Offers High Scalability.
- Secures the App Data.
- Integrates With Existing Software.
- Easy to Maintain.
- Improves Customer Relationship.
- Facilitates New Client Data Retrieval.
- Provides Real-time Project Access.
- Ease in Project Management.

## **1.2 Android Studio**

Android Studio is the official Integrated Development Environment (IDE) for Android app development, based on IntelliJ IDEA software. It provides the fastest tools for building apps on every type of android device. It is a purpose-built for android to accelerate the development and helps to build the highest-quality apps for every android device. Features of Android Studio include,

- A flexible Gradle-based build system.
- A fast and feature-rich emulator.
- A unified environment where one can develop for all Android devices.
- Extensive testing tools and frameworks.

#### **1.2.1 Android Studio SDK:**

Android SDK performs all the tasks needed to develop apps for all versions of Android. This program is a necessary tool for any developer who wants to make smoothly running applications for the latest systems. It uses Java for development and relies on the Integrated Development Environment, to build the apps and test them.

#### **1.2.2 Android Studio Emulator:**

The Android Emulator simulates Android devices on your computer so that you can test your application on a variety of devices and Android API levels without needing to have each physical device. The emulator provides almost all of the capabilities of a real Android device. Simulation of incoming phone calls and text messages, specify the location of the device, simulate different network speeds, simulate rotation and other hardware sensors, access the Google Play Store, and much more are possible.

## **1.3 JAVA**

Java is an object-oriented programming language created by James Gosling, Mike Sheridan, and Patrick Naughton in 1991. It is a high-level, class-based language that is designed to have a few implementation dependencies as possible. It is a general-purpose programming language intended to let android developers run the compiled Java code on all platforms that support Java without any need for recompilation. Features of Java include,

- **Simple:** Java is designed to be easy to learn.
- **Secure:** With Java's secure feature it enables to develop virus-free, tamper-free systems. Authentication techniques are based on public-key encryption.
- **Architecture-neutral:** Java compiler generates an architecture-neutral object file format, which makes the compiled code executable on many processors, with the presence of Java runtime system.
- **Portable:** Being architecture-neutral and having no implementation dependent aspects of the specification makes Java portable. The compiler in Java is written in ANSI C with a clean portability boundary, which is a POSIX subset.
- **Robust:** Java makes an effort to eliminate error-prone situations by emphasizing mainly on compile time error checking and runtimechecking.
- **Multithreaded:** With Java's multithreaded feature it is possible to write programs
- that can perform many tasks simultaneously.
- **Interpreted:** Java byte code is translated on the fly to native machine instructions and is not stored anywhere.
- **High Performance:** With the use of Just-In-Time compilers, Java enables high performance.
- **Distributed:** Java is designed for the distributed environment of the internet.
- **Dynamic**: Java is considered to be more dynamic than C or C++ since it is designed to adapt to an evolving environment. Java programs can carry an extensive amount of runtime information that can be used to verify and resolve accesses to objects at run-time.

## **1.4 XML**

Extensible Markup Language (XML) is a markup language that defines a set of rules for encoding documents in a format that is both human-readable and machine-readable. The design goals of XML focus on simplicity, generality, and usability across the Internet. It is a textual data format with strong support via Unicode for different human languages. Features of XML include,

- XML focuses on data rather than how it looks.
- Easy and efficient data sharing.
- Compatibility with other markup language HTML.
- Supports platform transition.
- Allows XML validation.
- Adapts technology advancements.
- XML supports Unicode.

## **1.5 Structure of Report**

This report is for our mini project newsMag using Mobile Application Development concepts. Our report consists of five chapters where in first chapter we are giving introduction to mobile application development with its history. In second chapter we have given brief description of our problem definition and literature survey made. Similarly in third chapter we have a brief document on the requirement specifications of hardware and software required along with purpose and scope of our project. The fourth and fifth module gives us the design and implementation knowledge. To conclude we have added our conclusions and further enhancement. We have also mentioned the references to our project. Last but not the least we have the screen shots of our output showing execution of our program in appendix.

# **CHAPTER 2**

# **LITERATURE SURVEY**

#### **2.1. Problem Definition**

newsMag is an application which is helpful for the people to read news on the go with the busy life. The application helps them by providing the news on short. There are various activities like getting started to the app, showing the news articles, their category, sharing the app, about the app and the user can give feedback.

#### **2.2. Purpose & Scope**

In the application we can view various news with respect to their category, we can share app, view about the app, contact the helpline, send mail to the developers and provide feedback. Another advantage of the application is that people can news in a particular category and it is very easy to view them. Our application has several advantages.

Advantages:

- i. User friendly interface
- ii. Fast access to news
- iii. Less error
- iv. Look and Feel Environment

#### **2.3. Aim of the application**

Our news application, titled newsMag is to help the user by providing news in short with their on the go busy schedule life so that they aren't left behind in getting updated to what is happening around them. As is difficult to read pages of news each day and is very time consuming newsMag plays a vital role in making the users aware of the current affairs in short. The users can also read the news in detailed if interested by clicking on the news view shown using our application.

# **CHAPTER 3**

# **SYSTEM REQUIREMENTS SPECIFICATION**

### **3.1. Introduction**

#### **3.1.1. Purpose**

In the application we can view various news with respect to their category, we can share app, view about the app, contact the helpline, send mail to the developers and provide feedback. Another advantage of the application is that people can news in a particular category and it is very easy to view them.

#### **3.1.2. Scope**

For people with busy schedule in life who cannot have time to study complete newspaper can use this application so that they do not miss to have knowledge of what is happening around them.

#### **3.1.3. Definition, Acronyms and Abbreviations**

- 1. XML Extensible Markup Language
- 2. MS Microsoft
- 3. IDE Integrated Development Environment
- 4. SDK Software Development Kit

#### **3.2. Development Environment**

#### **3.2.1. Android Programming Languages**

In Android, programming is done in two languages JAVA or C++ and XML (Extension Markup Language). Nowadays KOTLIN is also preferred. The XML file deals with the design, presentation, layouts, blueprint, etc. (as a frontend) while the JAVA or KOTLIN deals with theworking of buttons, variables, storing, etc. (as a back-end).

#### **3.2.2. Android Components**

- **Activities**: It deals with the UI and the user interactions to the screen. In other words, it is a User Interface that contains activities.
- **Services**: Services are the background actions performed by the app; these might be long- running operations. A service might need other sub-services so asto perform specific tasks.
- **Content Provider:** Content Provider is used to transferring the data from one application to the others at the request of the other application.
- **Broadcast Receivers:** A Broadcast is used to respond to messages from other applications or from the System.

#### **3.2.3. Structural Layout of Android**

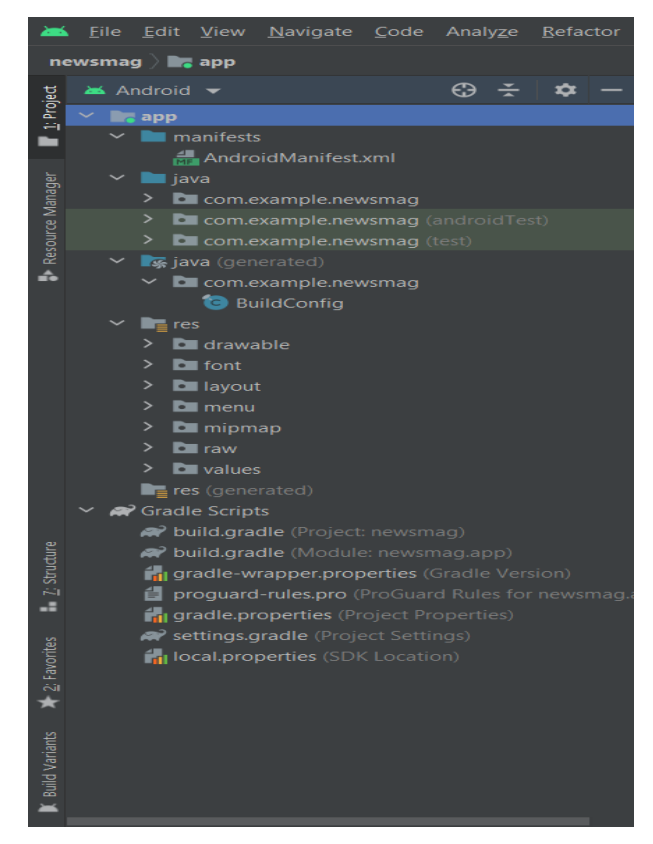

**Figure 3.2.3 Structural Layout of Android Studio**

- **Manifest Folder:** Android Manifest is an XML file that is the root of the project source set. It describes the essential information about the app and the Android build tools, the Android Operating System, and Google Play. It contains the permission that an app might need in order to perform a specific task. It also contains the Hardware and the Software features of the app, which determines the compatibility of an app on the Play Store.
- **Java Folder:** The JAVA folder consists of the java files that are required to perform the background task of the app. It consists of the functionality of the buttons, calculation, storing, variables, toast (small popup message), programming function, etc. The number of these files depends upon the type of activities created.
- **Resource Folder:** The res or Resource folder consists of the various resources that are used in the app. This consists of sub-folders like drawable, layout, mipmap, raw, and values. The drawable consists of the images. The layout consists of the XML files that define the user interface layout. These are stored in res.layout and are accessed as R.layout class. The raw consists of the Resources files like audio files or music files, etc. These are accessed through R.raw.filename.values are used to store the hardcoded strings (considered safe to store string values) values, integers, and colors.
- **Gradle Files:** Gradle is an advanced toolkit, which is used to manage the build process that drawable consists of the images. The layout consists of the XML files that define the user interface layout. These are stored in res.layout and are accessed as R.layout class. The raw consists of the Resources files like audio files or music files, etc. These are accessed through R.raw.filename.values are used to store the hardcoded strings (considered safe to store string values) values, integers, and colors.

# **3.3. Specific Requirements**

#### **3.3.1 Software Requirements**

- i. Windows 10 Operating System
- ii. **Tool kit**: Android SDK (Software development kit), Java development kit(JDK)
- iii. **IDE**: Android Studio

#### **3.3.2. Hardware Requirements**

- i.1.8 GHz Processor
- ii.8GB (IDE + Android SDK + Android Emulator)/ 4GB(minimum) RAM
- iii.15 inches Monitor
- iv.104 keys with keyboard and mouse
- v.6.3 inches Physical Android Device

# **CHAPTER 4**

# **DESIGN**

## **4.1. Project Flow**

In our project newsMag, we have used XML with different attributes and a code written in Java language for various activities.

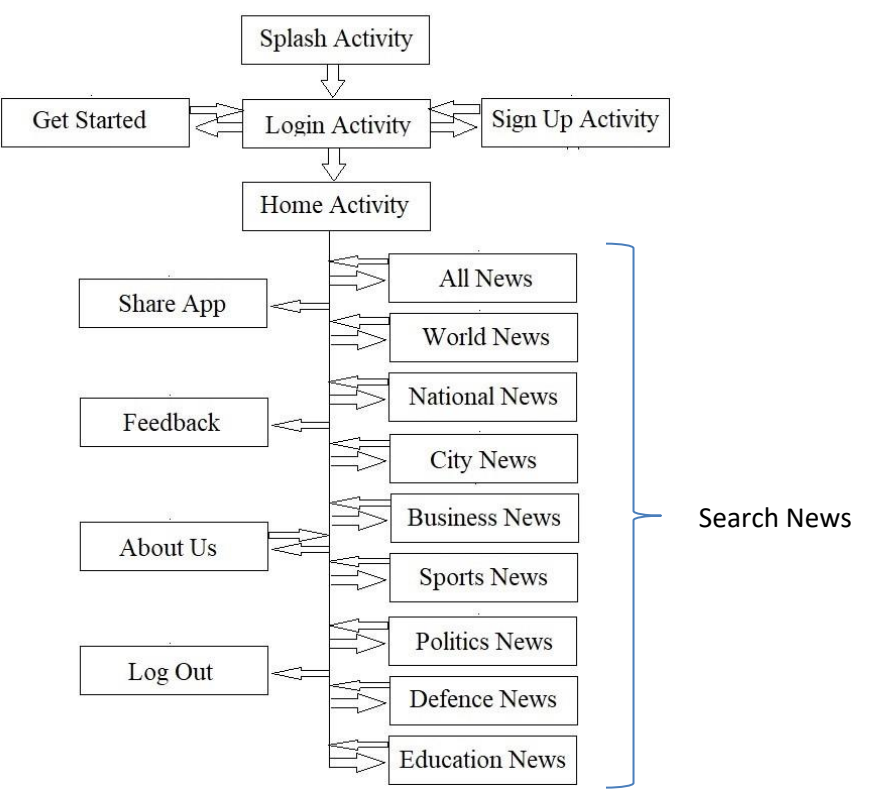

**Figure 4.1 Flow diagram of newsMag application**

Once the user opens the application on the android device, splash screen with the app logo is displayed for few seconds and is navigated automatically to the login activity. The user can register in case if not registered using the 'Sign Up' option provided and if the user is new to the app they can get the user manual by clicking on the 'Get Started' button provided where one can view the video get played. On successful login the 'Home Activity' Dashboard is displayed, the Home Activity has various categories of news based on users interest. The users are provided with few features on the navigation drawer through which one can 'Share App' through external

messaging apps, provide 'Feedback' by filling a google form, view about the app through 'About Us' and can contact the helpline number provided and send mail to the technical team which gets connected to external mail services. The users can Log Out on clicking 'LOG OUT' option provided on the navigation drawer to exit from the app.

## **4.2. Design using XML**

#### **4.2.1 activity\_main.xml**

The application on opening displays the splash screen which is designed in the activity\_main.xml.

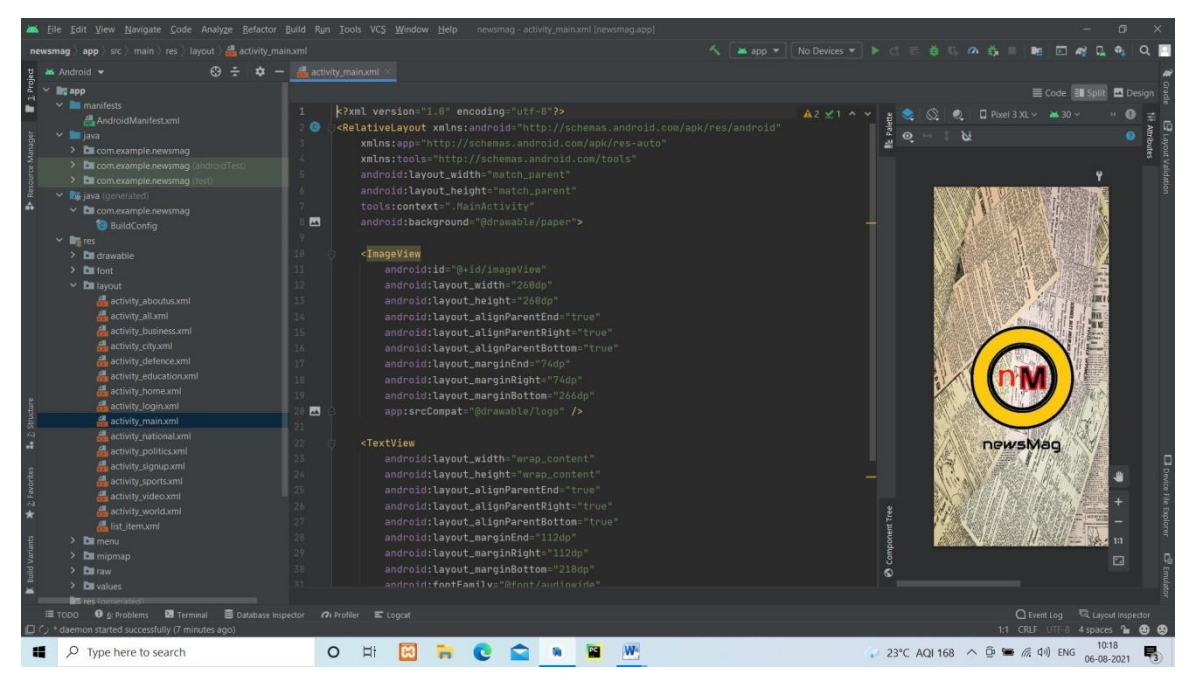

**Figure 4.2.1 Design Code screenshot for splash screen**

#### **4.2.2 activity\_login.xml**

The login page is designed in the activity\_login.xml where the user can login by entering the registered username and password.

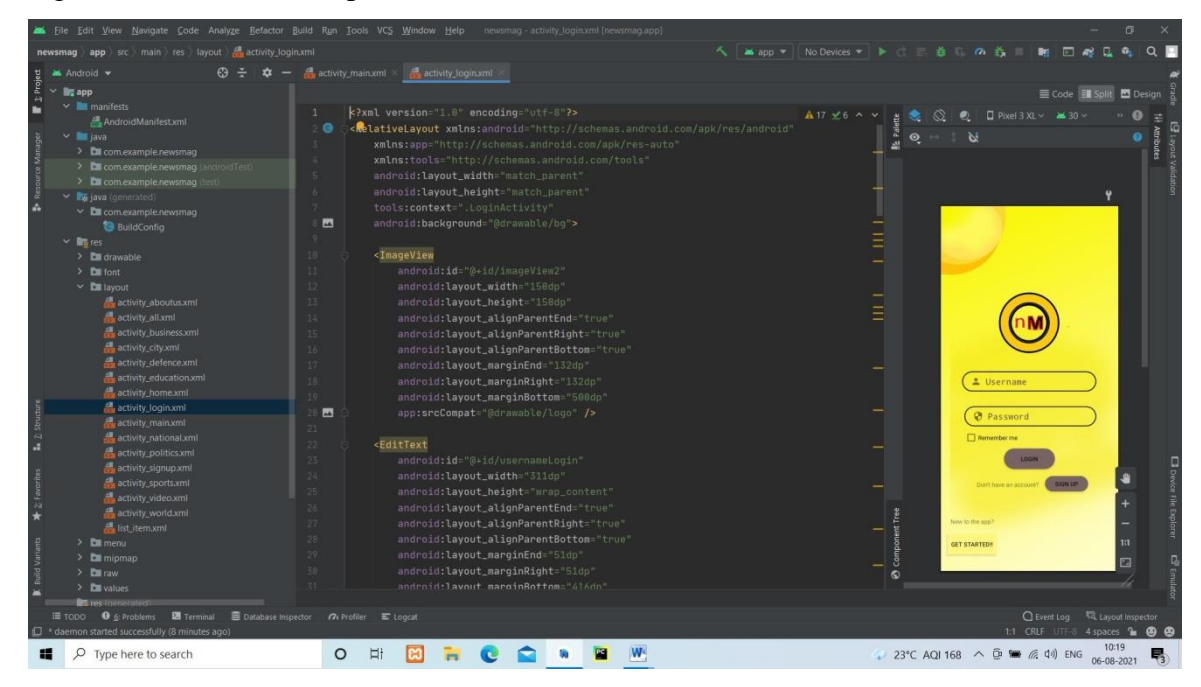

**Figure 4.2.2 Design Code screenshot for Login**

#### **4.2.3 activity\_signup.xml**

The user can register through register screen which is designed in the activity\_signup.xml.

|                                                                                                    | File Edit View Navigate Code Analyze Refactor Build Run Tools VCS Window Help newsmag-activity_signup.xml [newsmag.app]                                                                                                    |                                                                                                    | σ                                            |
|----------------------------------------------------------------------------------------------------|----------------------------------------------------------------------------------------------------|----------------------------------------------------------------------------------------------------|----------------------------------------------|
| newsmag app src main res layout at activity signup xml                                                                                                    |                                                                                                    | へ   Mapp ▼   No Devices ▼   ▶ ○ 三 章 □ の 義 ■<br>$\mathbf{E}$ $\mathbf{E}$ $\mathbf{Z}$ $\mathbf{L}$ | $Q$ $\blacksquare$                           |
| $\bigoplus$ $\div$ $\qquad \qquad \bigoplus$ activity main.xml $\times$<br>Android v                                                                                                    | activity_login.xml > activity_signup.xml                                                                                                    |                                                                                                    |                                              |
| $\underline{1}$ Project<br>$~\vee~$ <b>D</b> <sub>4</sub> app<br>$\vee$ <b>I</b> manifests<br>$\mathbf{1}$                                                                                                    | k?xml version="1.0" encoding="utf-8"?>                                                                                                    | Code Il Split 2 Design                                                                             |                                              |
| <b>品 AndroidManifest.xml</b><br>$\vee$ <b>bu</b> laya<br>Manager<br>$\mathcal{R}$<br>> Dil com.example.newsmag<br>-4<br>> Ell com.example.newsmag (androidTest)<br><b>B</b> Resource<br>$-5$<br>> El com.example.newsmag<br>-6<br>v <b>R</b> ijava (generated)<br>$\times$ <b>C</b> com.example.newsmag<br><b>BuildConfig</b><br>Q<br>$\vee$ <b>By</b> res                                                              | $\bullet$<br><relativelayout <br="" xmlns:android="http://schemas.android.com/apk/res/android">xmlns:app="http://schemas.android.com/apk/res-auto"<br/>xmlns;tools="http://schemas.android.com/tools"<br/>android:layout_width="match_parent"<br/>android:layout_height="match_parent"<br/>tools:context=".SignupActivity"<br/>E<br/>android:background="@drawable/bg"&gt;</relativelayout>                                          | $\times$ 8 $\land$ $\lor$<br>$\Box$ Pixel 3 XL $\sim$ $\blacksquare$ 30 $\sim$<br>۰<br>$\sim$      |                                              |
| 10 <sup>°</sup><br>$\sum$ <b>Di</b> drawable<br>11<br>$>$ Em font<br>12<br>$\times$ <b>D</b> layout<br>activity_aboutus.xml<br>13<br>activity_all.xml<br>14<br>activity_business.xml<br>15<br>activity_city.xml<br>16<br>activity defence xml<br>17<br>activity education xml<br>18<br>activity home xml<br>19<br>activity_login.xml<br>activity main.xml<br>21                                                         | <imageview<br>android:id="@+id/imageView2"<br/>android: layout_width="150dp"<br/>android: layout_height="150dp"<br/>android:layout_alignParentEnd="true"<br/>android:layout_alignParentRight="true"<br/>android: lavout_alignParentBottom="true"<br/>android: layout_marginEnd="132dp"<br/>android: layout_marginRight="132dp"<br/>android:layout_marginBottom="588dp"<br/>囜<br/>app:srcCompat="@drawable/logo" /&gt;</imageview<br> | $\equiv$<br>$=$<br>± Username<br>Ø Password<br>$\equiv$<br><b>Ø</b> Re-enter Password              |                                              |
| activity_national.xml<br>22<br>activity_politics.xml<br>23<br>activity_signup.xml<br>$24^{1}$<br>activity_sports.xml<br>25<br>activity video.xml<br>26<br>activity world.xml<br>27<br><b>品</b> list item.xml<br>28<br>$\sum$ menu<br>29<br>$\sum$ mipmap<br>38<br>$\sum$ <b>Di</b> raw<br>74.<br>$\sum$ <b>Di</b> values<br><b>Bra</b> You<br>  TODO ● 6: Problems 図 Terminal ■ Database Inspector no Profiler E Lograt | <edittext<br>android:id="@+id/username"<br/>android:layout_width="311dp"<br/>android:layout_height="wrap_content"<br/>android:lavout_alignParentEnd="true"<br/>android: layout_alignParentRight="true"<br/>android: layout_alignParentBottom="true"<br/>android:layout_marginEnd="51dp"<br/>android:layout_marginRight="51dp"<br/>android: lavout marginBottom="416dn"</edittext<br>                                                 | C Event Log                                                                                        | 1:1<br>$\Box$<br><b>I'd Layout Inspector</b> |
| $\Box$ * daemon started successfully (8 minutes ago)                                                                                                    |                                                                                                    | 1:1 CRLF UTF-8 4 spaces <sup>2</sup>                                                               |                                              |
| O Type here to search<br>H                                                                                                    | EH<br>$\circ$                                                                                                    | $23^{\circ}$ C AQI 168 $\wedge$ $\widehat{\mathbb{G}}$ <b>We</b> $\mathbb{G}$ (v) ENG              | 10:19<br>06-08-2021                          |

**Figure 4.2.3 Design Code screenshot for Signup**

#### **4.2.4 activity\_home.xml**

The activity\_home.xml has various card views to display the news category and also contains the navigation drawer.

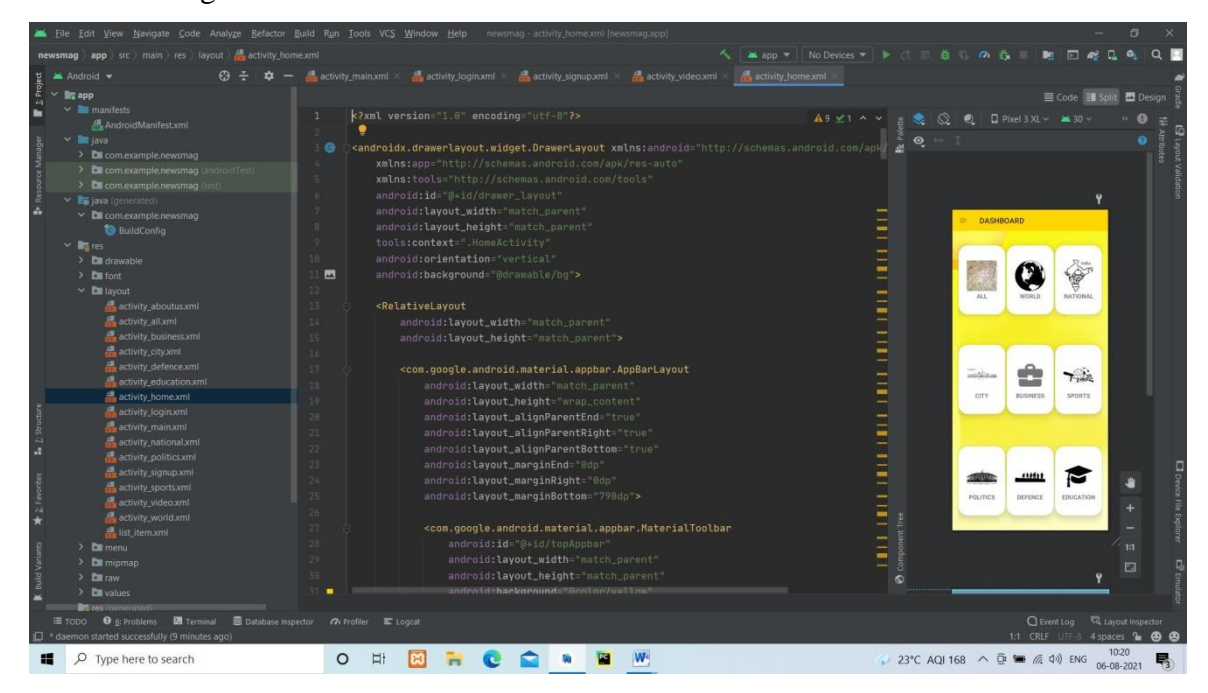

**Figure 4.2.4 Design Code screenshot of Home Dashboard**

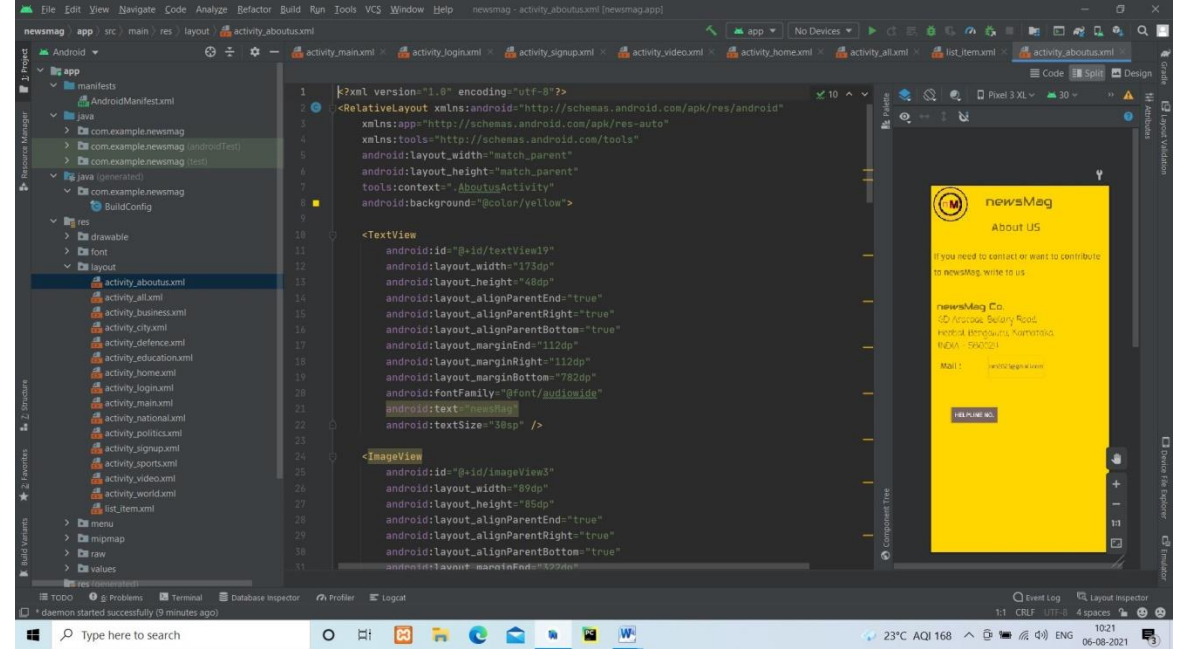

#### **4.2.5 activity\_aboutus.xml**

**Figure 4.2.5 Design Code screenshot of About us**

#### **4.2.6 AndroidManifest.xml**

**Figure 4.2.6 Code screenshot of Android Manifest**

#### **4.2.7 strings.xml**

The string file is used to initialized strings and fetch using it's id.

|                                                                                                    | File Edit View Navigate Code Analyze Refactor Build Run Tools VCS Window Help newsmag-strings.xml (newsmag.app)                                                                                                    |                                                                                         |
|----------------------------------------------------------------------------------------------------|----------------------------------------------------------------------------------------------------|-----------------------------------------------------------------------------------------|
| newsmag app src main res values a strings.xml                                                                                                    | へ Mapp ▼    No Devices ▼   ▶ ○ 三 益 ○ の 奇   □ 阿 □ 感 口                                                                                                    | $\alpha$ $\blacksquare$                                                                 |
| $M$ Android $\bullet$<br>힢                                                                                                    | © ÷ $\phi$ - wa × © SignupActivity.java × © VideoActivity.java × © HomeActivity.java × © AllActivity.java × © DBHelper.java × © AboutusActivity.java × <mark>● strings.xml</mark>                                                                                                    |                                                                                         |
| <b>B</b> Defence Activity<br><b>B</b> EducationActivity<br>٠<br><b>B</b> HomeActivity<br><b>B</b> LoginActivity<br><b>B</b> MainActivity<br><b>B</b> MyAdapter<br><b>B</b> National Activity<br>PoliticsActivity<br><b>B</b> Recycle | Edit translations for all locales in the translations editor.<br><resources><br/><string name="app_name">newsmag</string><br/><string name="wo_1">Since the start of the US military final withdrawal of about 2,500 troops, Afghan forces and the Taliban<br/><math>\overline{\mathbf{3}}</math><br/>have clashed fiercely across the rugged countryside as peace talks between them have faltered.<br/>After the recent US and NATO troops evacuation of their main Bagram Air Base, the Afghan Ministry of Defence claims that<br/>in the last 24 hours, more than 300 Taliban fighters were killed in fighting with government forces.<br/>-6<br/><math>\tau</math><br/>However, the Taliban has refuted these claims. \n\n<br/><math>-8</math></string></resources>                                                                                                    | Open editor Hide notification<br>$252$ $\land$ $\lor$                                   |
| SignupActivity<br>SportsActivity<br><b>WideoActivity</b><br><b>WorldActivity</b><br>> Excomexample.newsmag (androidTest)                                                                                                    | Meanwhile, following former US President Donald Trump banning from<br>$\overline{Q}$<br>social media platform Twitter, his team has launched a similar app GETTR. The app describes itself as a<br>18<br>"non-bias social network for people all over the world".<br>11<br><string name="wo_2">German Health Minister Jens Spahn told reporters on Friday that it would be possible in future to mix<br/>12<br/>vaccine doses. This means that, in Spahn opinion, it would be possible to combine first shot of AstraZeneca vaccine with</string>                                                                                                    |                                                                                         |
| > En com.example.newsmap<br>y Baya (generated)<br>$\times$ <b>De</b> com.example.newsmag<br><b>BuildConfig</b><br>$\vee$ <b>E</b> res<br>$\geq$ <b>D</b> drawable                                                                    | $13-$<br>second shot of mRNA vaccine like those from Pfizer or Moderna.\n<br>34<br>Spahn said that addition of mRNA shot offered more protection against Delta variant of coronavirus. Delta variant is<br>35<br>considered to be more infection. \n\n<br>16<br>Germany has enough shots available of all vaccines to be able to do this, as well as to provide booster shots to those<br>17<br>who wanted them in the autumn, he added.                                                                                                    |                                                                                         |
| $\sum$ <b>De</b> font<br>$\sum$ layout<br>$\sum$ menu<br>$\sum$ miomao<br>$\sum$ <b>D</b> raw<br>$\times$ <b>D</b> values                                                                                                    | 18<br><string name="na_1">As the European Union (EU) relaxes travel restrictions for non-EU tourists under its Green Passport scheme,<br/>19<br/>those who have been inoculated with the Indian-made AstraZeneca vaccine, Covishield, could face problems when entering the blo<br/>28<br/>the European Commission suggested.\n<br/>21.<br/>While the AstraZeneca vaccine produced in Europe, branded Vaxzevira, has been greenlighted by the European Medicines Agency (E<br/>the Indian version Covishield has not even requested for the market authorization, according to Stefan De Keersmaecker,<br/>22<br/>93<br/>the Commissions spokesman for health issues, the Xinhua news agency reported.</string>                                                                                                    |                                                                                         |
| colors.xml<br>ic_launcher_background.xml<br>et strings.xml<br>$\vee$ <b>Lu</b> themes $\heartsuit$<br>themes.xml<br>themes xml (mght)<br>res (generated)<br>$\times$ $\bullet$ Gradle Scripts                                        | <string name="na_2">The National Highways Authority of India (NHAI) will compensate the private highway developers for their toll<br/>24<br/>revenue loss due to farmer agitation. A policy circular issued by the contract period to collect toll to recover the loss<br/>25<br/>26<br/>will be extended. \n<br/>27<br/>The circular said the extension of period will be equal to the length of the period when toll could not be collected at all<br/>despite best effort by the toll operator. In the case of partial toll collection where the daily collection was less than 90%<br/>28<br/>29<br/>of the average daily fee collection during normal days, the time will be extended proportionately to recover the loss.38<br/><string name="ci_1">Gas Authority of India Ltd (GAIL), a Government of India undertaking, has received an in-principle approval<br/>31<br/>from the Bruhat Bengaluru Mahanagara Palike (BBMP) to set up a compressed biogas plant for the purpose of producing</string></string> |                                                                                         |
| <b>Ar build.gradle</b> (Project newsmag)<br>I TODO ● 6: Problems 图 Terminal ■ Database Inspector の Profiler E Logical<br>daemon started successfully (6 minutes ago)                                                                 | resources string                                                                                                    | C Event Log G Layout Inspector<br>93 chars, 1 line break 46:1 CRLF UTF-8 4 spaces 1 @ @ |
| $O$ Type here to search<br>æ                                                                                                    | $\circ$<br>Еi                                                                                                    | 29°C AQI 168 A D 10 6 41) ENG 06-08-2021                                                |

**Figure 4.2.7 Design Code screenshot of Strings**

# **CHAPTER 5**

# **IMPLEMENTATION**

# **5.1. MainActivity.java**

The MainActivity.java file contains the splash screen where the logo is displayed for 4 seconds and is parsed to the login screen.

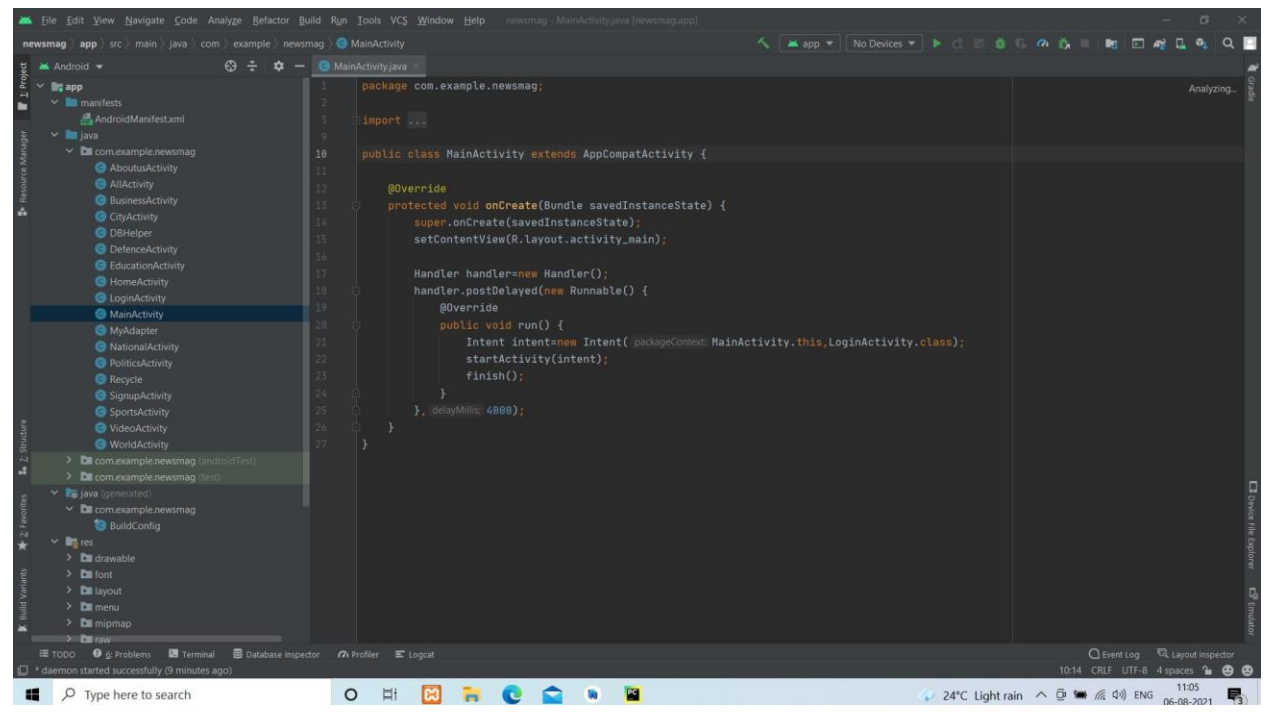

**Figure 5.1 Code screenshot for MainActivity.java**

## **5.2. LoginActivity.java**

The Login screen contains the code to parse to sign up, get started and the home activity on successful login. Login credentials are connected to the DBHelper java file to save the credentials in the database.

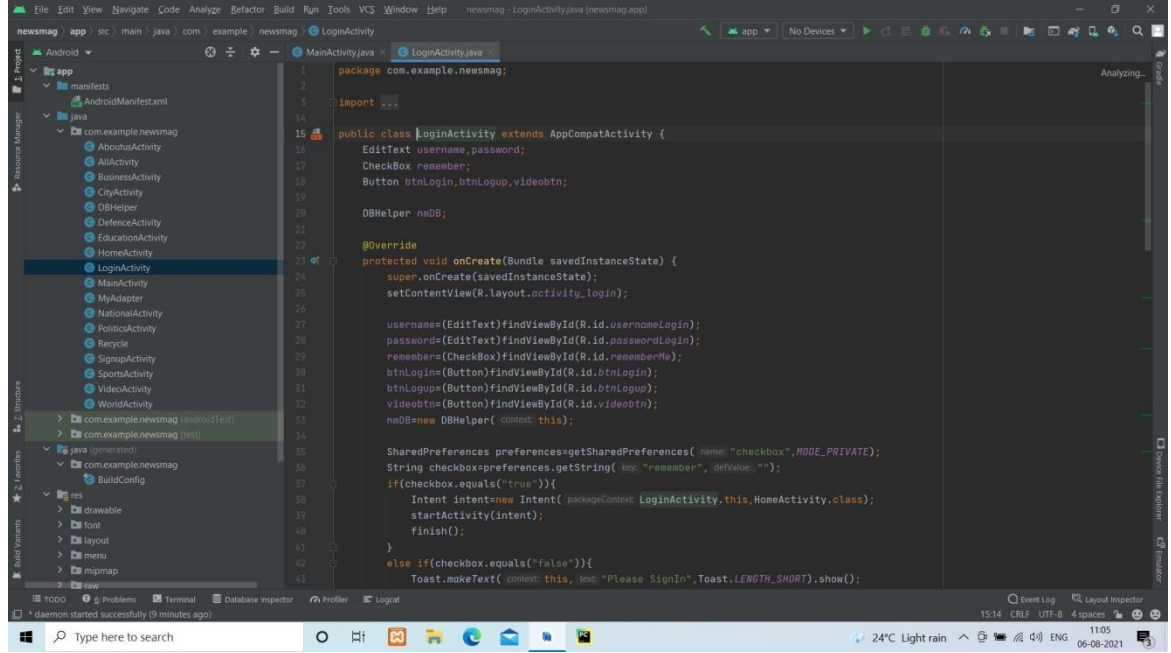

**Figure 5.2 Code screenshot for LoginActivity.java**

# **5.3. Online SQLite DB viewer**

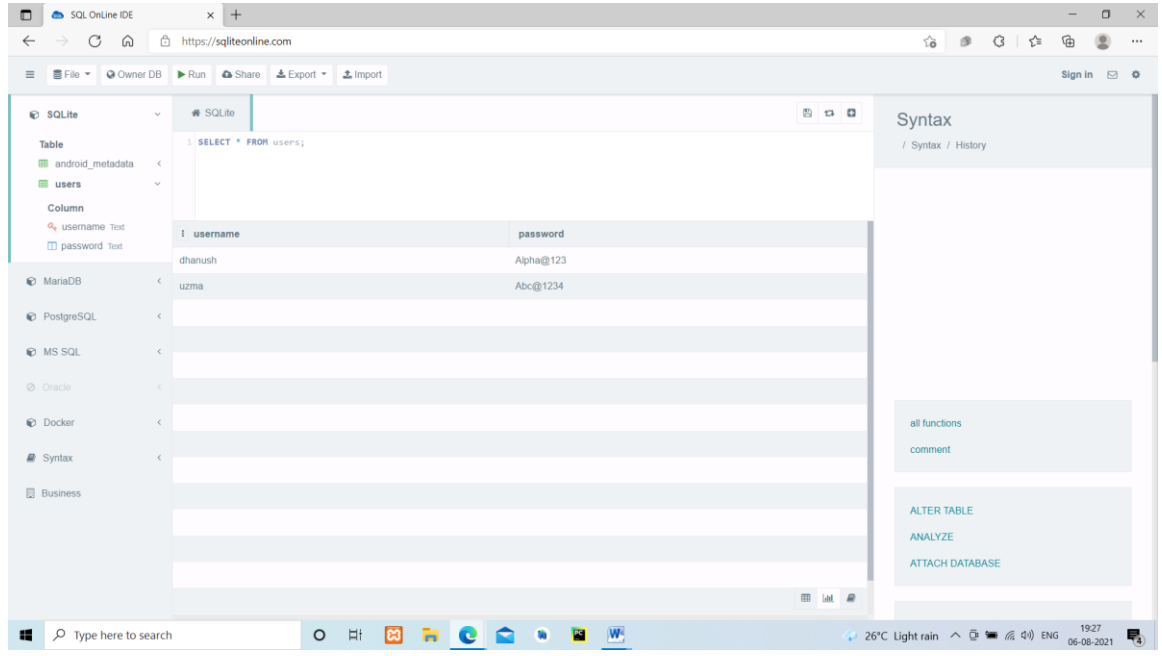

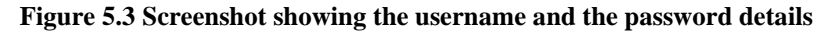

## **5.4. DBHelper.java**

The DBHelper.java file helps in connecting the Login and check validity of the credentials.

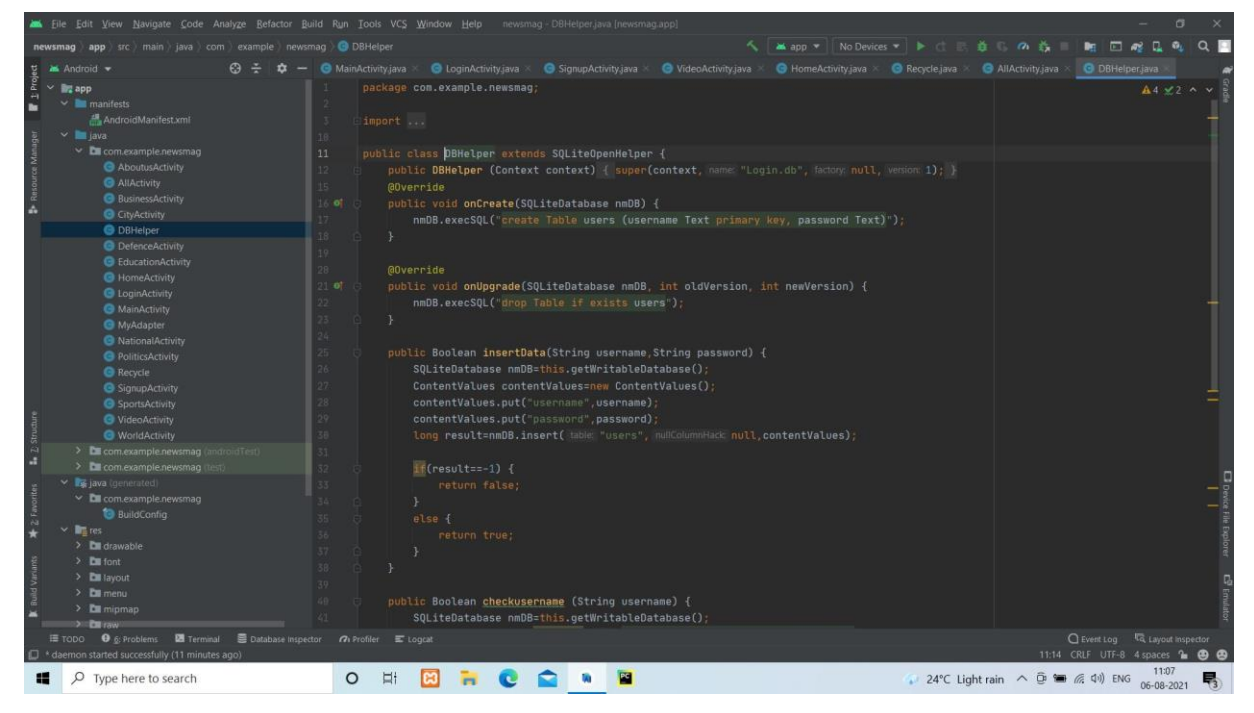

**Figure 5.4 Code screenshot of DBHelper.java**

# **5.5. SignupActivity.java**

The Signup screen contains the code to parse to login screen after registration.

|                                                                                                    | the Edit Yiew Navigate Code Analyze Refactor Build Kun Tools VCS Window Help newsmag SignupActivity.java.jnewsmag.app)                                                                                                    |                                                                                                    |                                                                    |
|----------------------------------------------------------------------------------------------------|----------------------------------------------------------------------------------------------------|----------------------------------------------------------------------------------------------------|--------------------------------------------------------------------|
| newsmag app src main java com example newsmag G SignupActivity                                                                                                    |                                                                                                    |                                                                                                    | <b>▲ app ▼ No Devices ▼ ▶ ○ 三 善 の 善</b><br>$\alpha$ $\blacksquare$ |
| <b>M</b> Android <b>v</b><br>$\omega \approx$                                                                                                    | SignupActivity.java<br>C LoginActivity.java<br>MainActivity.java                                                                                                    |                                                                                                    |                                                                    |
| g<br><b>Re</b> app<br>$\sim$ <b>manifests</b><br>AndroidManifest.xml<br>$\vee$ $\blacksquare$ java                                                                                                    | package com.example.newsmag:<br>import<br>13.                                                                                                    |                                                                                                    | $A1 \times 3$ ^ $\vee$                                             |
| $\times$ <b>DE</b> com.example.newsmag<br>AboutusActivity<br>AllActivity<br><b>BusinessActivity</b><br>A.<br><b>CityActivity</b><br><b>G</b> DBHelper<br><b>O</b> Defence Activity<br><b>B</b> EducationActivity<br>HomeActivity<br><b>B</b> LoginActivity<br>MainActivity<br><b>B</b> MyAdapter<br>National Activity<br><b>B</b> PoliticsActivity | public class SignupActivity extends AppCompatActivity {<br>14 品<br>EditText username, password, repassword;<br>15<br>16<br>Button btnSignup, btnSignin;<br>17<br>DBHelper nmDB:<br>18<br>$19 -$<br><b>@Override</b><br>28.0<br>protected void onCreate(Bundle savedInstanceState) {<br>21<br>super.onCreate(savedInstanceState):<br>setContentView(R.layout.activity_signup);<br>22<br>23<br>username = (EditText) findViewById(R.id.username);<br>password = (EditText) findViewById(R.id.password);<br>24<br>repassword = (EditText) findViewById(R.id.repassword);<br>25<br>btnSignup = (Button) findViewById(R.id.btnSigniup);<br>26 |                                                                                                    |                                                                    |
| <b>B</b> Recycle<br>SignupActivity<br><b>G</b> SportsActivity<br><b>G</b> VideoActivity<br><b>O</b> WorldActivity<br>> Ell com.example.newsmag (<br>oldTest<br>> Excomexample.newsmag (iii)<br>v <b>Is java</b> (generated)                                                                                                    | btnSignin = (Button) findViewById(R.id.btnSignin);<br>27<br>nmDB = new DBHelper( context this);<br>28<br>29<br>38<br>31<br>@Override<br>32 of<br>public void onClick(View v) {<br>33                                                                                                    | btnSignup.setOnClickListener(new View.OnClickListener() {<br>String user = username.getText().toString();<br>String pass = password.getText().toString();                                                                                                    |                                                                    |
| $\times$ <b>CE</b> com.example.newsmag<br><b>BuildConfig</b><br>$\vee$ <b>B</b> res<br>$\sum$ <b>De</b> drawable<br>$\sum$ <b>De</b> font<br>$\sum$ is avout<br>$\sum$ menu<br>$\sum$ mipmap<br>> Envis<br>E TODO O & Problems D Terminal E Database Inspector n Profiler E Logcat                                                                 | if (!isValidPassword(pass)) {<br>35<br>37.<br>Tó.<br>return:<br>39<br>G.R.<br>61<br>$3$ eise $\overline{4}$                                                                                                    | String repass = repassword.getText().toString();<br>Toast.makeText( context SignupActivity.this, text "Password doesn't match rules", Toast.LENGTH_SHORT).show();<br>if (user.equals("")    pass.equals("")    repass.equals("")) {<br>Toast.makeText( content SignupActivity.this, text "Fill all fields.", Toast.LENGTH_SHORT).show(); | C Event Log liq Layout Inspector                                   |
| daemon started successfully (9 minutes ago)                                                                                                    |                                                                                                    |                                                                                                    | 14:14 CRLF UTF-8 4 spaces <b>b @ @</b>                             |
| Q<br>Type here to search<br>æ                                                                                                    | $\circ$<br>Ħ                                                                                                    |                                                                                                    | 11:05<br>24°C Light rain ^ D < < < 40) ENG<br>巪<br>06-08-2021      |

**Figure 5.5 Code screenshot for SignupActivity.java**

# **5.6. VideoActivity.java**

VideoActivity.java is used to play the get started video in the application.

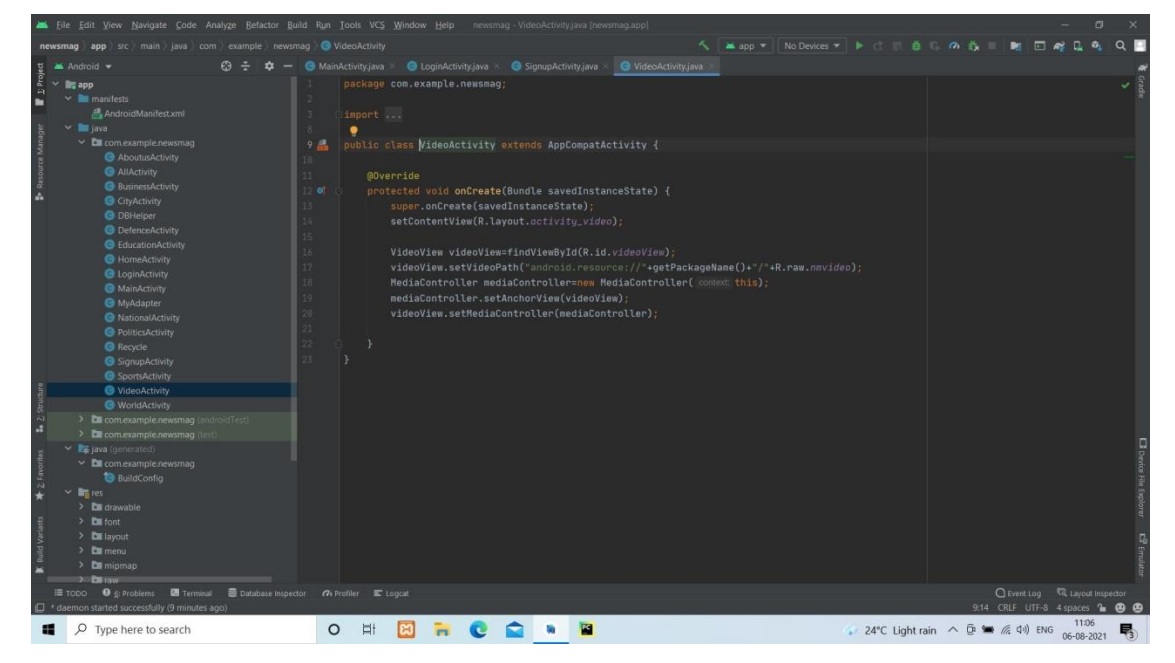

**Figure 5.6 Code screenshot for ActivityVideo.java**

#### **5.7. HomeActivity.java**

The HomeActivity is the heart of the application which is connected to all the activities of various news and also with the options provided in the navigation drawer which includes Share App, Feedback, About us features.

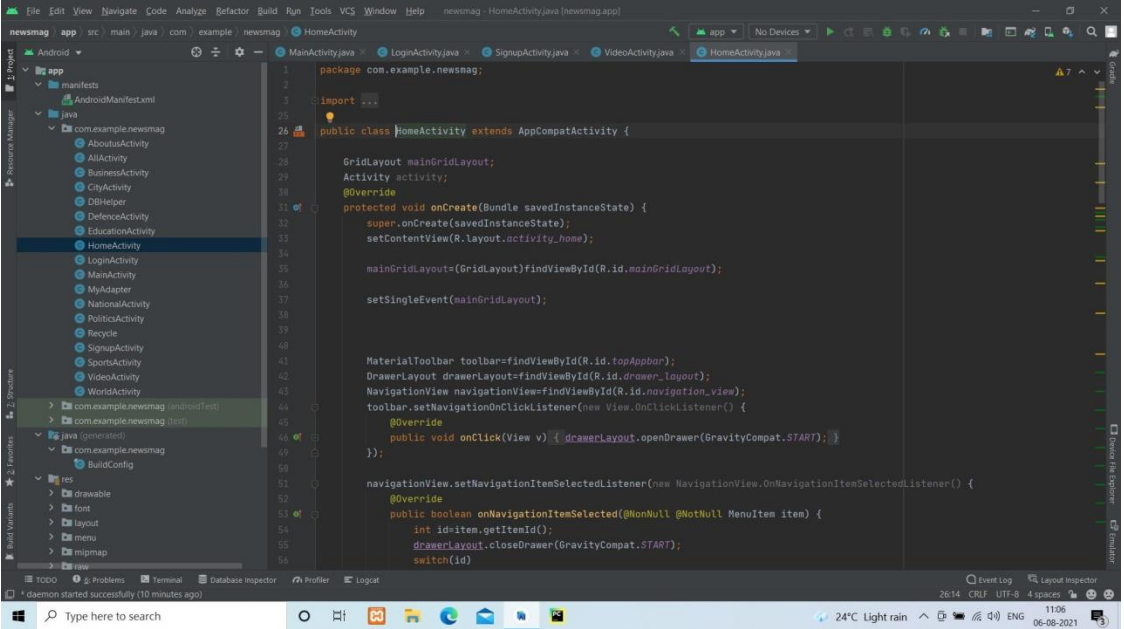

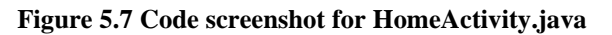

# **5.8. Recycler.java**

Recycler.java is used to specify what all entries should be displayed in the Recycler views.

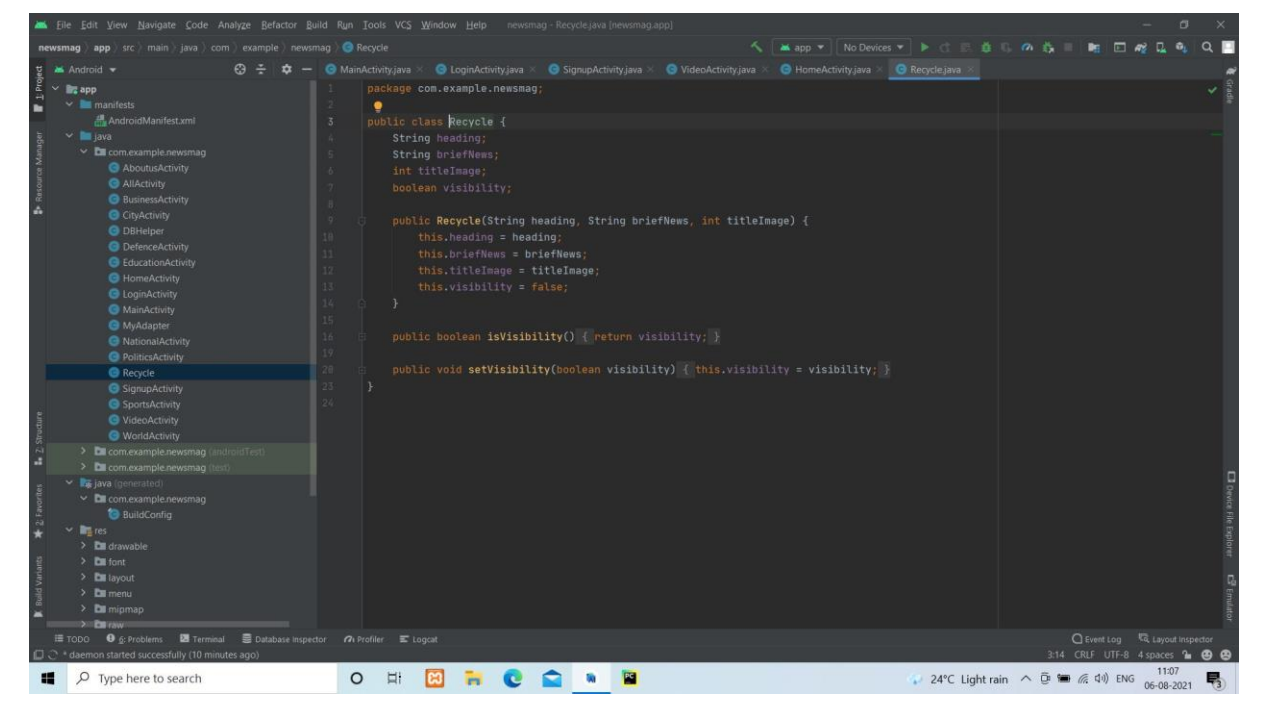

**Figure 5.8 Code screenshot for Recycler.java file**

# **5.9. AllActivity.java**

The various news categories are created similar to the AllActivity.java under recycler view.

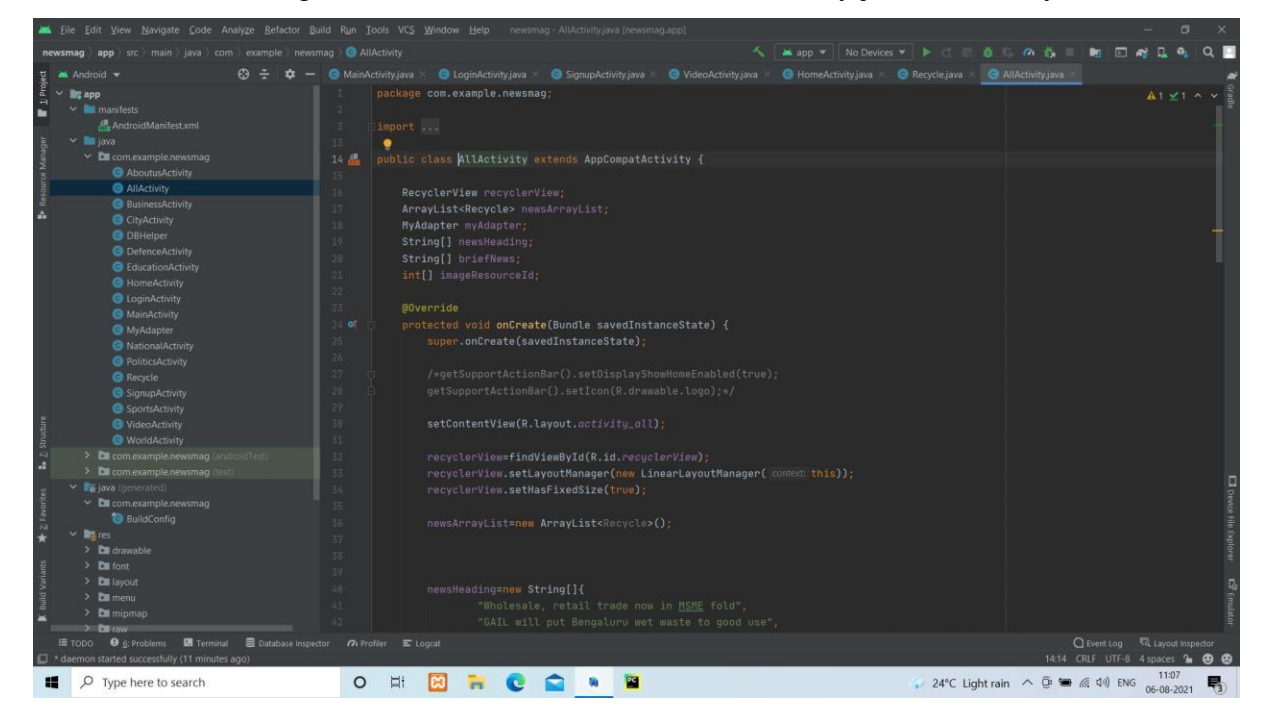

**Figure 5.9 Code screenshot for AllActivity.java**

## **5.10. AboutusActivity.java**

The AboutusActivity.java is used to implement features of calling the helpline number and sending mail to the newsMag technical team using external mail sending applications.

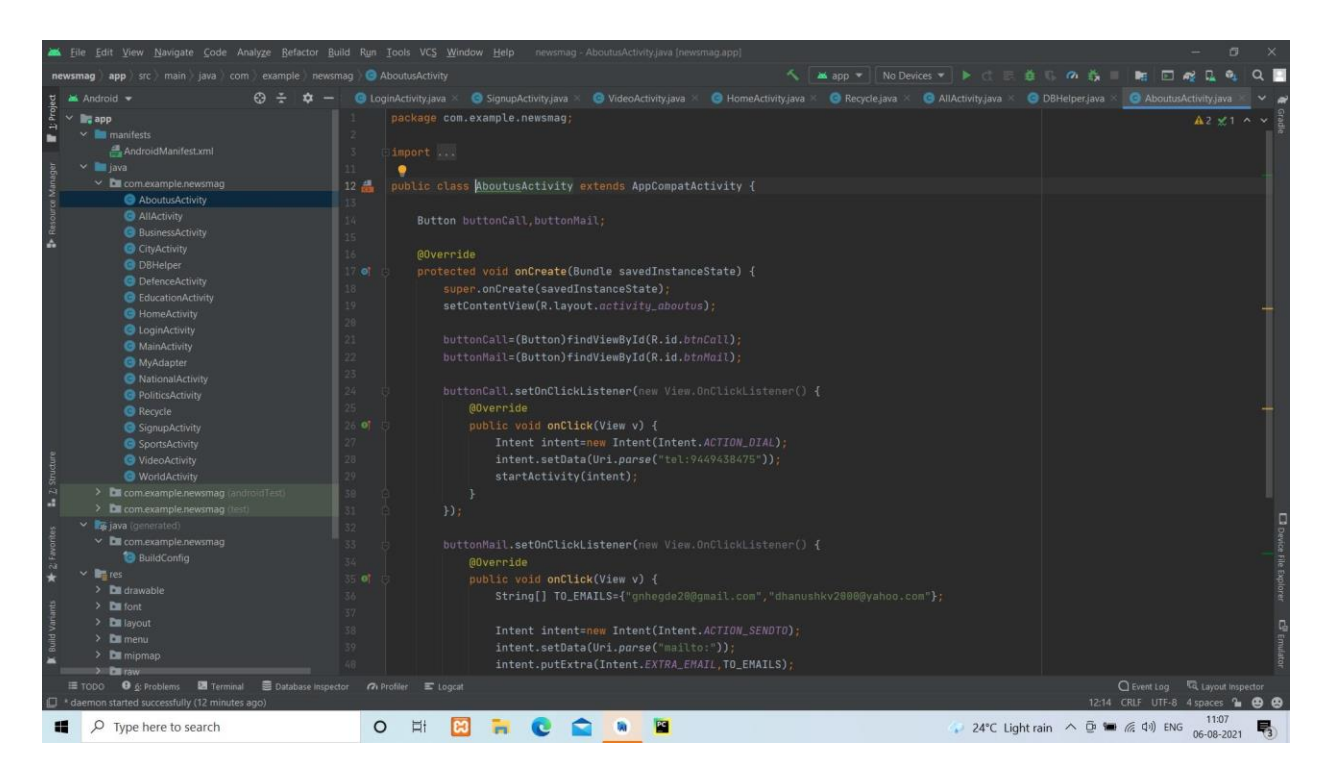

**Figure 5.10 Code screenshot for AboutusActivity.java**

# **CONCLUSION AND FUTURE ENHANCEMENTS**

#### **Conclusion**

Our generation relies mostly on phones to get through the day. Due to this, phones have become more of a personal assistant than a means to just communicate. Viewing news in short on the go with the busy schedule would make it easier for people. Henceforth to conclude, we've developed a mobile application based on Java using Android Studio. And for the efficient working of the ongoing system we've this application to help people to read news and stay updated easily in limited time.

#### **Future Enhancements**

- i. We can use APIs to draw news from web to get displayed in the application.
- ii. We can even further make it private and secured by enhancing login features.
- iii. We can allow different users to write comments to news using their account which can be viewed by others.
- iv. We can make it more space and resource efficient so that this application consumes lesser RAM and ROM.

# REFERENCES

[ 1 ] IEEE Standard 830-1998: IEEE Recommended Practice for Software Requirements specifications.

- [2] www.google.co.in
- [ 3 ] Various videos from [www.youtube.com](file:///C:/Users/Lenovo/AppData/Local/Packages/microsoft.windowscommunicationsapps_8wekyb3d8bbwe/LocalState/Files/S0/AppData/Roaming/Microsoft/Word/www.youtube.com)
- [4] https:// developer.android.com
- [ 5 ] <https://en.wikipedia.org/wiki>

# **Appendix 'A' Screenshots**

# RESULTS

## **1. Main Activity (Splash Screen)**

This is the screenshot of our mini-project's splash screen with logo which will be occurring for few seconds when the application is opened.

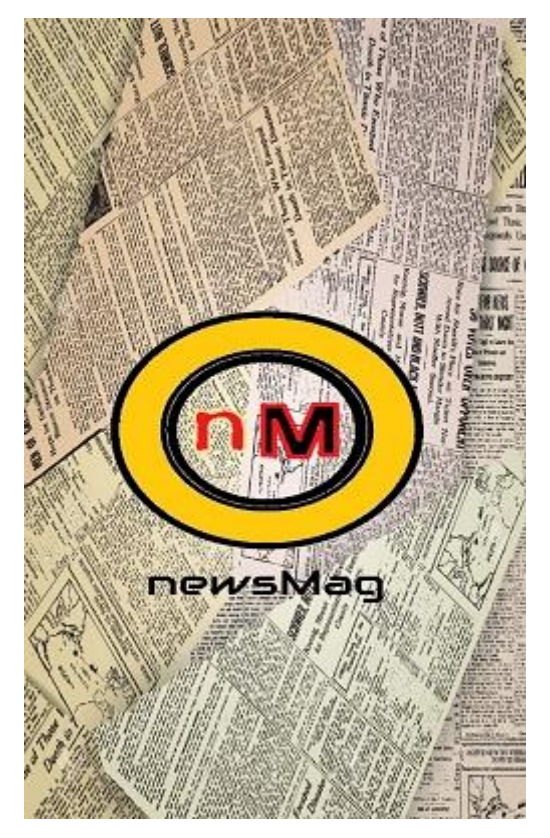

**Figure A.1. Splash Screen of newsMag application**

The splash screen is then directed to the Login page where the user of the application can login to view the news and use the app.

# **2. Login Activity**

This is the screenshot of our mini-project's login screen where user can login by entering a registered username and password to use the app.

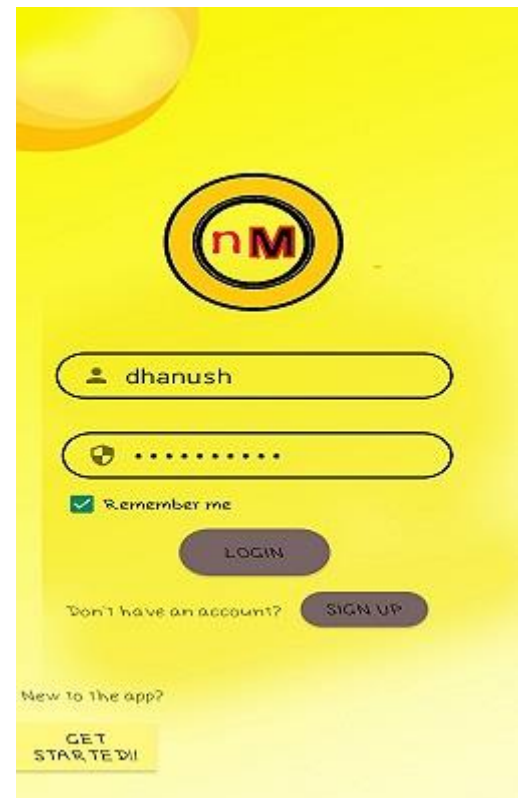

**Figure A.2. Login Screen of newsMag application**

The login screen is connected to the Signup Activity where the user can get registered and the Get Started Activity where user can play a video to get themselves aware on how to use the app.
## **3. Signup Activity**

This is the screenshot of our mini-project's signup screen where user can get registered by entering a unique username and password validating the credentials to login further using the registered credentials.

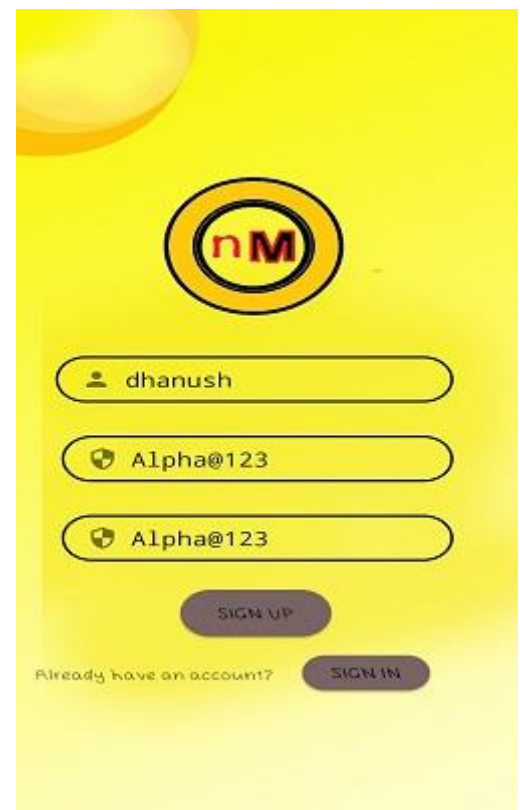

**Figure A.3. Signup Screen of newsMag application**

The signup screen is connected to the Login Activity where the user can login to use the application.

## **4. Video Activity**

This is the screenshot of our mini-project's get started screen where user can play a video to get an idea on how to use the app. The video is pre-loaded by the technical team.

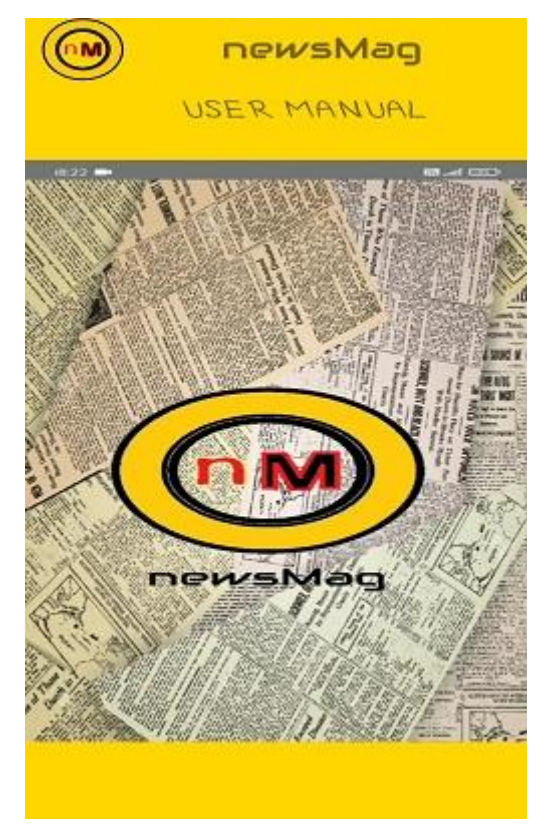

**Figure A.4. Get Started Screen of newsMag application**

Video in Get Started Activity can be played, paused, rewind, fast forwarded using the options associated with it. The get started screen is connected to the Login Activity on clicking back button.

## **5. Home Activity**

This is the screenshot of our mini-project's home screen where user can select among various categories provided based on their interest.

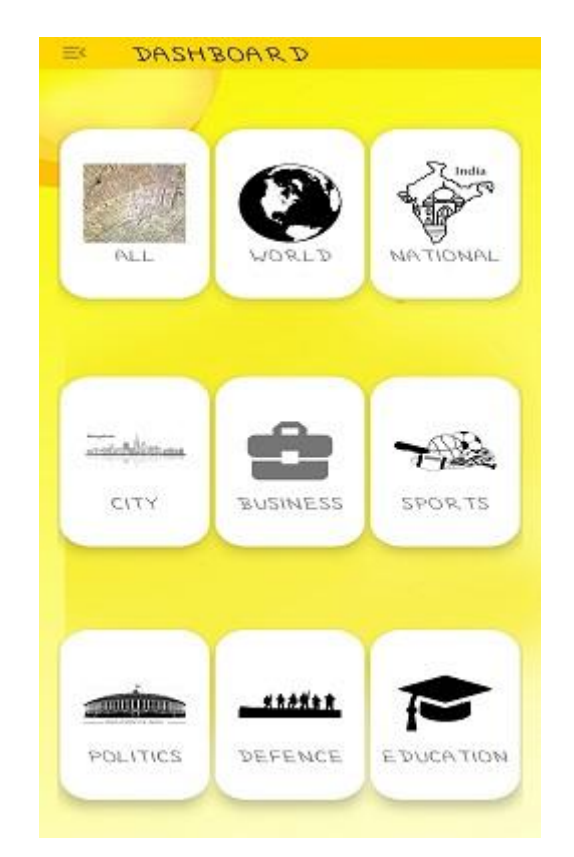

**Figure A.5. Home Screen of newsMag application**

The categories are displayed in the form of cards, on clicking the category the users are directed to the activities containing news articles present under that particular category.

## **6. Navigation Drawer in Home Activity**

This is the screenshot of our mini-project's navigation drawer present in home screen where user can select among features provided in the drawer menu such as Share App, Feedback, About Us and can Log out of the app.

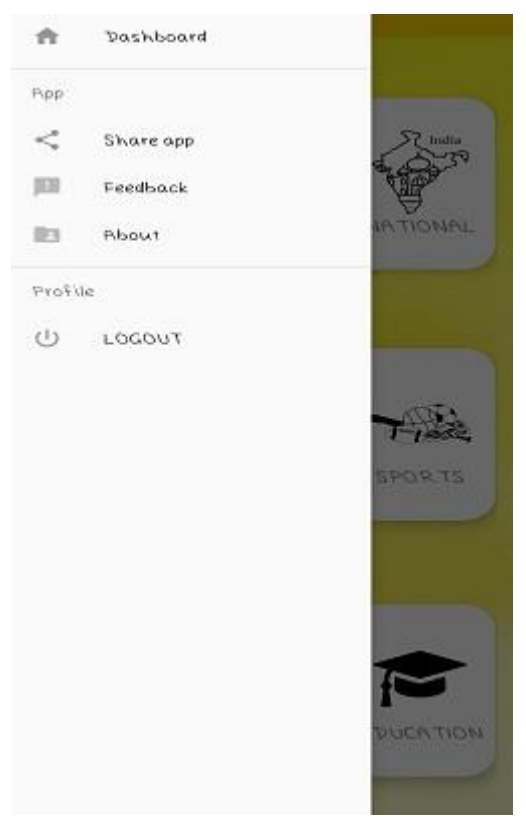

**Figure A.6. Navigation Drawer in Home Screen of newsMag application**

The navigation drawer is associated to the Home Activity on clicking on Dashboard, can share the newsMag application, go to about newsMag, help users provide feedback and lastly log out option to exit from the application.

## **7. News Activities**

This is the screenshot of our mini-project's news displaying screen where user can view the news article in brief and on clicking the news article will be able to read the news in detail.

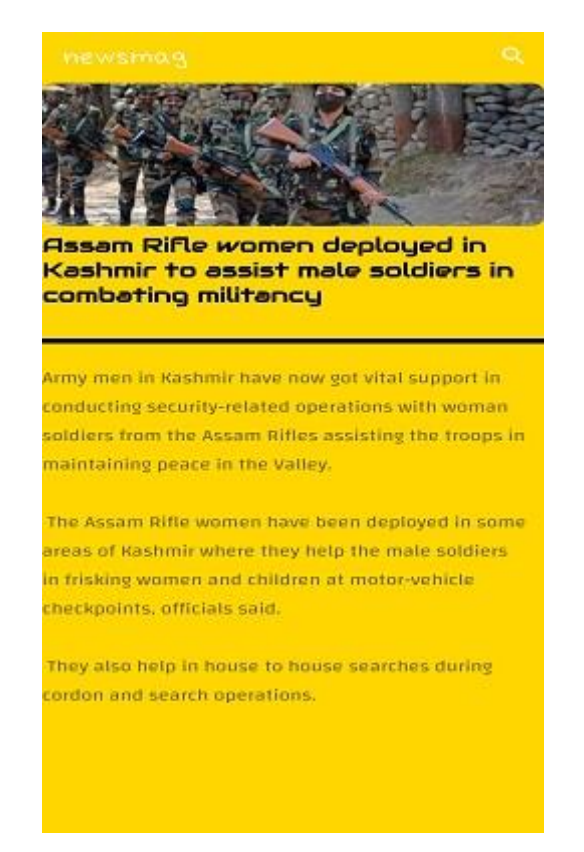

**Figure A.7. News displaying Screen of newsMag application**

Users are also provided with the search bar where they can search for desired news to know about. The search bar filters all news with the keyword typed in the search box and matches with news and displays all the filtered news for the user.

## **8. Share App Activity**

This is the screenshot of our mini-project's share app screen where user can share newsMag application to others using external messaging applications.

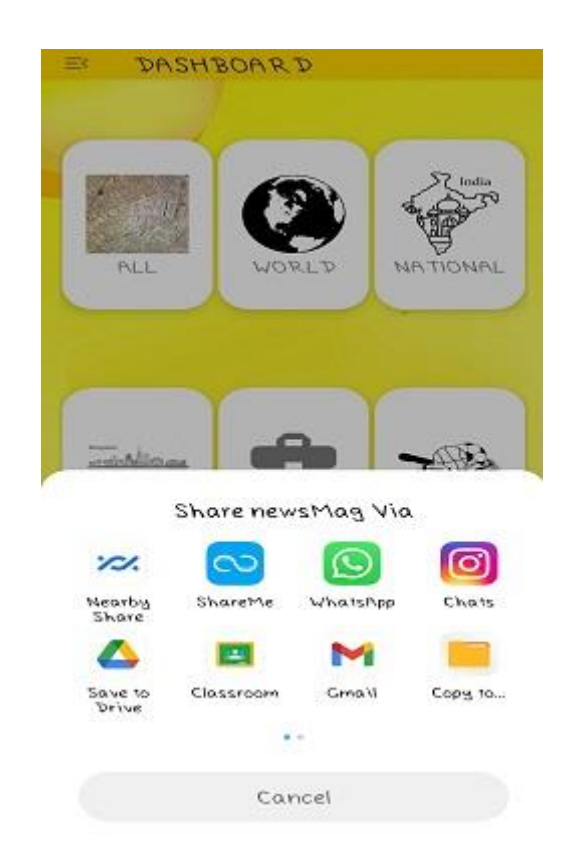

**Figure A.8. Share App Screen of newsMag application**

When the app is shared by a user the recipient gets a message with a google drive link using which they can download the apk file and install into their android device.

Check out newsMag, news on the go application!!

https://drive.google.com/drive/folders/1-zh3rEegg9zSSGKUIFmfyu56lnJp9VCn?usp=sharing

Use the above link for your news application

## **9. Aboutus Activity**

This is the screenshot of our mini-project's about us screen where user can view the address of the organization.

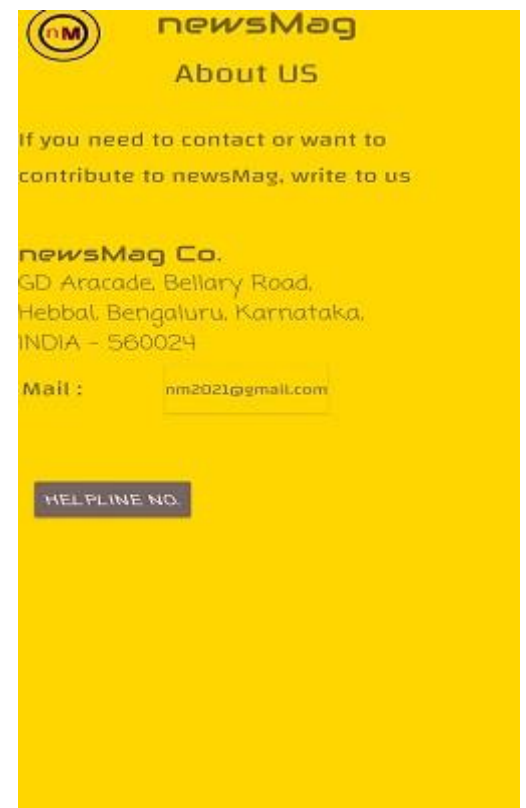

**Figure A.9. Home Screen of newsMag application**

Users are provided with option to send E-mail to the editor in case they want to contribute something or in case if they have major issues. A helpline button is also provided using which the users can contact the clustomer helpline service.

### **VISVESVARAYA TECHNOLOGICAL UNIVERSITY JNANA SANGAMA, Belgaum - 590 014.**

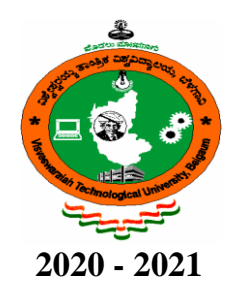

## **A Mini project report on**

## **"Daily Mood"**

Submitted in partial fulfillment of the requirements for the award of degree of

#### **BACHELOR OF ENGINEERING**

in

**INFORMATION SCIENCE & ENGINEERING**

**Submitted by**

**NAVYA SHREE PN (1AT18IS057)**

**Under the guidance of Ms. Uzma Sulthana** Assistant Professor Dept. of ISE, ATRIA I. T. &

### **Ms. Prapulla G**

Assistant Professor Dept. of ISE, ATRIA I. T.

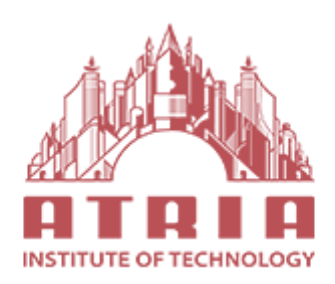

**ATRIA INSTITUTE OF TECHNOLOGY Department of Information Science and Engineering, Bengaluru - 560 024**

## **ATRIA INSTITUTE OF TECHNOLOGY**

**(Affiliated to Visvesvaraya Technological University) ASKB Campus, Anandnagar, Bengaluru – 560024**

## **Department of Information Science and Engineering**

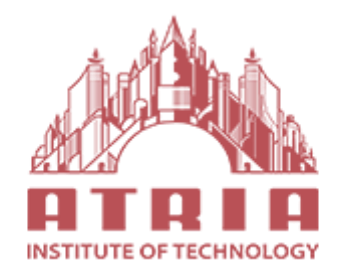

## **CERTIFICATE**

Certified that the project work entitled "**Daily Mood**" carried out by **Navya Shree PN** bearing USN : 1AT18IS057, the bonafide student of Department of Information Science and Engineering, Atria I. T., in partial fulfillment for the award of **Bachelor of Engineering** in Information Science & Engineering of the Visvesvaraya Technological University, Belgavi during the year 2020-2021. It is certified that all corrections/suggestions indicated for Internal Assessment have been incorporated in the Report deposited in the departmental library. The mini project report has been approved as it satisfies the academic requirements in respect of Project work prescribed for the said Degree.

**Ms. Uzma Sulthana**/ **Dr. Shanthi Mahesh Dr. T.N Sreenivasa Ms. Prapulla G** Head of Department Principal Asst. Professor - Project Guide Department of I.S.E., Atria I.T. Department of I.S.E., Atria I.T. Atria I. T.

**External Viva**

#### **Name of Examiners Signature with date**

**1.**

**2.**

## **DECLARATION**

**I, Navya Shree PN (USN : 1AT18IS057),** Student of sixth semester, Bachelor of Engineering, Atria Institute of Technology hereby declare that the mini project entitled **"Daily Mood"** has been carried out by me at Atria Institute of Technology, Bengaluru and submitted in partial fulfillment of the course requirements for the award of the degree of **Bachelor of Engineering** in **Information Science & Engineering** of **Visvesvaraya Technological University, Belgavi**, during the academic year 2020-2021.

I also declare that, to the best of my knowledge and belief, the work reported here doesn't from part of any other dissertation on the basis of which a degree or award was conferred on an earlier occasion on this by any other student.

**Place: NAVYA SHREE PN Date:** (USN **: 1AT18IS057**)

## **ABSTRACT**

The application for viewing 'Daily Mood' is helpful for the people to keep a track about there mental health on the go with the busy life. Currently it is much of the burden of mental ill-health is mediated by early onset. This app aims to track the early period of mental disorders among young people mental health services to facilitate more streamlined transdiagnostic processes. There are various activities like getting started to the app, showing the articles, their category.

The project focuses on building a mental health tracker. Doing so, we get an idea of the mental state of the user (in the least intrusive ways), and then suggest measures they can take to get out of their present condition. The user answers some questions and based on the answers that they provide, our app will provide resources to them and help them maintain a record of their mood.

## **ACKNOWLEDGEMENT**

I am grateful to my institution, **Atria Institute of Technology**, for having provided me with the facilities to successfully complete this mini project on newsMag.

I thank **Dr. T. N. Sreenivasa, principal** and **Dr. Shanthi Mahesh, HOD, ISE** for providing me all the necessary facilities for successful completion of my mini project.

Deadlines play a very important role in successful completion of the academic project on time, efficiently and effectively. I take this opportunity to express my deep sense of gratitude to my guide and coordinators **Ms. Uzma Sulthana, Assistant Professor and Ms. Prapulla G, Assistant Professor, Department of ISE** for their valuable guidance and help throughout the course of the academic mini project. They have always been patient with me and helped immensely in completing the task on hand. I also thank them for the immense support, guidance, specifications & ideas without which seminar would have been completed without full merit.

Last but not least from the Department of Information Science and Engineering, teaching and non-teaching staffs for their constant encouragement, support, patience and endurance shown during the preparation of this report were remarkable. I also thank the management.

Finally, I thank my parents and friends for their motivation, moral and material support.

> **Navya Shree PN** (**USN : 1AT18IS057)**

# **TABLE OF CONTENTS**

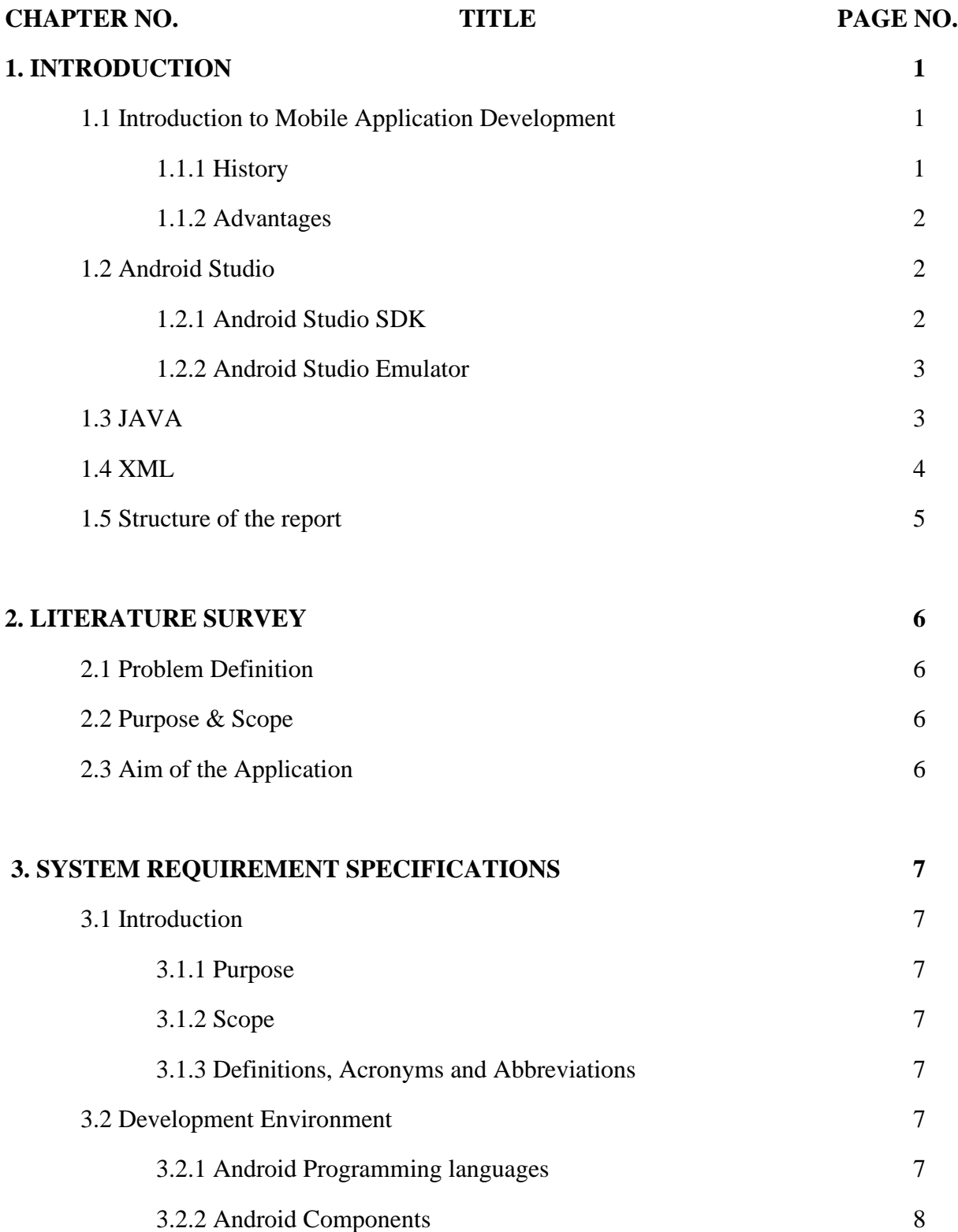

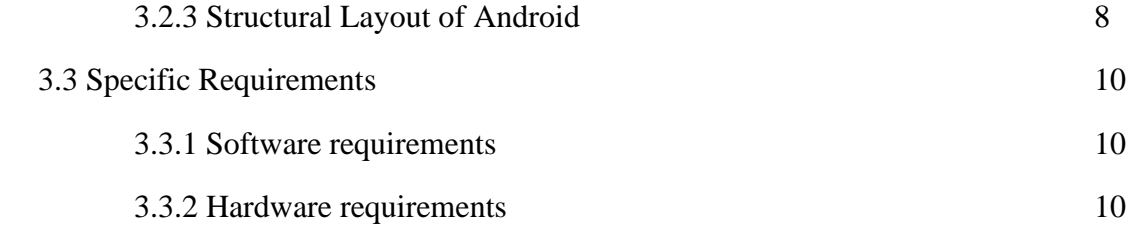

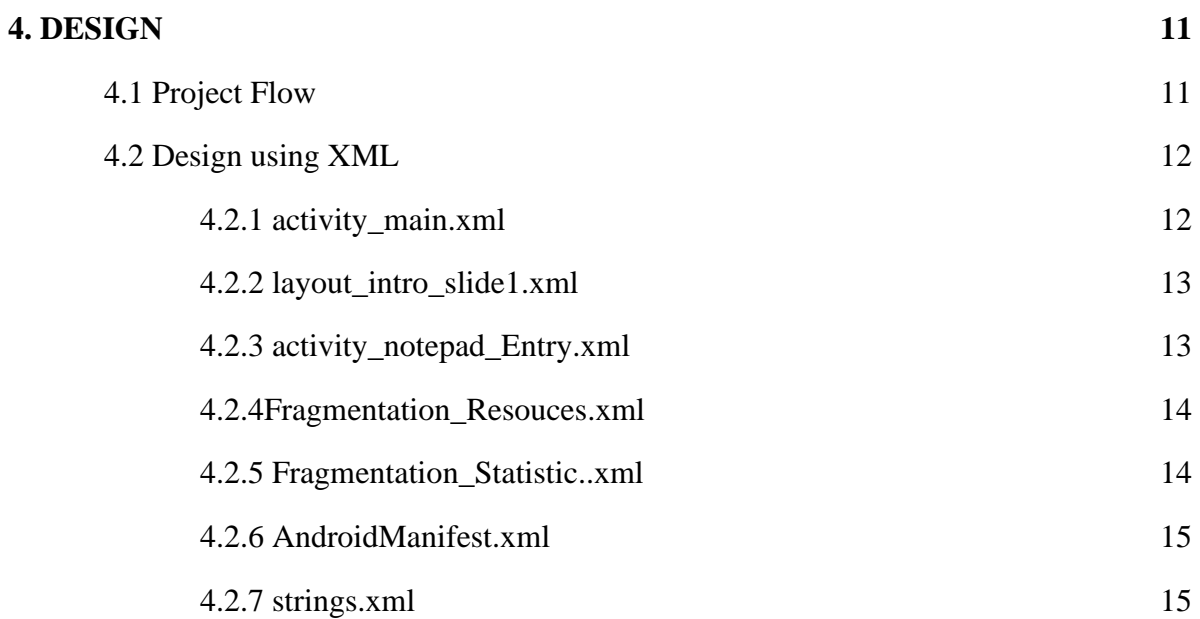

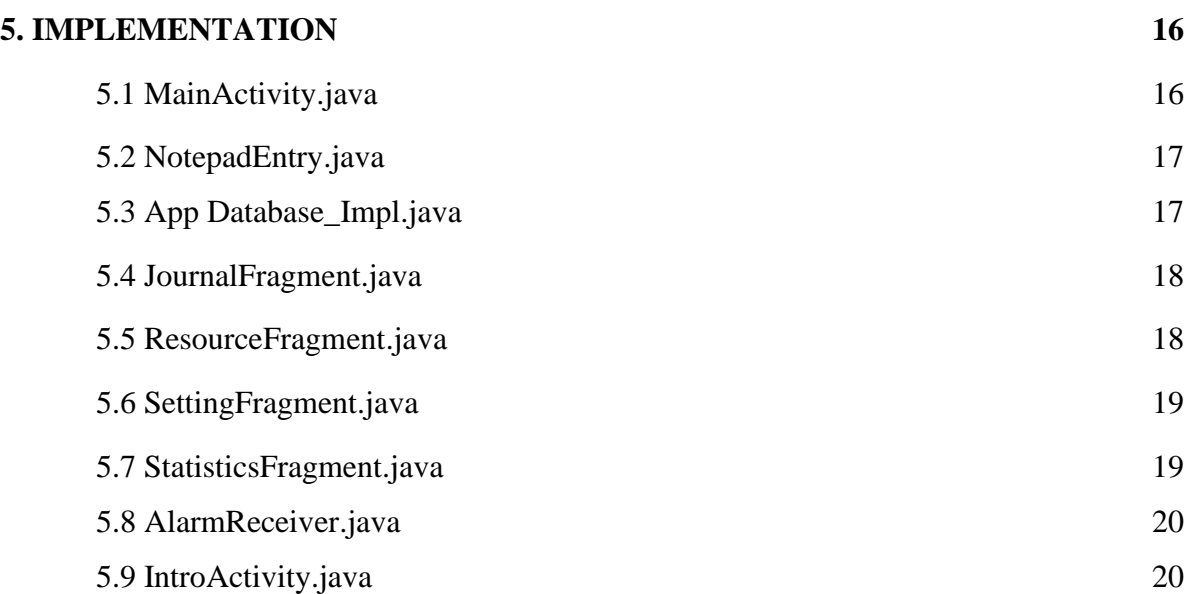

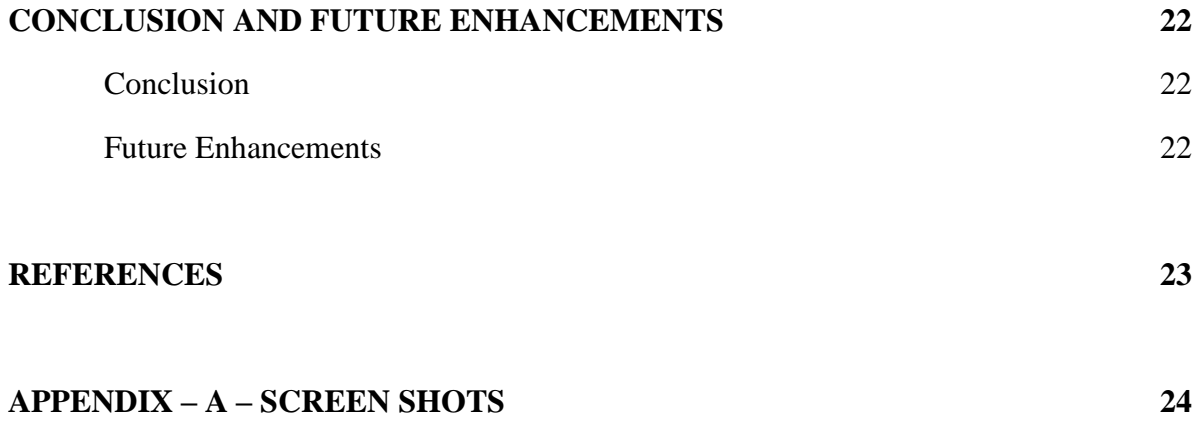

# **LIST OF FIGURES**

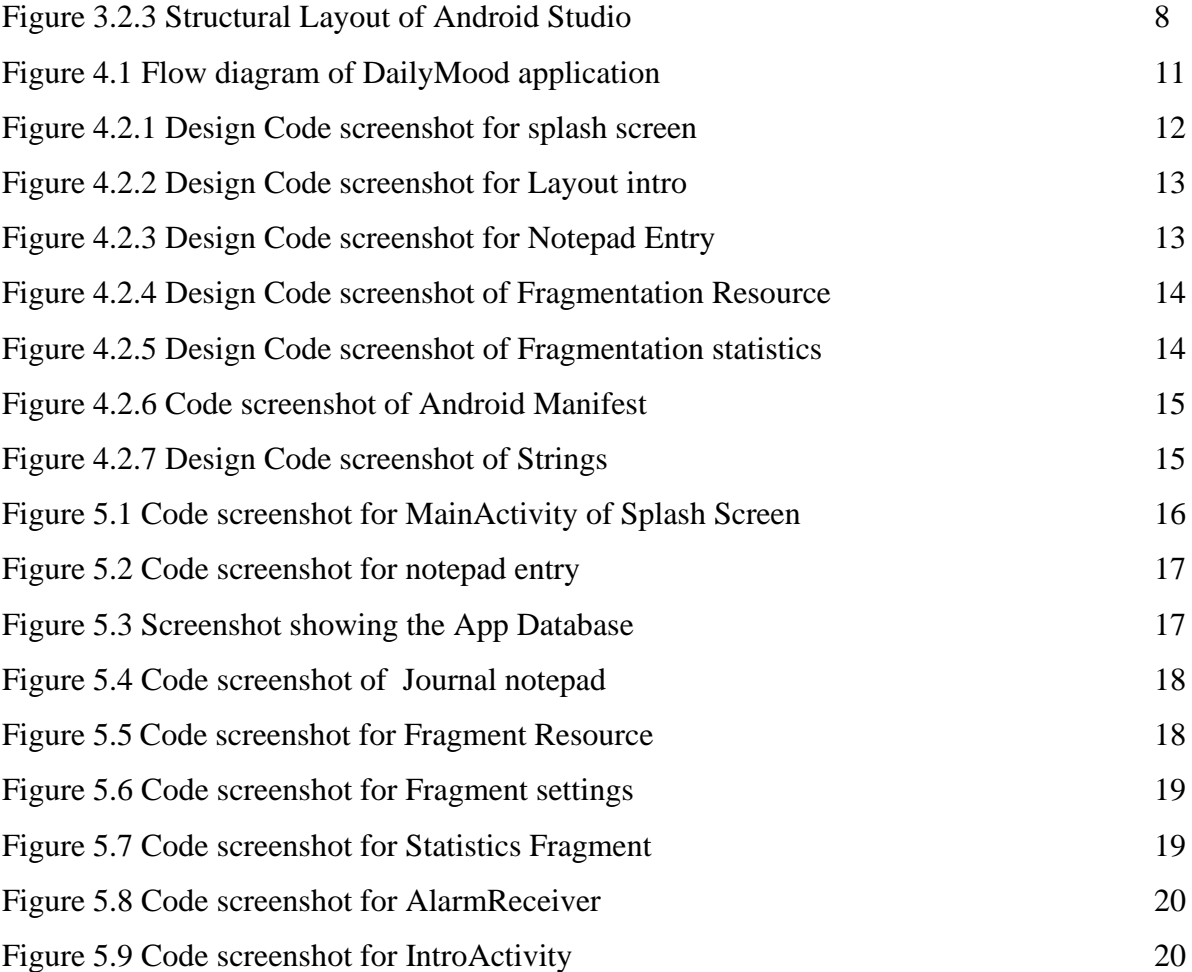

### **APPENDIX 'A' – Screenshots**

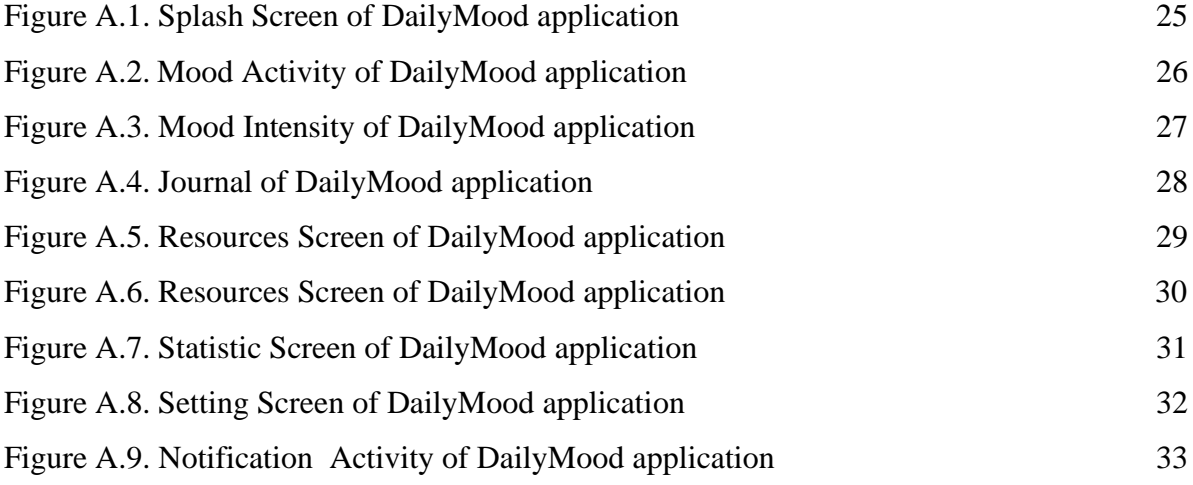

## **CHAPTER 1**

# **INTRODUCTION**

## **1.1 Introduction to Mobile Application Development**

Mobile application development is the process of creating software applications that run on a mobile device, and a typical mobile application utilizes a network connection to work with remote computing resources. Like web application development, mobile application development has its roots in more traditional software development.

### **1.1.1 History:**

- The first mobile phones were invented whose microchips required the most basic software to send and receive voice calls.
- On 3rd of April 1973, Martin Cooper of Motorola made the first call on the mobile phone to Dr. Joel S. Engel of the Bell Labs.
- The R&D department of IBM Simon came up with the first mobile app for Smartphones in 1993 exactly two decades after the first call was made.
- EPOC, first operating system developed by Psion, released in the early 90s, this was first of the recognizable apps.
- Palm OS, developed by Palm Inc. in the year 1996, these were mainly designed for personal digital assistants and were known as Garnet OS.
- The wireless markup language was specifically designed for devices that were dependent on XML and could be run across wireless application protocols.
- Java ME or J2ME or JME it was first introduced as JSR 68. It was given various shapes and forms for use via Phones, embedded devices, and even PDAs.
- Symbian, developed by Symbian Ltd, which was a joint venture from Ericsson, Motorola, Nokia and PSION, this was a further developed version of PSION EPOC.
- Later on, the smartphones and iPhones that we use today evolved, making lives a lot easier for people.

### **1.1.2 Advantages:**

- Improves Efficiency.
- Offers High Scalability.
- Secures the App Data.
- Integrates With Existing Software.
- Easy to Maintain.
- Improves Customer Relationship.
- Facilitates New Client Data Retrieval.
- Provides Real-time Project Access.
- Ease in Project Management.

## **1.2 Android Studio**

Android Studio is the official Integrated Development Environment (IDE) for Android app development, based on IntelliJ IDEA software. It provides the fastest tools for building apps on every type of android device. It is a purpose-built for android to accelerate the development and helps to build the highest-quality apps for every android device. Features of Android Studio include,

- A flexible Gradle-based build system.
- A fast and feature-rich emulator.
- A unified environment where one can develop for all Android devices.
- Extensive testing tools and frameworks.

### **1.2.1 Android Studio SDK:**

Android SDK performs all the tasks needed to develop apps for all versions of Android. This program is a necessary tool for any developer who wants to make smoothly running applications for the latest systems. It uses Java for development and relies on the Integrated Development Environment, to build the apps and test them.

### **1.2.2 Android Studio Emulator:**

The Android Emulator simulates Android devices on your computer so that you can test your application on a variety of devices and Android API levels without needing to have each physical device. The emulator provides almost all of the capabilities of a real Android device. Simulation of incoming phone calls and text messages, specify the location of the device, simulate different network speeds, simulate rotation and other hardware sensors, access the Google Play Store, and much more are possible.

## **1.3 JAVA**

Java is an object-oriented programming language created by James Gosling, Mike Sheridan, and Patrick Naughton in 1991. It is a high-level, class-based language that is designed to have a few implementation dependencies as possible. It is a general-purpose programming language intended to let android developers run the compiled Java code on all platforms that support Java without any need for recompilation. Features of Java include,

- **Simple:** Java is designed to be easy to learn.
- **Secure:** With Java's secure feature it enables to develop virus-free, tamper-free systems. Authentication techniques are based on public-key encryption.
- **Architecture-neutral:** Java compiler generates an architecture-neutral object file format, which makes the compiled code executable on many processors, with the presence of Java runtime system.
- **Portable:** Being architecture-neutral and having no implementation dependent aspects of the specification makes Java portable. The compiler in Java is written in ANSI C with a clean portability boundary, which is a POSIX subset.
- **Robust:** Java makes an effort to eliminate error-prone situations by emphasizing mainly on compile time error checking and runtimechecking.
- **Multithreaded:** With Java's multithreaded feature it is possible to write programs
- that can perform many tasks simultaneously.
- **Interpreted:** Java byte code is translated on the fly to native machine instructions and is not stored anywhere.
- **High Performance:** With the use of Just-In-Time compilers, Java enables high performance.
- **Distributed:** Java is designed for the distributed environment of the internet.
- **Dynamic**: Java is considered to be more dynamic than C or C++ since it is designed to adapt to an evolving environment. Java programs can carry an extensive amount of runtime information that can be used to verify and resolve accesses to objects at run-time.

## **1.4 XML**

Extensible Markup Language (XML) is a markup language that defines a set of rules for encoding documents in a format that is both human-readable and machine-readable. The design goals of XML focus on simplicity, generality, and usability across the Internet. It is a textual data format with strong support via Unicode for different human languages. Features of XML include,

- XML focuses on data rather than how it looks.
- Easy and efficient data sharing.
- Compatibility with other markup language HTML.
- Supports platform transition.
- Allows XML validation.
- Adapts technology advancements.
- XML supports Unicode.

## **1.5 Structure of Report**

 This report is for our mini project Daily Mood using Mobile Application Development concepts. Our report consists of five chapters where in first chapter we are giving introduction to mobile application development with its history. In second chapter we have given brief description of our problem definition and literature survey made. Similarly in third chapter we have a brief document on the requirement specifications of hardware and software required along with purpose and scope of our project. The fourth and fifth module gives us the design and implementation knowledge. To conclude we have added our conclusions and further enhancement. We have also mentioned the references to our project. Last but not the least we have the screen shots of our output showing execution of our program in appendix.

## **CHAPTER 2**

# **LITERATURE SURVEY**

### **2.1. Problem Definition**

Daily Mood is an application which is helpful for the people to track mental health on the go with the busy life. The application helps them by providing the resources on short. There are various activities like getting started to the app, showing the articles, their category.

### **2.2. Purpose & Scope**

In the application we can view various resources with respect to their category, we can share app, view about the app. Another advantage of the application is that people can note in a particular category and it is very easy to view them. Our application has several advantages.

Advantages:

- i. User friendly interface
- ii. Fast access to resources
- iii. Less error
- iv. Look and Feel Environment

## **2.3. Aim of the application**

Our mental health application, Daily Mood focuses on building a mental health tracker. Doing so, we get an idea of the mental state of the user (in the least intrusive ways), and then suggest measures they can take to get out of their present condition. The user answers some questions and based on the answers that they provide, our app will provide resources to them and help them maintain a record of their mood.

## **CHAPTER 3**

## **SYSTEM REQUIREMENTS SPECIFICATION**

### **3.1. Introduction**

### **3.1.1. Purpose**

In the application we can track mental health of a person, Another advantage of the application is that people can note their feelings in a particular category and it is very easy to view them.

### **3.1.2. Scope**

For people with busy schedule in life who cannot have time to track mental health can use this application so that they do not miss to have knowledge of what is happening with their mental health.

#### **3.1.3. Definition, Acronyms and Abbreviations**

- 1. XML Extensible Markup Language
- 2. MS Microsoft
- 3. IDE Integrated Development Environment
- 4. SDK Software Development Kit

### **3.2. Development Environment**

#### **3.2.1. Android Programming Languages**

In Android, programming is done in two languages JAVA or C++ and XML (Extension Markup Language). Nowadays KOTLIN is also preferred. The XML file deals with the design, presentation, layouts, blueprint, etc. (as a frontend) while the JAVA or KOTLIN deals with the working of buttons, variables, storing, etc. (as a back-end).

#### **3.2.2. Android Components**

- **Activities**: It deals with the UI and the user interactions to the screen. In other words, it is a User Interface that contains activities.
- **Services**: Services are the background actions performed by the app; these might be long- running operations. A service might need other sub-services so asto perform specific tasks.
- **Content Provider:** Content Provider is used to transferring the data from one application to the others at the request of the other application.
- **Broadcast Receivers:** A Broadcast is used to respond to messages from other applications or from the System.

#### **3.2.3. Structural Layout of Android**

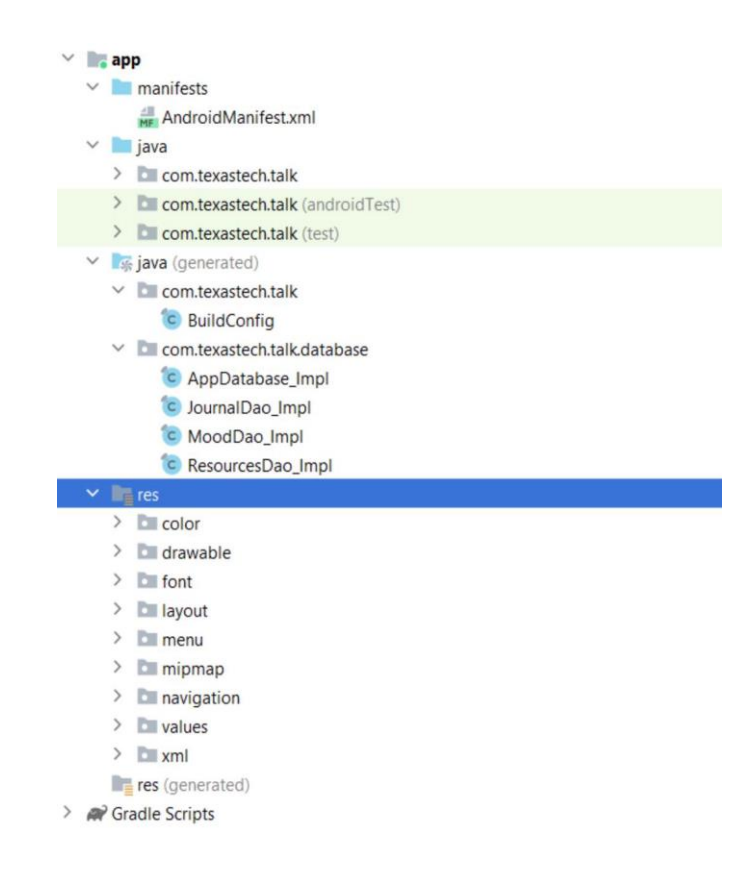

**Figure 3.2.3 Structural Layout of Android Studio**

- **Manifest Folder:** Android Manifest is an XML file that is the root of the project source set. It describes the essential information about the app and the Android build tools, the Android Operating System, and Google Play. It contains the permission that an app might need in order to perform a specific task. It also contains the Hardware and the Software features of the app, which determines the compatibility of an app on the Play Store.
- **Java Folder:** The JAVA folder consists of the java files that are required to perform the background task of the app. It consists of the functionality of the buttons, calculation, storing, variables, toast (small popup message), programming function, etc. The number of these files depends upon the type of activities created.
- **Resource Folder:** The res or Resource folder consists of the various resources that are used in the app. This consists of sub-folders like drawable, layout, mipmap, raw, and values. The drawable consists of the images. The layout consists of the XML files that define the user interface layout. These are stored in res.layout and are accessed as R.layout class. The raw consists of the Resources files like audio files or music files, etc. These are accessed through R.raw.filename.values are used to store the hardcoded strings (considered safe to store string values) values, integers, and colors.
- **Gradle Files:** Gradle is an advanced toolkit, which is used to manage the build process that drawable consists of the images. The layout consists of the XML files that define the user interface layout. These are stored in res.layout and are accessed as R.layout class. The raw consists of the Resources files like audio files or music files, etc. These are accessed through R.raw.filename.values are used to store the hardcoded strings (considered safe to store string values) values, integers, and colors.

## **3.3. Specific Requirements**

### **3.3.1 Software Requirements**

- i. Windows 10 Operating System
- ii. **Tool kit**: Android SDK (Software development kit), Java development kit(JDK)
- iii. **IDE**: Android Studio

### **3.3.2. Hardware Requirements**

- i.1.8 GHz Processor
- ii.8GB (IDE + Android SDK + Android Emulator)/ 4GB(minimum) RAM
- iii.15 inches Monitor
- iv.104 keys with keyboard and mouse
- v.6.3 inches Physical Android Device

## **CHAPTER 4**

# **DESIGN**

## **4.1. Project Flow**

In our project Daily Mood, we have used XML with different attributes and a code written in Java language for various activities.

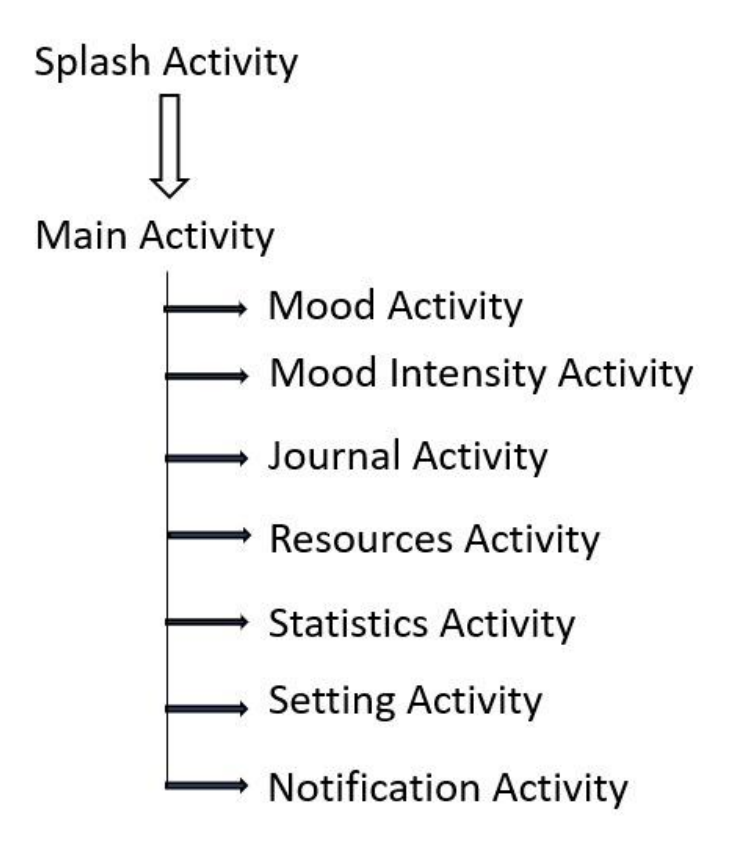

**Figure 4.1 Flow diagram of DailyMood application**

Once the user opens the application on the android device, splash screen with the app logo is displayed for few seconds and is navigated automatically to the main activity.It asks user few questions on their mood and also asks the intensity of the feeling of the user.Based on the input given by the user it suggests the resources.The icon of the resource is available in the notification panel which will be redirected to web once he click on it.User can also journal their thoughts.There is also the mood graph which tracks the mood of the user.In the settings panel he can enable or disable the notification.

## **4.2. Design using XML**

### **4.2.1 activity\_main.xml**

The main activity, which is the first screen to appear when the user launches the app.

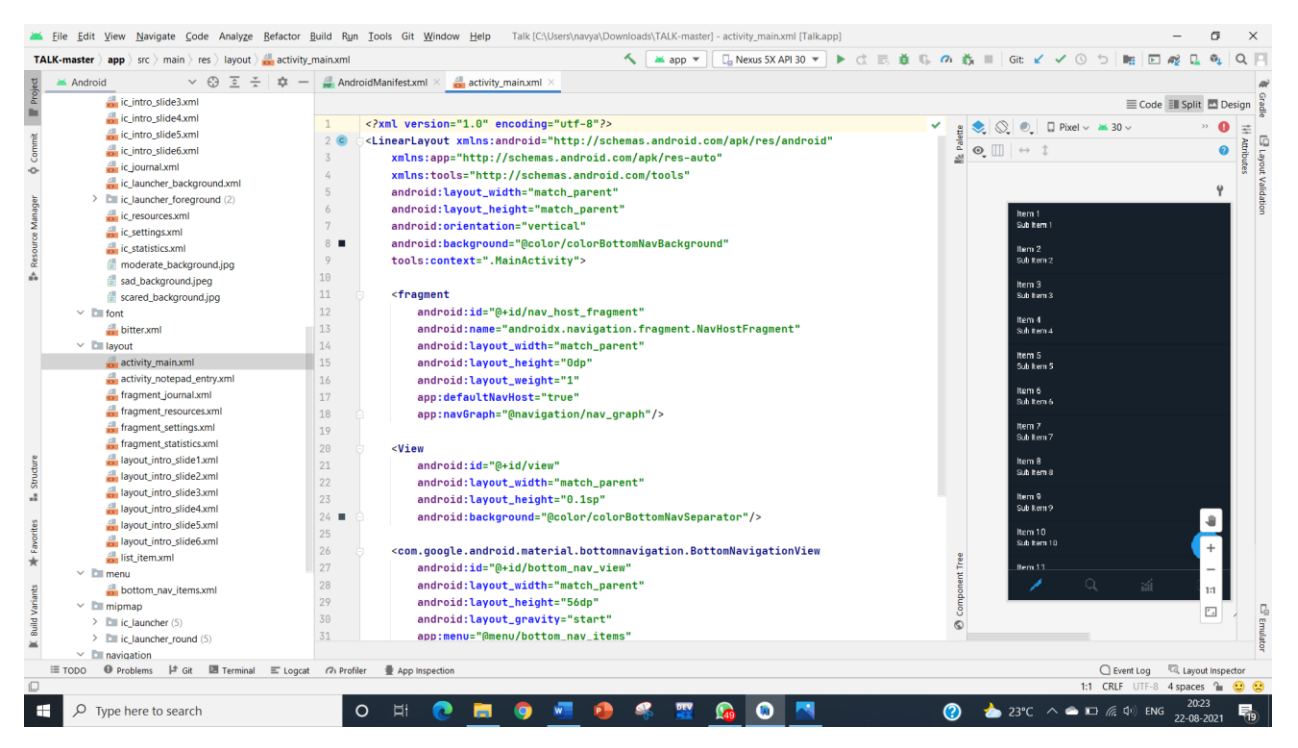

**Figure 4.2.1 Design Code screenshot for splash screen**

### **4.2.2 Layout\_intro\_slide1.xml**

The application on opening displays the splash screen which is designed in the Layout intro slide1 main.xml.

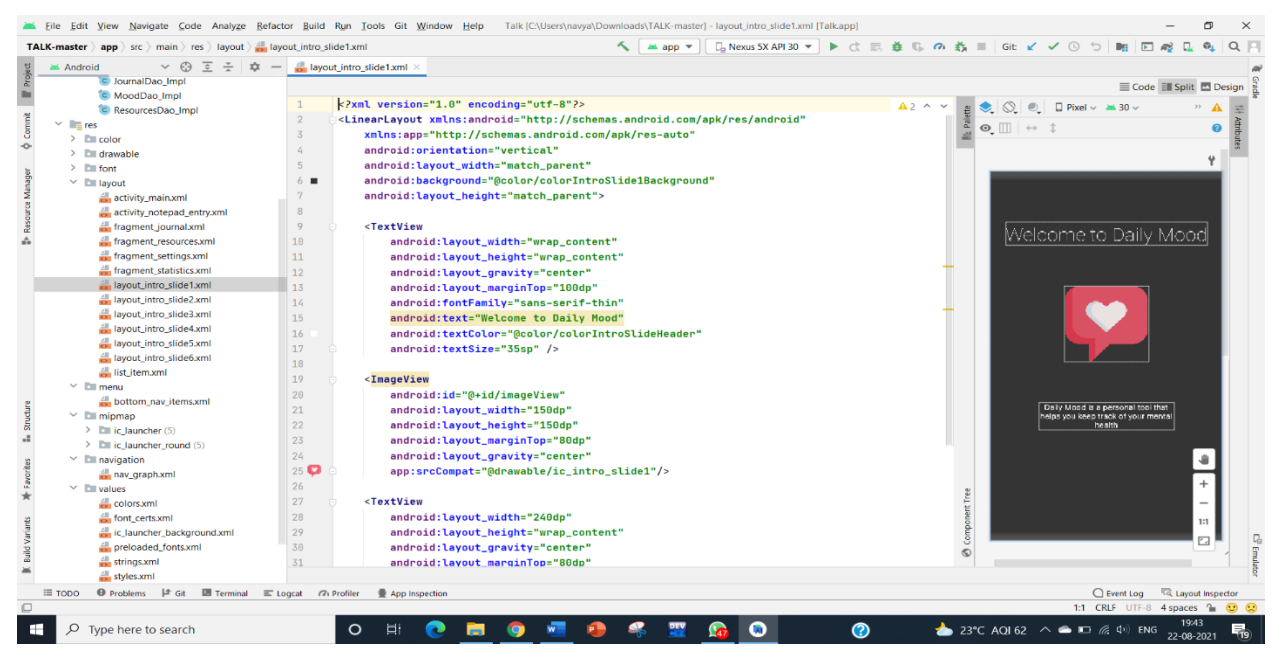

**Figure 4.2.2 Design Code screenshot for layout intro**

### **4.2.3 activity\_notepad\_entry.xml**

This activity is signed which allows the user to note down there feelings.

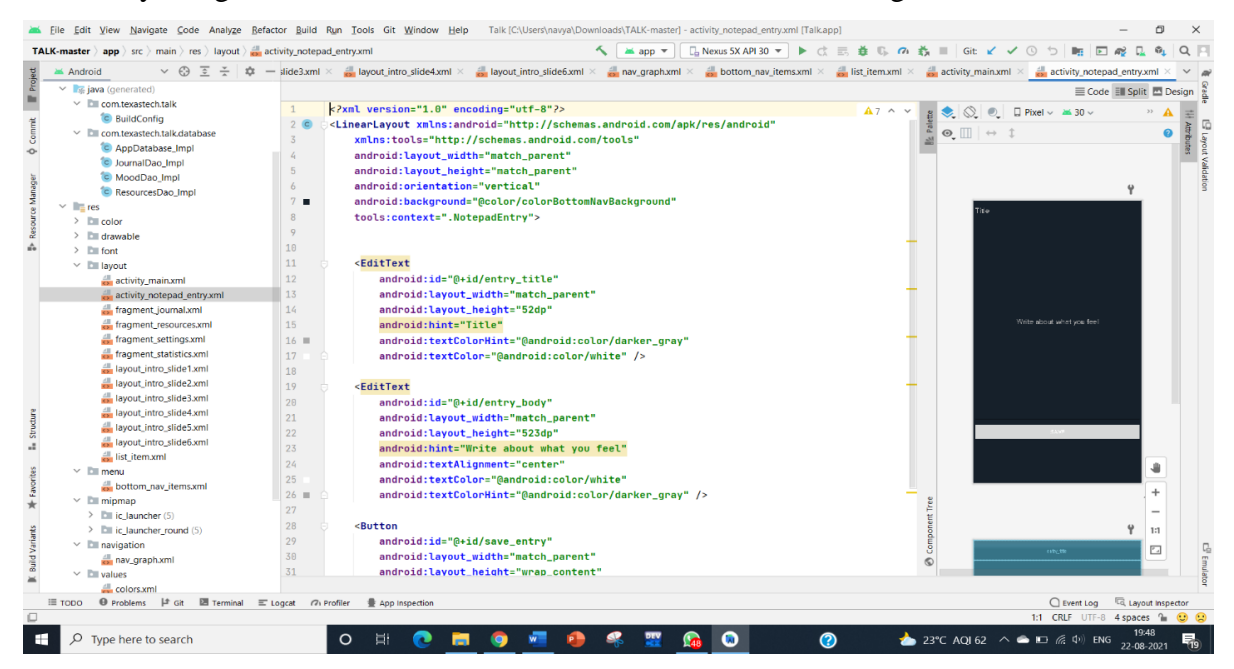

**Figure 4.2.3 Design Code screenshot for notepad entry**

#### **4.2.4 Fragmentation\_resource.xml**

The fragmentation resource.xml has various card views to display the mood category and also

#### contains Resouces.

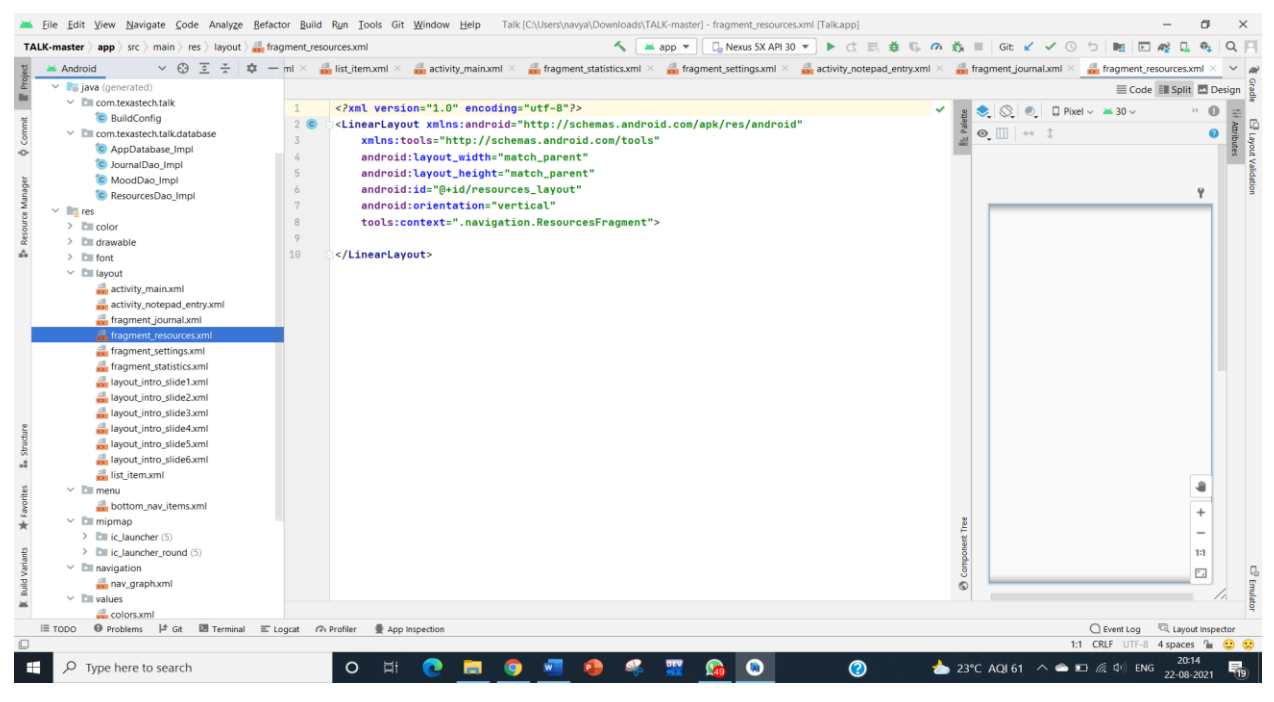

**Figure 4.2.4 Design Code screenshot of fragmentation resource**

#### **4.2.5 Fragmentation\_statistics.xml**

This activity is designed for the user to keep a track of their mood.

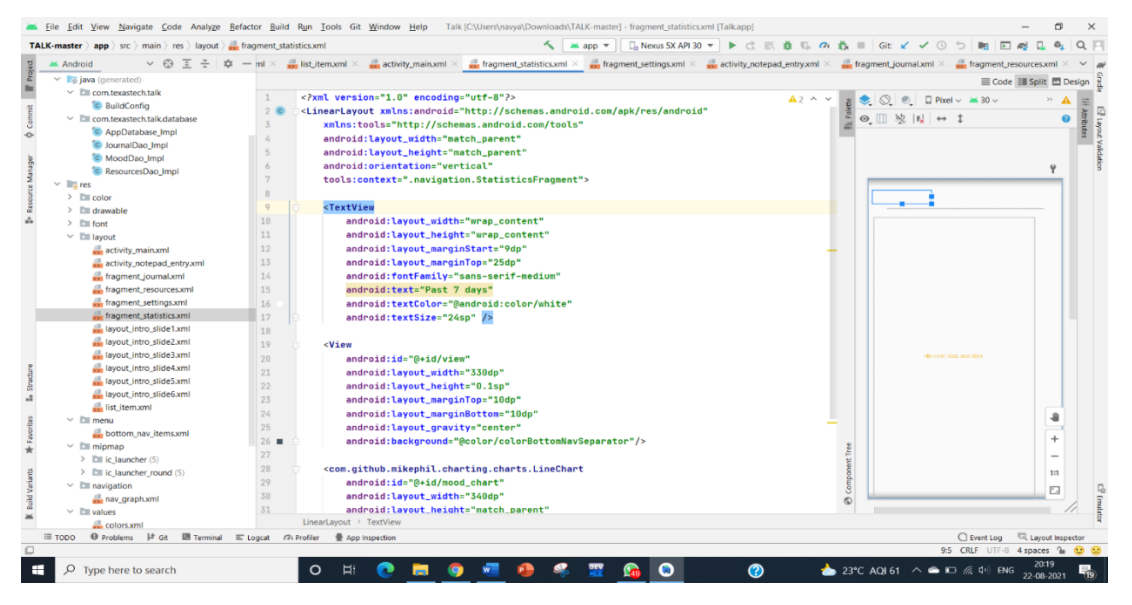

**Figure 4.2.5 Design Code screenshot of fragmentation statistics**

### **4.2.6 AndroidManifest.xml**

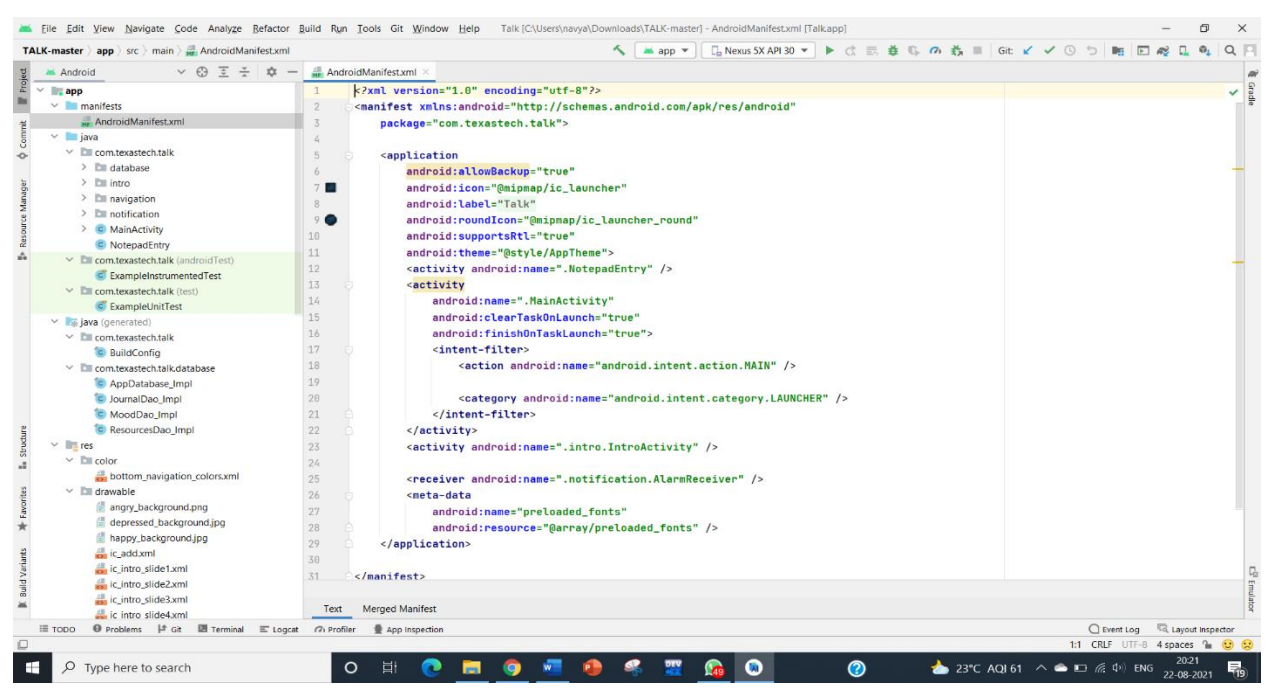

**Figure 4.2.6 Code screenshot of Android Manifest**

### **4.2.7 strings.xml**

The string file is used to initialized strings and fetch using it's id.

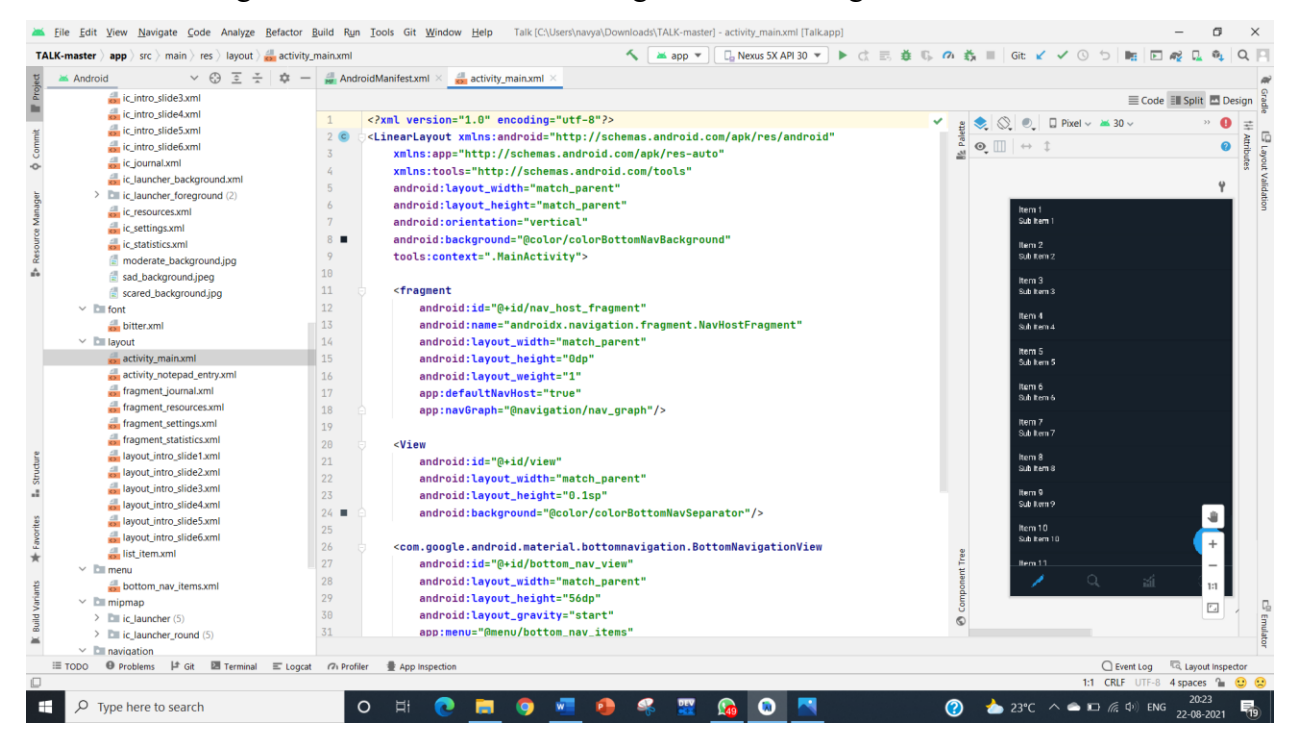

**Figure 4.2.7 Design Code screenshot of Strings**

# **CHAPTER 5**

# **IMPLEMENTATION**

## **5.1. MainActivity.java**

The MainActivity.java file contains the splash screen where it is passed on to the next screen.

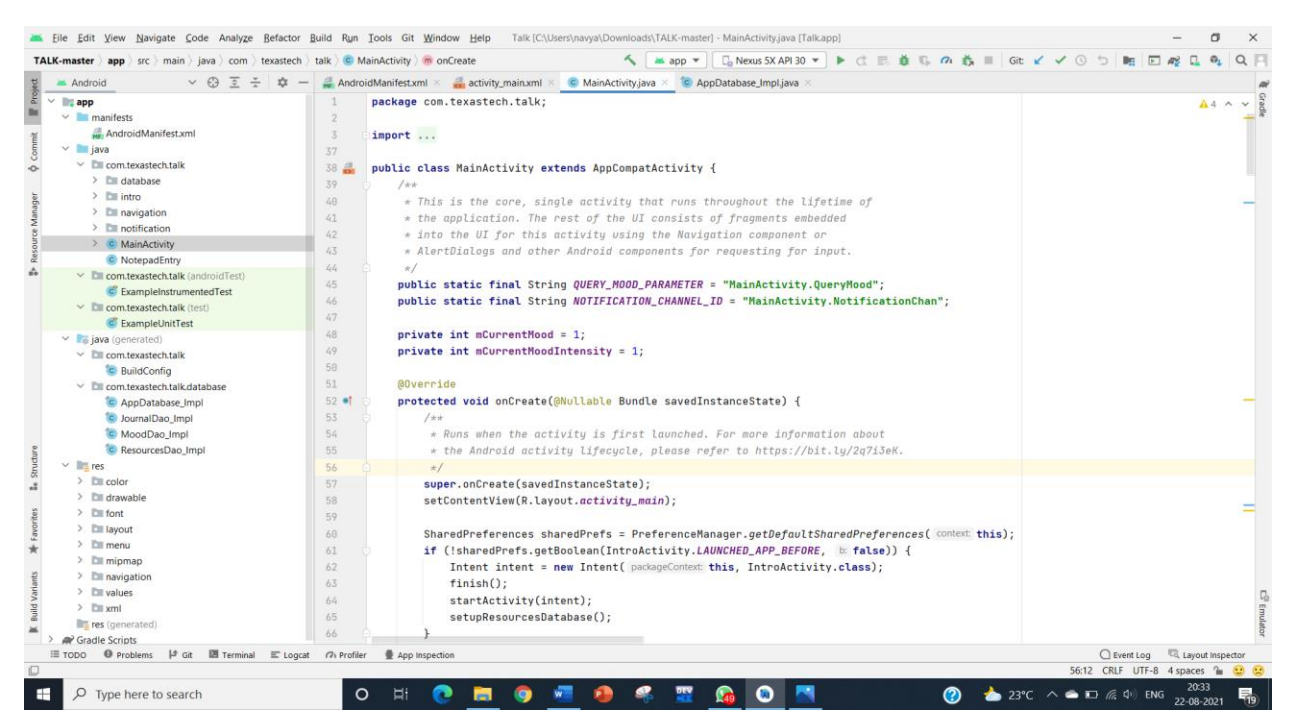

**Figure 5.1 Code screenshot for MainActivity.java**

## **5.2. NotepadEntry.java**

The Notepad screen contains the code which helps the user to track down their feelings

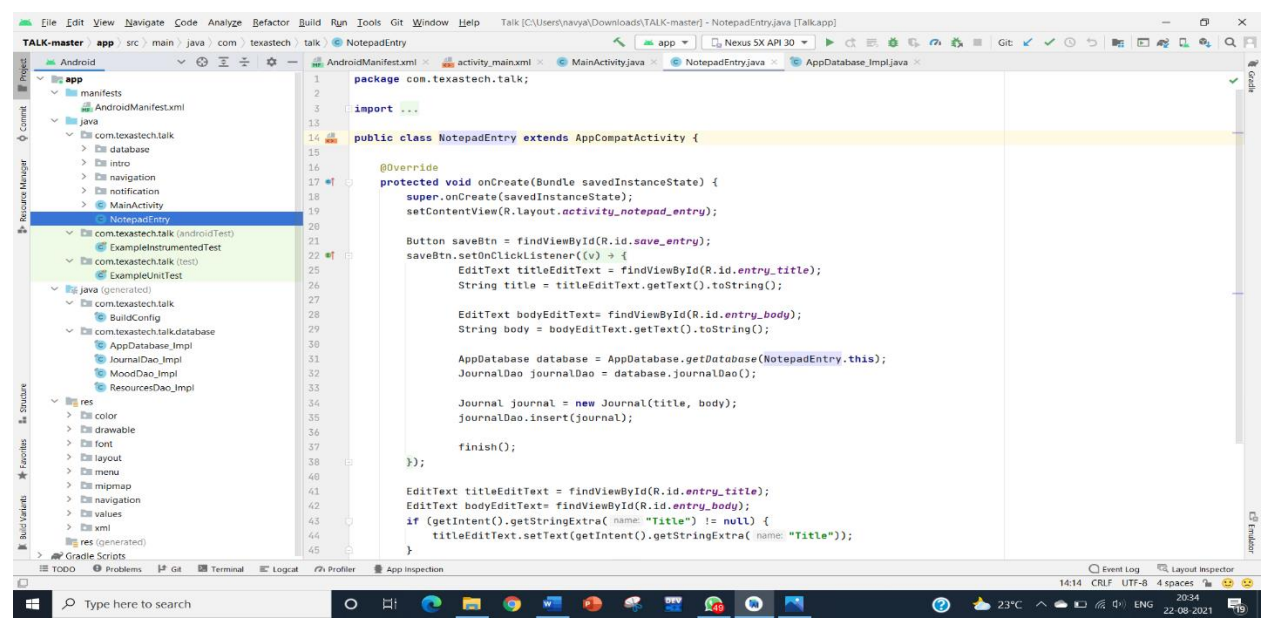

**Figure 5.2 Code screenshot for NotepadEntry.java**

### **5.3. AppDatabase\_lmpLjava**

It is used to store data inside the user's device in the form of a Text file. We can perform so many operations on this data such as adding new data, updating, reading, and deleting this data.

| File Edit View Navigate Code Analyze Refactor Build Run Tools Git Window Help Talk [C:\Users\navya\Downloads\TALK-master] - AppDatabase. Impl.java [Talk.app]<br><b>TALK-master</b> app src test iava com texastech III talk | │ Di Nexus 5X API 30 ▼ ▶ ♂ 云 義 Di の 義       Git ビ ✔ ① 匀              同 @ Di 鱼<br>$\sim$ $\frac{1}{2}$ app $\sim$                                                      | $Q \Box$                   |
|----------------------------------------------------------------------------------------------------|----------------------------------------------------------------------------------------------------|----------------------------|
| $\vee$ $\odot$ $\overline{\circ}$<br>  立 一<br>Android                                                                                                    | AndroidManifest.xml X and activity_main.xml X C MainActivity.java X C Journal,java X C JournalDao.java X C AppDatabase_Impl.java X C AppDatabase.java X C Mood.java X | $\sim$ $\omega$            |
| $\vee$ $\Box$ app                                                                                                    | Files under the "build" folder are generated and should not be edited.                                                                                                |                            |
| $\vee$ manifests                                                                                                    |                                                                                                    |                            |
| AndroidManifest.xml                                                                                                    | package com.texastech.talk.database:<br>$\overline{2}$                                                                                                    |                            |
| $~\vee~$ = java                                                                                                    | $\overline{3}$                                                                                                    |                            |
| $\vee$ <b>E</b> com.texastech.talk                                                                                                    | import                                                                                                    |                            |
| $\angle$ <b>E</b> database                                                                                                    | 23                                                                                                    |                            |
| $\geq$ $\Box$ intro                                                                                                    | 24<br>/Chchecked, deprecation/                                                                                                    |                            |
| $\geq$ <b>E</b> navigation                                                                                                    | 25<br>public final class AppDatabase_Impl extends AppDatabase {                                                                                                    |                            |
| $\angle$ $\Box$ notification                                                                                                    | 26<br>private volatile MoodDao _moodDao;                                                                                                    |                            |
| $\geq$ C MainActivity                                                                                                    | 27                                                                                                    |                            |
| C NotepadEntry                                                                                                    | 28<br>private volatile ResourcesDao _resourcesDao;                                                                                                    |                            |
| > Em com.texastech.talk (androidTest)                                                                                                    | 29                                                                                                    |                            |
| $\sum$ com.texastech.talk (test)                                                                                                    | 30<br>private volatile JournalDao _journalDao;                                                                                                    |                            |
| $\vee$ <b>E</b> java (generated)                                                                                                    | 31                                                                                                    |                            |
| $\vee$ <b>Ell</b> com.texastech.talk                                                                                                    | 32<br><b>AOverride</b>                                                                                                    |                            |
| C BuildConfig                                                                                                    | 33 of<br>protected SupportSQLiteOpenHelper createOpenHelper(DatabaseConfiguration configuration) {                                                                    |                            |
| $\vee$ <b>Ell</b> com.texastech.talk.database                                                                                                    | 34<br>final SupportSOLiteOpenHelper.Callback _openCallback = new RoomOpenHelper(configuration, new RoomOpenHelper.Delegate( version: 1) {                             |                            |
| AppDatabase Impl                                                                                                    | 35<br><b>@Override</b>                                                                                                    |                            |
| C JournalDao Impl                                                                                                    | 36 ef<br>public void createAllTables(SupportSQLiteDatabase _db) {                                                                                                    |                            |
| C MoodDao Impl                                                                                                    | 37<br>db.execSOL("CREATE TABLE IF NOT EXISTS `Mood` (`mid` INTEGER PRIMARY KEY AUTOINCREMENT NOT NULL, `date` INTEGER NOT NULL, `va',                                 |                            |
| <sup>1</sup> C ResourcesDao Impl                                                                                                    | 38<br>_db.execSQL("CREATE TABLE IF NOT EXISTS `Resources` (`rid` INTEGER PRIMARY KEY AUTOINCREMENT NOT NULL, `title` TEXT, `content`                                  |                            |
| $\vee$ limites                                                                                                    | 39<br>_db.execSQL("CREATE TABLE IF NOT EXISTS `Journal` (`id' INTEGER PRIMARY KEY AUTOINCREMENT NOT NULL, `title` TEXT, `body` TEXT]                                  |                            |
| $\angle$ <b>Excellent</b>                                                                                                    | 48<br>_db.execSQL("CREATE TABLE IF NOT EXISTS room_master_table (id INTEGER PRIMARY KEY,identity_hash TEXT)");                                                        |                            |
| $\angle$ Elli drawable                                                                                                    | 41<br>_db.execSQL("INSERT OR REPLACE INTO room_master_table (id.identity_hash) VALUES(42, '733f05d836672d525142469532f8a03b')");                                      |                            |
| $\geq$ 1 font                                                                                                    | $42^{1}$                                                                                                    |                            |
| $\angle$ <b>Explored</b>                                                                                                    | 43                                                                                                    |                            |
| $\geq$ $\Box$ menu                                                                                                    | 44<br><b>@Override</b>                                                                                                    |                            |
| $\angle$ $\Box$ mipmap                                                                                                    | public void dropAllTables(SupportSQLiteDatabase _db) {<br>45 et                                                                                                    |                            |
| $\angle$ $\Box$ navigation                                                                                                    | 46<br>_db.execSQL("DROP TABLE IF EXISTS 'Mood'");                                                                                                    |                            |
| $\angle$ <b>E</b> values                                                                                                    | 47<br>_db.execSOL("DROP TABLE IF EXISTS 'Resources'");                                                                                                    |                            |
| $>$ Elli xml                                                                                                    | 48                                                                                                    |                            |
| $\equiv$ res (generated)                                                                                                    | _db.execSOL("DROP TABLE IF EXISTS 'Journal'");                                                                                                    |                            |
| <b>AP</b> Gradle Scripts                                                                                                    | 49<br>if (mCallbacks != null) {                                                                                                    |                            |
|                                                                                                    | 50<br>for $(int_i = 0, -size = mCallbacks.size(); i < i < -size; -i++)$ {                                                                                             |                            |
|                                                                                                    | 51<br>mCallbacks.qet(_i).onDestructiveMiqration(_db);                                                                                                    |                            |
| $\Theta$ Problems $\downarrow$ Git $\Box$ Terminal $\Box$ Logcat<br>$\equiv$ TODO                                                                                                    | $\bigcap$ Event Log<br><b>G</b> <sub>1</sub> Profiler<br>App Inspection                                                                                               | Layout Inspector           |
|                                                                                                    |                                                                                                    | 25:20 LF UTF-8 2 spaces* 1 |

**Figure 5.3 Screenshot showing AppDatabase**

## **5.4. JournalFragment.java**

The Journalfragment file helps in connecting to the resources fragment.

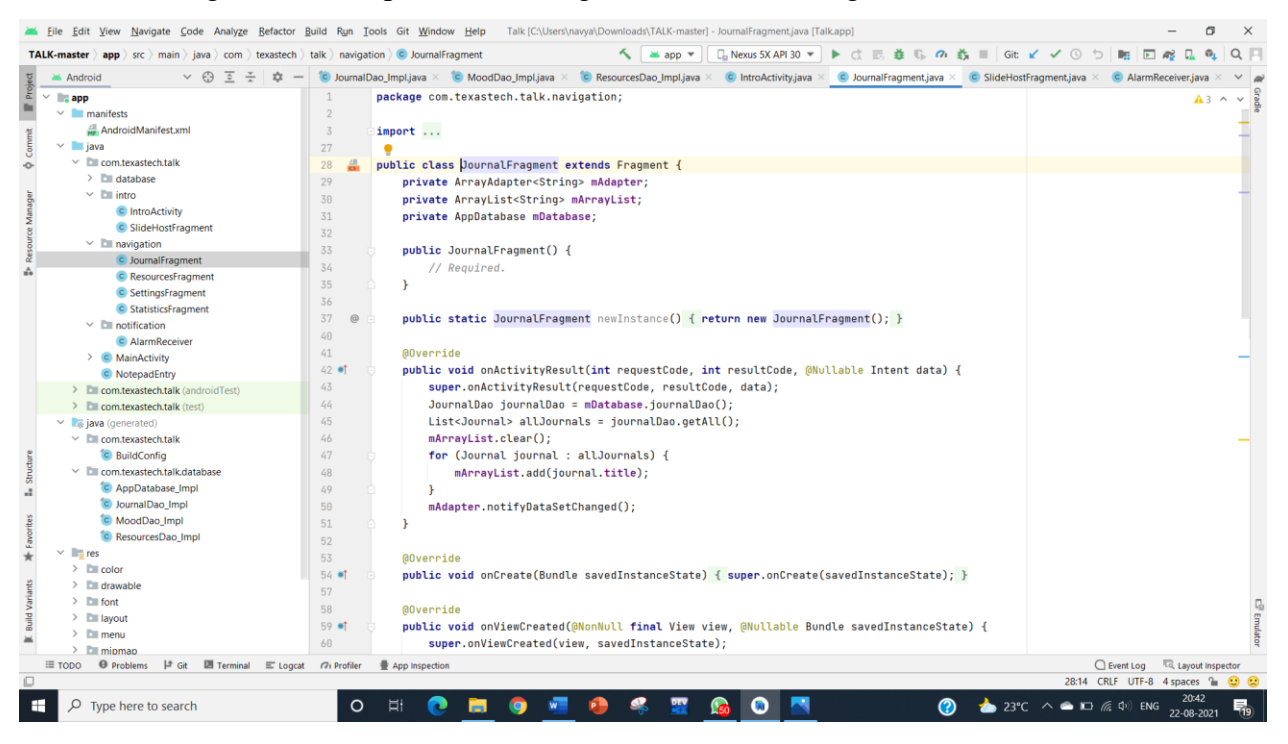

**Figure 5.4 Code screenshot of JournalFragment.java**

## **5.5. ResourcesFragment.java**

Resources fragment provides the user with the resources based on the input provided by the user.

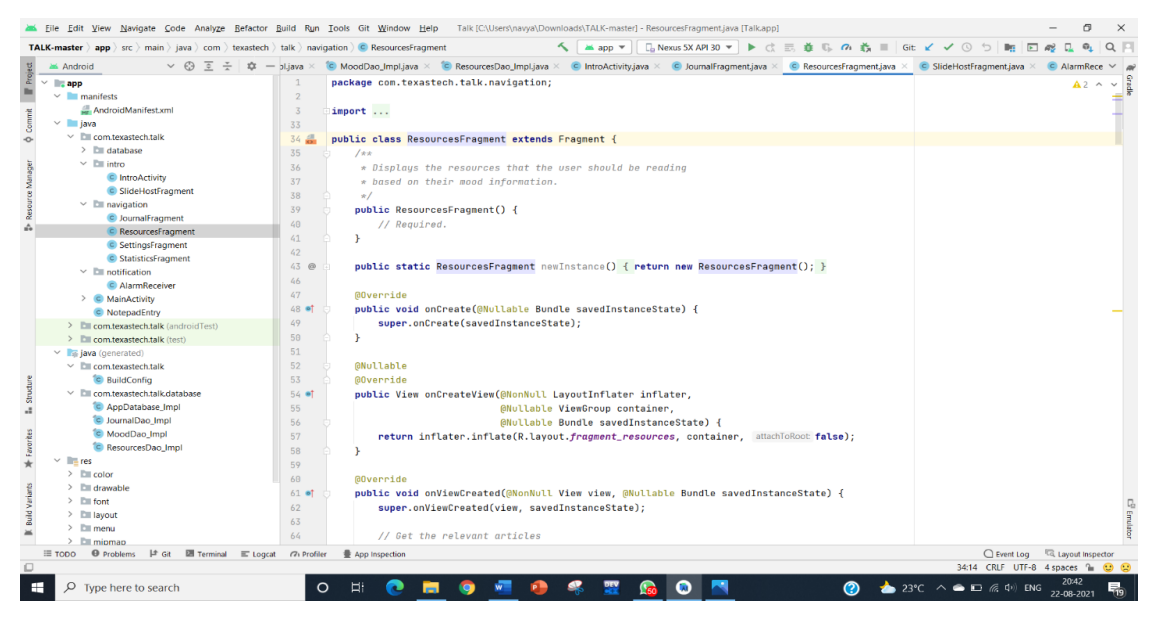

**Figure 5.5 Code screenshot for ResourcesFragment.java**

## **5.6. SettingsFragment.java**

It connects the user to the notification activity where the user can choose to enable or disable the

activity.

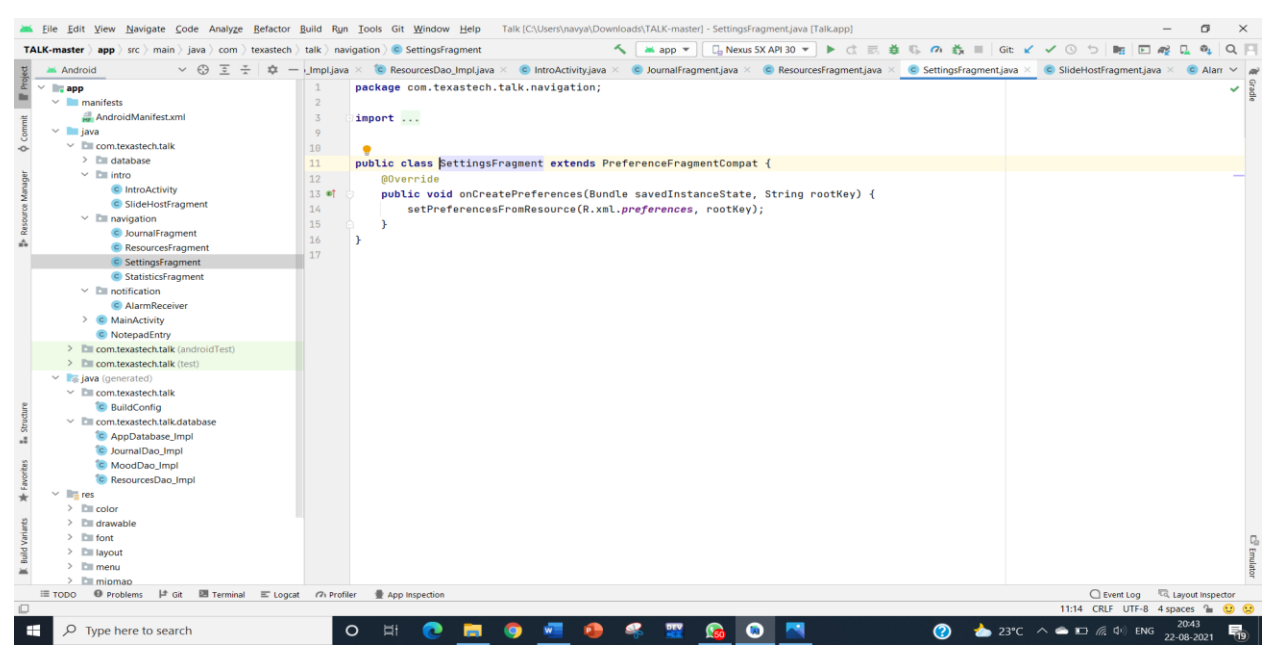

**Figure 5.6 Code screenshot for SettingsFragment.java**

## **5.7. StatisticsFragment.java**

Statistics fragment provides the user with a mood graph or provides a graph to the user to track there feelings.

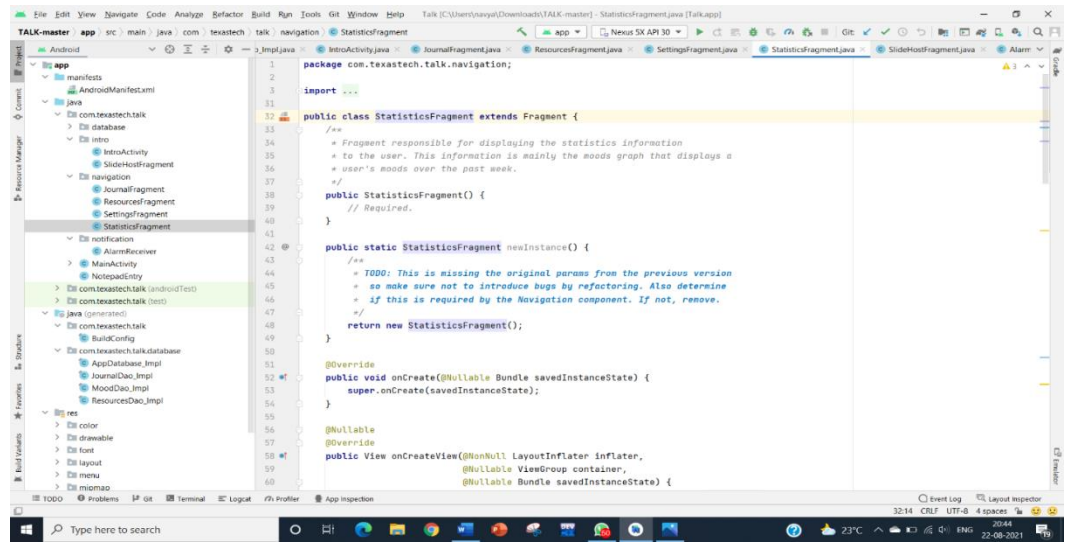

**Figure 5.7 Code screenshot for StatisticsFragment.java**
## **5.8. AlarmReceiver.java**

Alarm.java is used to specify what all entries should be displayed in the notification panel.

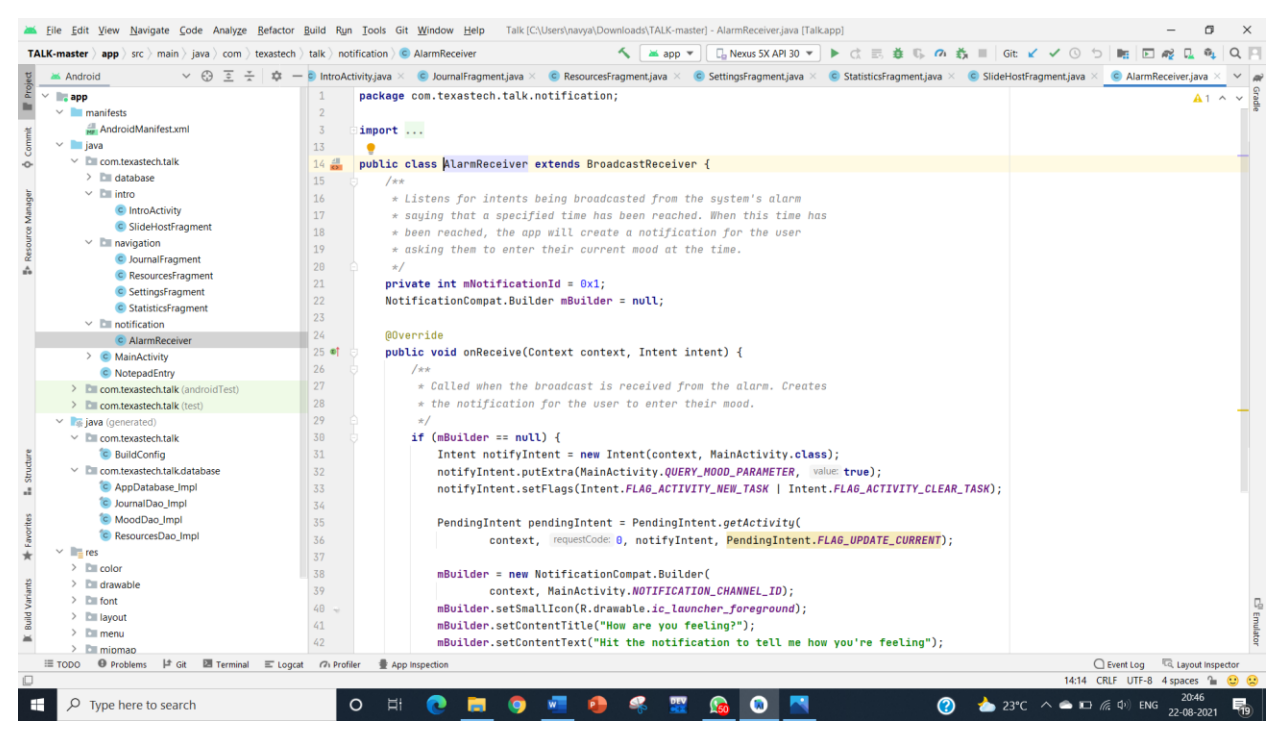

**Figure 5.8 Code screenshot for AlarmReceiver.java file**

# **5.9. IntroActivity.java**

MainActivity is connected to IntroActivity.java

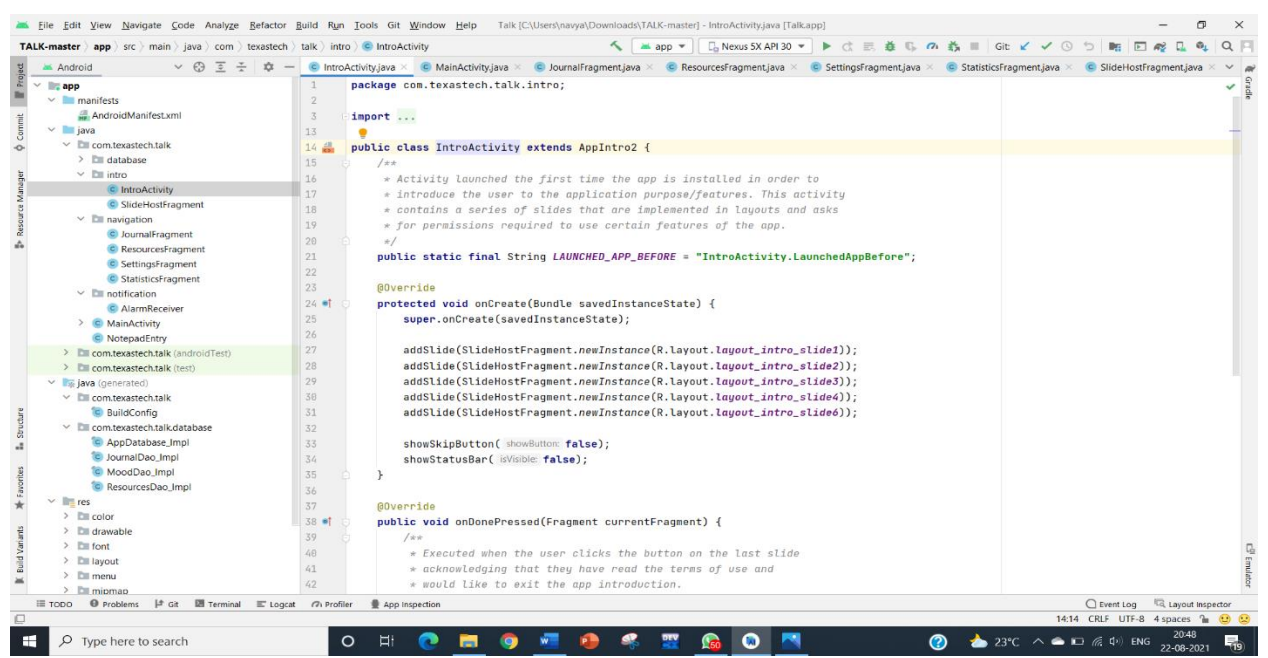

**Figure 5.9 Code screenshot for IntroActivity.java**

# **CONCLUSION AND FUTURE ENHANCEMENTS**

#### **Conclusion**

Our generation relies mostly on phones to get through the day. Due to this, phones have become more of a personal assistant than a means to just communicate. Viewing news in short on the go with the busy schedule would make it easier for people. Henceforth to conclude, we've developed a mobile application based on Java using Android Studio. And for the efficient working of the ongoing system we've this application to help people to read news and stay updated easily in limited time.

#### **Future Enhancements**

- i. We can use APIs to draw news from web to get displayed in the application.
- ii. We can even further make it private and secured by enhancing login features.
- iii. We can allow different users to write comments to news using their account which can be viewed by others.
- iv. We can make it more space and resource efficient so that this application consumes lesser RAM and ROM.

# REFERENCES

[ 1 ] IEEE Standard 830-1998: IEEE Recommended Practice for Software Requirements specifications.

- [2] www.google.co.in
- [ 3 ] Various videos from [www.youtube.com](file:///C:/Users/Lenovo/AppData/Local/Packages/microsoft.windowscommunicationsapps_8wekyb3d8bbwe/LocalState/Files/S0/AppData/Roaming/Microsoft/Word/www.youtube.com)
- [4] https:// developer.android.com
- [ 5 ] <https://en.wikipedia.org/wiki>

# **Appendix 'A' Screenshots**

# RESULTS

# **1. Main Activity (Splash Screen)**

This is the screenshot of our mini-project's splash screen with logo which will be occurring for few seconds when the application is opened.

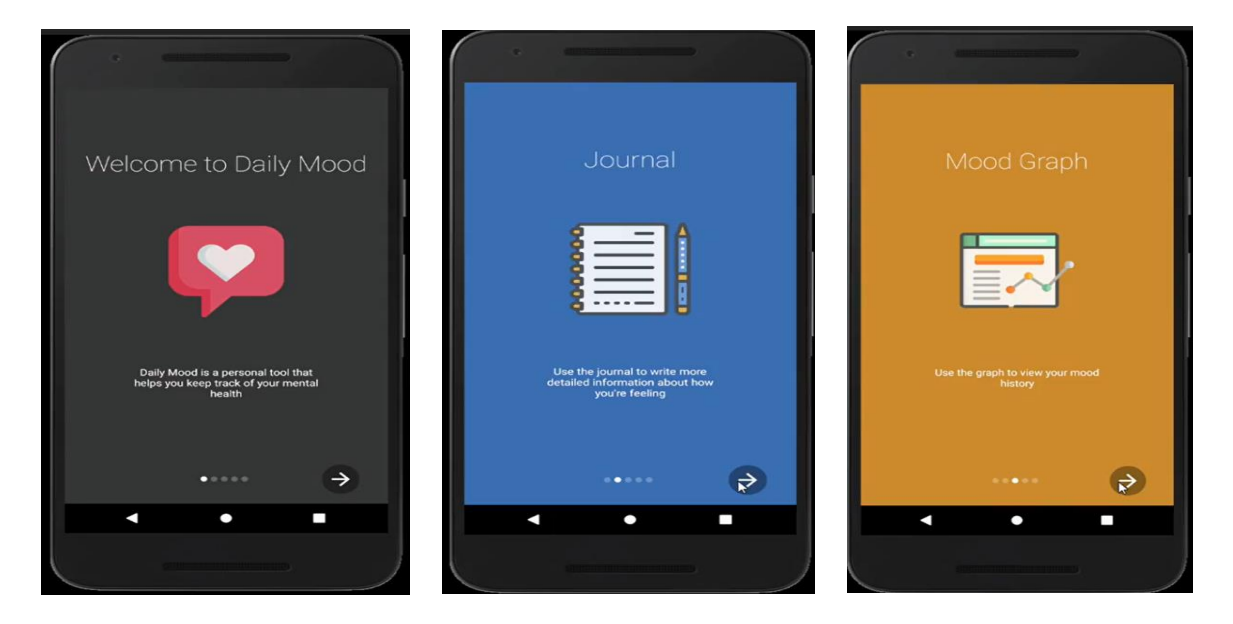

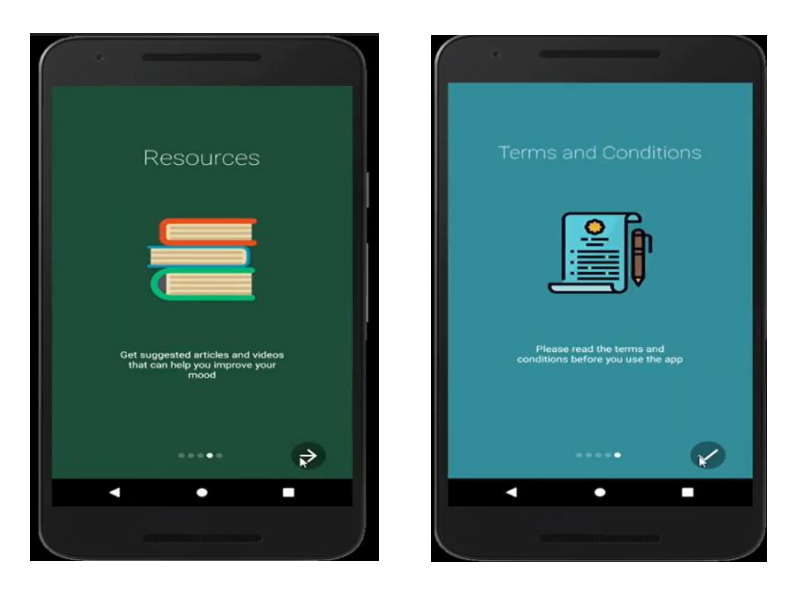

**Figure A.1. Splash Screen of DailyMood application**

# **2. Mood Activity**

This is the screenshot of our mini-project's mood activity screen where the user can track their feelings.

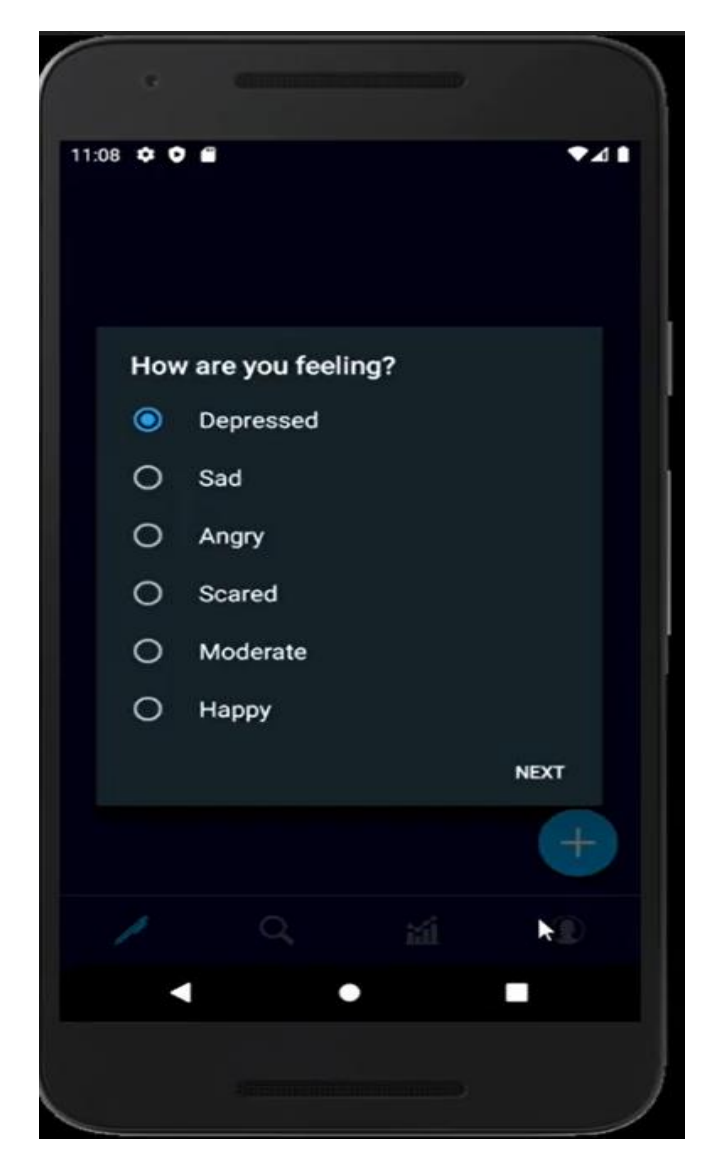

**Figure A.2. Mood Activity of DailyMood application**

# **3. Mood Intensity Activity**

This is the screenshot of our mini-project's Mood intensity screen where users Emotions vary not only in type, but **also in intensity**. For example, people may not only feel happy or sad, they can also feel each along a continuum ranging from slightly happy or sad to extremely happy or sad.

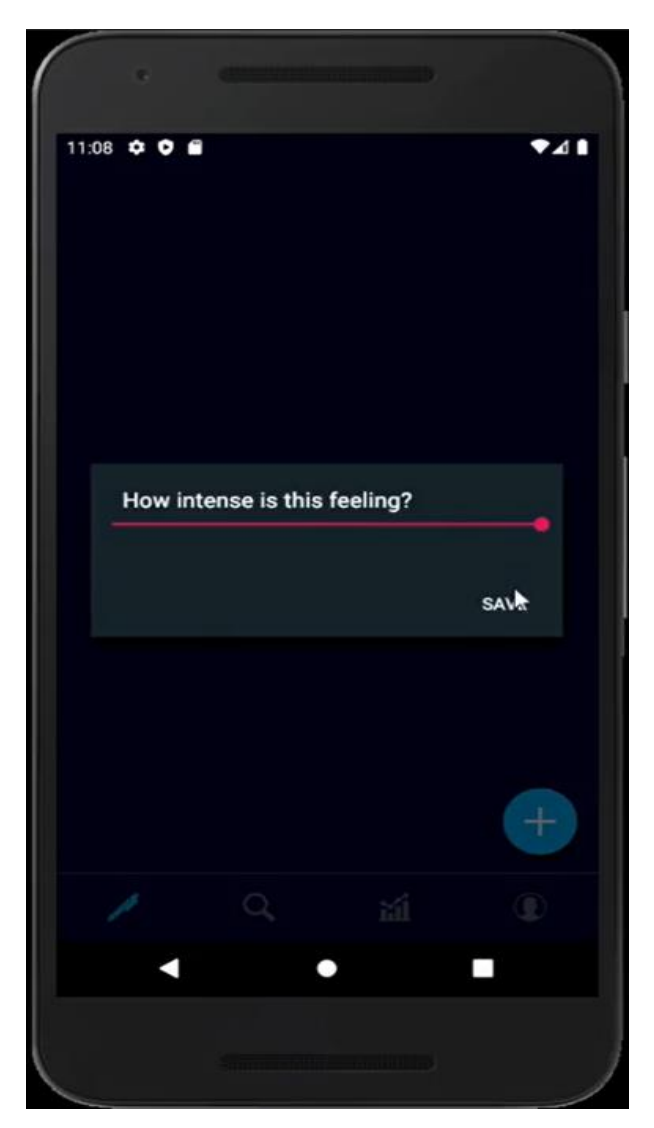

**Figure A.3. Mood Intensity Screen of DailyMood application**

# **4. Journal Activity**

This is the screenshot of our mini-project's where user can journal their feelings.

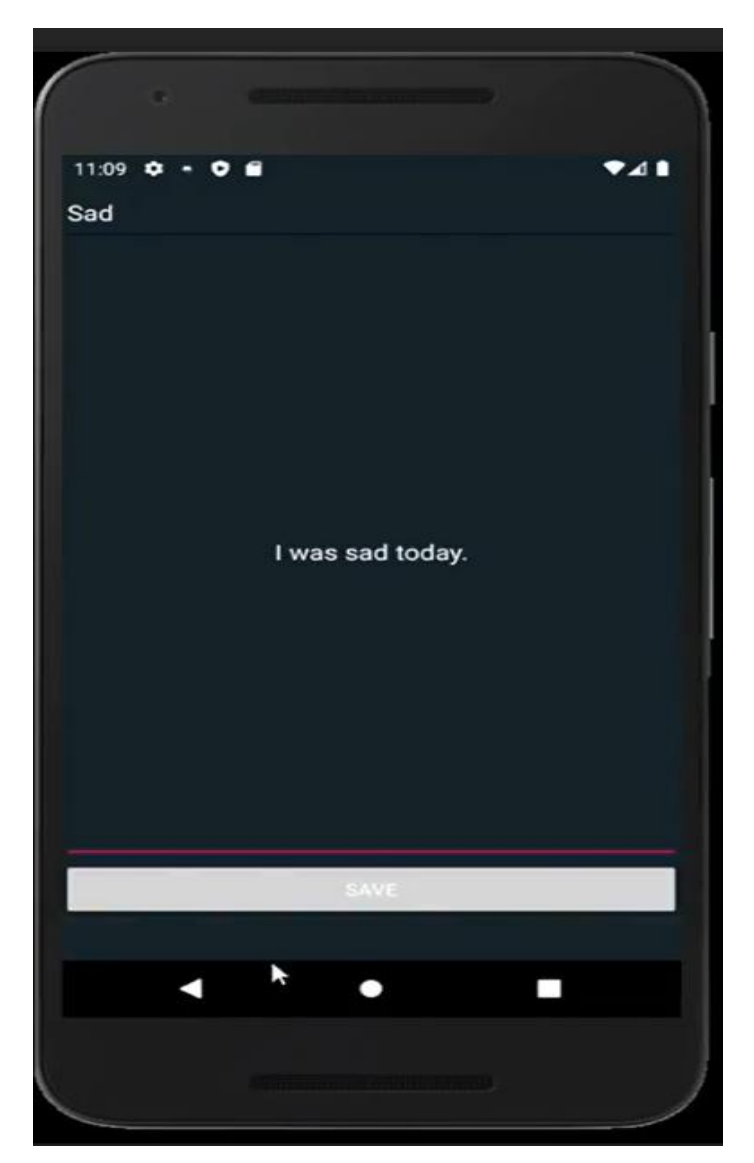

**Figure A.4. Journal Screen of DailyMood application**

# **5.Resources Activity**

This is the screenshot of Resources activity of our mini-project's where user can select among various categories provided based on their interest and feeling.

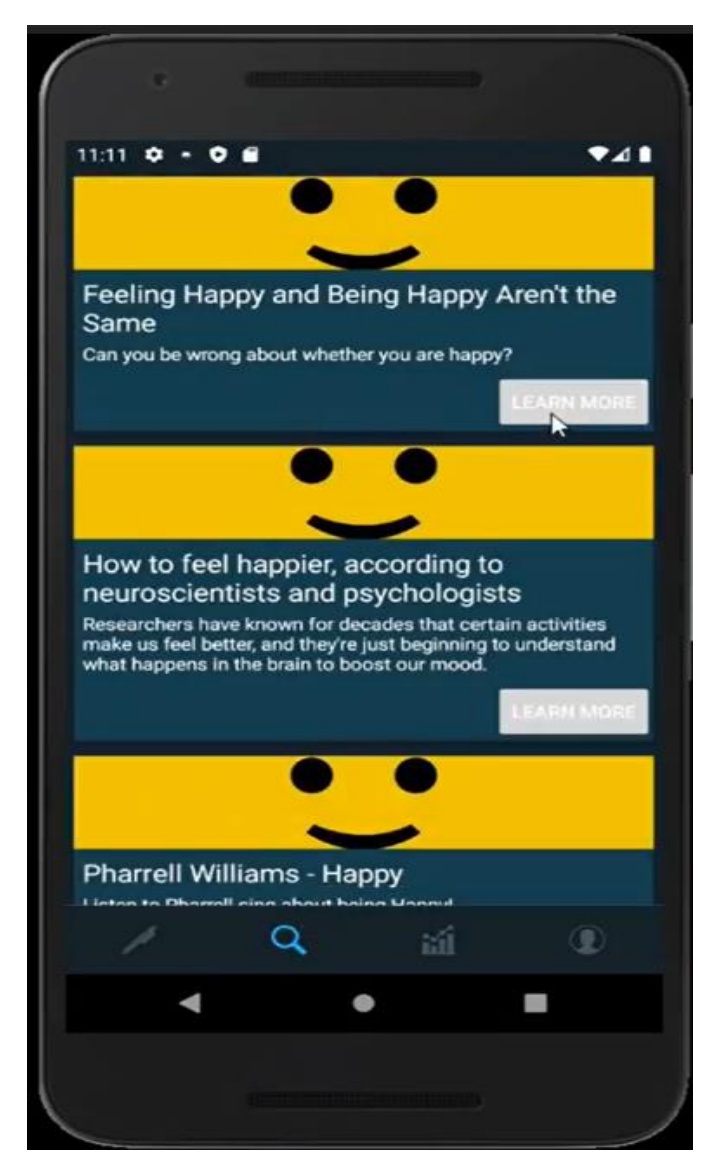

**Figure A.5. Resource Screen of DailyMood application**

#### **6. Resources Activity**

This is the screenshot of Resouces Activity of our mini-project's where user can select among various categories provided based on their interest and feeling, it also takes you to web and provides the user with necessary information required.

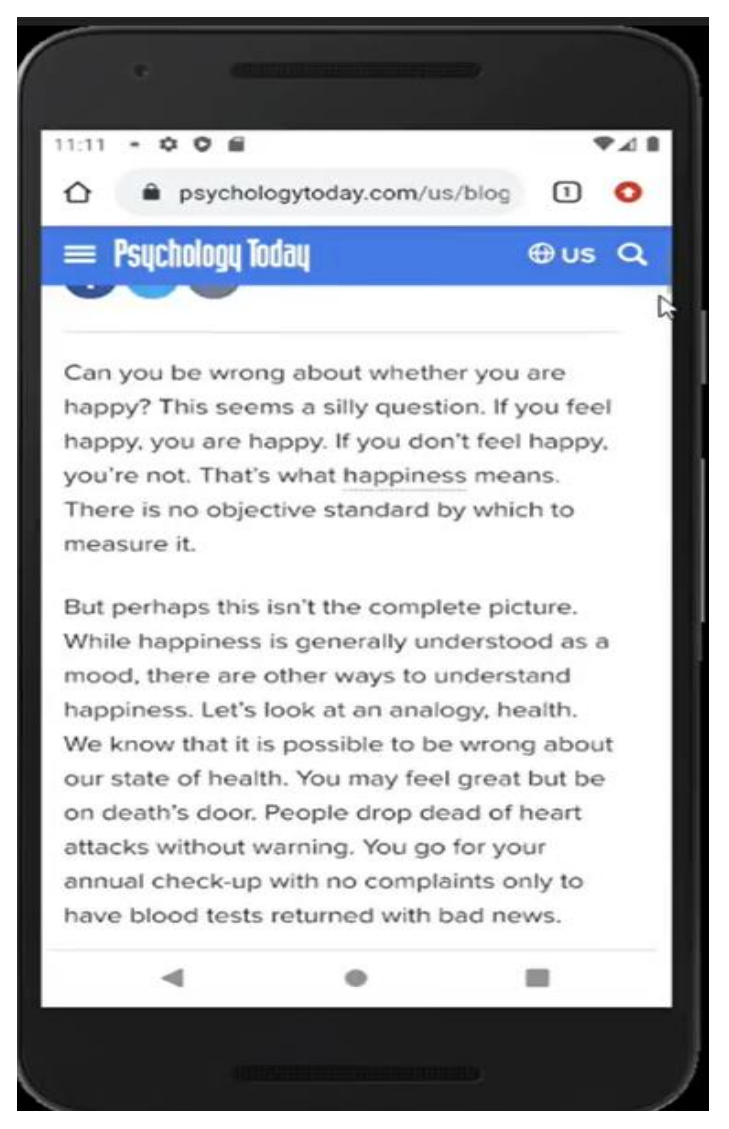

**Figure A.6. Resources Screen of DailyMood application**

# **7.Statistic Activity**

This is the screenshot of our mini-project's which provides the user with a mood graph or provides a graph to the user to track there feelings.

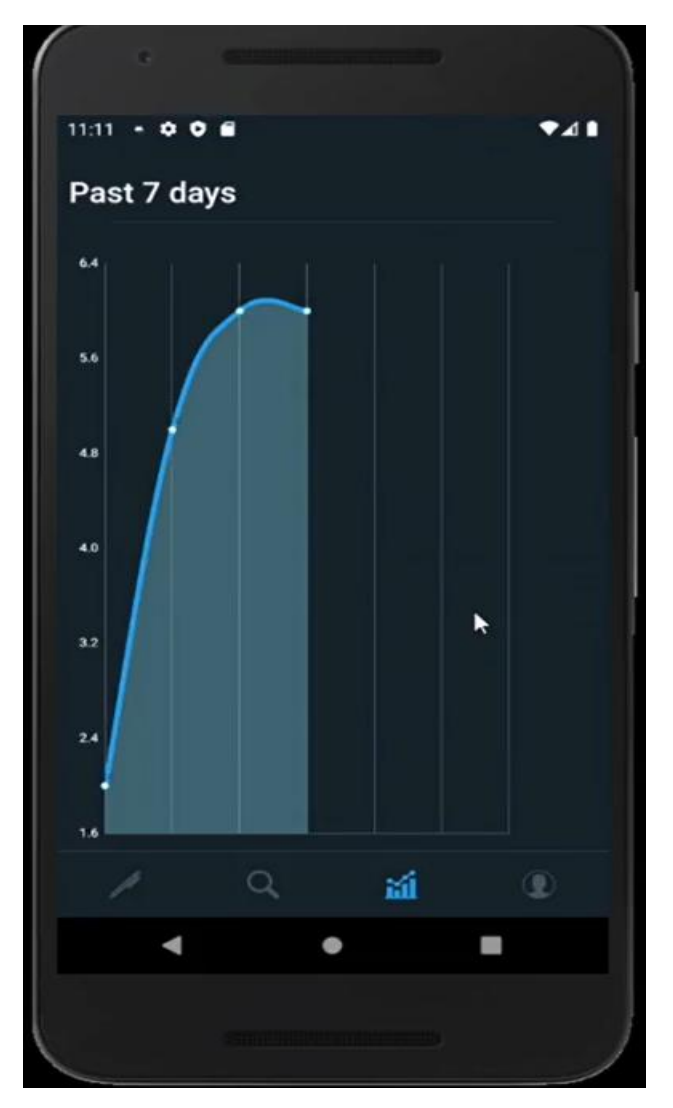

**Figure A.7. Statistics Screen of DailyMood application**

# **8.Setting Activity**

It connects the user to the notification activity where the user can choose to enable or disable the activity.

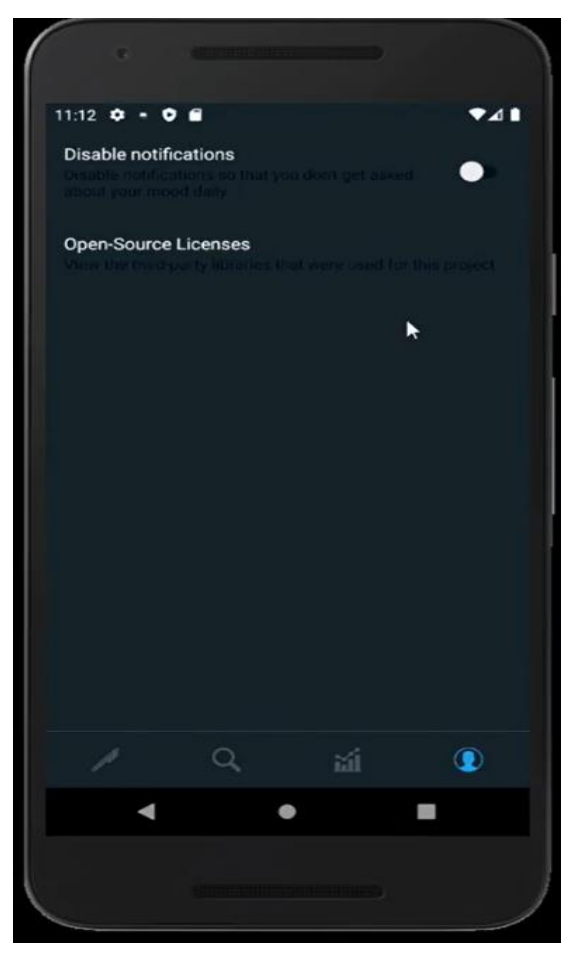

**Figure A.8. Setting Screen of DailyMood application**

# **9.Notification Activity**

This is the screenshot of our mini-project's notification activity which provides the user with notifications which helps the user to track down there feeling without fail. Its done by enabling notification activity in the setting panel.

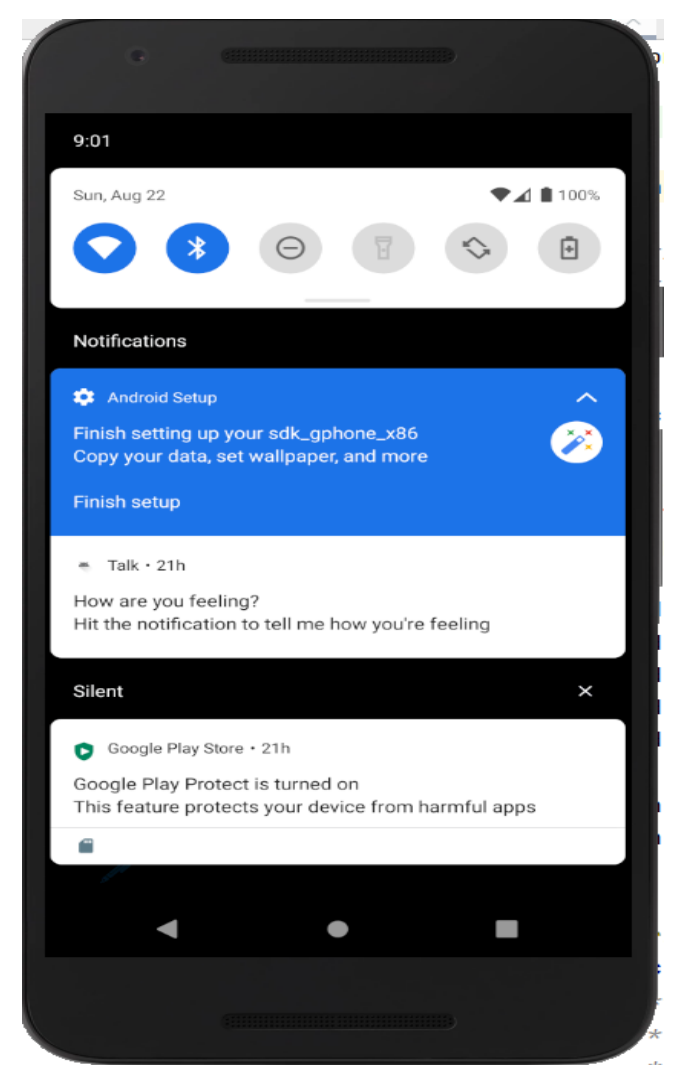

**Figure A.9. Notification Screen of DailyMood application**

#### **VISVESVARAYA TECHNOLOGICAL UNIVERSITY JNANA SANGAMA, Belgaum - 590 014.**

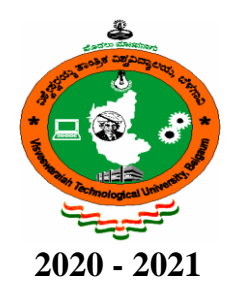

# **A Mini project report on**

## **"Piechester N Co"**

Submitted in partial fulfillment of the requirements for the award of degree of

#### **BACHELOR OF ENGINEERING**

in

**INFORMATION SCIENCE & ENGINEERING**

**Submitted by BELINDA SHARYL BENJAMIN (1AT18IS016)**

**MICHELLE MARIA THOMAS (1AT18IS052)**

> **Under the guidance of Ms. Uzma Sulthana** Assistant Professor Dept. of ISE, ATRIA I. T. &

**Ms. Prapulla G** Assistant Professor

Dept. of ISE, ATRIA I. T.

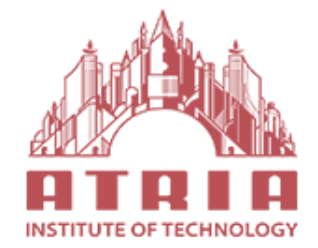

**ATRIA INSTITUTE OF TECHNOLOGY Department of Information Science and Engineering, Bengaluru - 560 024**

# **ATRIA INSTITUTE OF TECHNOLOGY**

**(Affiliated to Visvesvaraya Technological University) ASKB Campus, Anandnagar, Bengaluru – 560024**

# **Department of Information Science and Engineering**

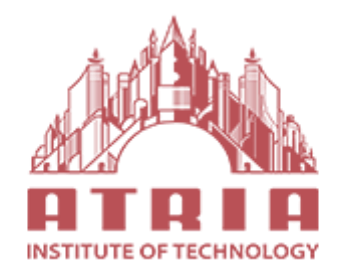

# **CERTIFICATE**

Certified that the project work entitled "**Piechester N Co**" carried out by **BELINDA SHARYL BENJAMIN** bearing USN : 1AT18IS016 and **MICHELLE MARIA THOMAS** bearing USN : 1AT18IS052, the bonafide students of Department of Information Science and Engineering, Atria I. T., in partial fulfillment for the award of **Bachelor of Engineering** in Information Science & Engineering of the Visvesvaraya Technological University, Belgavi during the year 2020-2021. It is certified that all corrections/suggestions indicated for Internal Assessment have been incorporated in the Report deposited in the departmental library. The mini project report has been approved as it satisfies the academic requirements in respect of Project work prescribed for the said Degree.

**Ms. Uzma Sulthana**/ **Dr. Shanthi Mahesh Dr. T.N Sreenivasa Ms. Prapulla G** Head of Department Principal Asst. Professor - Project Guide Department of I.S.E., Atria I.T. Department of I.S.E., Atria I.T. Atria I. T.

**External Viva**

#### **Name of Examiners Signature with date**

**1.**

**2.**

# **DECLARATION**

**We, Belinda Sharyl Benjamin (USN : 1AT18IS016) & Michelle Maria Thomas (USN : 1AT18IS052)**, Students of sixth semester, Bachelor of Engineering, Atria Institute of Technology hereby declare that the mini project entitled **"Piechester N Co"** has been carried out by us at Atria Institute of Technology, Bengaluru and submitted in partial fulfillment of the course requirements for the award of the degree of **Bachelor of Engineering** in **Information Science & Engineering**  of **Visvesvaraya Technological University, Belgavi**, during the academic year 2020-2021.

We also declare that, to the best of our knowledge and belief, the work reported here doesn't from part of any other dissertation based on which a degree or award was conferred on an earlier occasion on this by any other student.

**Place: BELINDA SHARYL BENJAMIN Date: (USN : 1AT18IS016)**

> **MICHELLE MARIA THOMAS (USN : 1AT18IS052)**

# **ABSTRACT**

The application for ordering pies: 'Piechester N Co'; is helpful for the people to order customized pies on the go with the busy life. Currently it is difficult to physically go to a store and order food we like due to the rise in restrictions. Our app, Piechester N Co helps them by providing that option online. There are various activities like getting started to the app, showing the menu, their category, selecting various items, and the checkout feature.

It has a login page where the user can get themselves an account created by entering a unique username and specifying a password satisfying the conditions.

The user can use the application once logged in using the registered credentials. The user can have a smooth experience using the mobile application. Once logged in there is no need to log in again unless the user clicks on Check out.

# **ACKNOWLEDGEMENT**

We are grateful to our institution, **Atria Institute of Technology**, for having provided us with the facilities to successfully complete this mini project on Piechester N Co.

We thank **Dr. T. N. Sreenivasa, principal** and **Dr. Shanthi Mahesh, HOD, ISE** for providing us all the necessary facilities for successful completion of our mini project.

Deadlines play a very important role in successful completion of the academic project on time, efficiently and effectively. We take this opportunity to express our deep sense of gratitude to our guide and coordinators **Ms. Uzma Sulthana, Assistant Professor and Ms. Prapulla G, Assistant Professor, Department of ISE** for their valuable guidance and help throughout the course of the academic mini project. They have always been patient with us and helped immensely in completing the task on hand. We also thank them for the immense support, guidance, specifications & ideas without which seminar would have been completed without full merit.

Last but not least from the Department of Information Science and Engineering, teaching and non-teaching staffs for their constant encouragement, support, patience and endurance shown during the preparation of this report were remarkable. We also thank the management.

Finally, we thank our parents and friends for their motivation, moral and material support.

 **BELINDA SHARYL BENJAMIN** (**USN: 1AT18IS016)**

**MICHELLE MARIA THOMAS** (**USN: 1AT18IS052)**

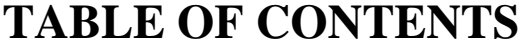

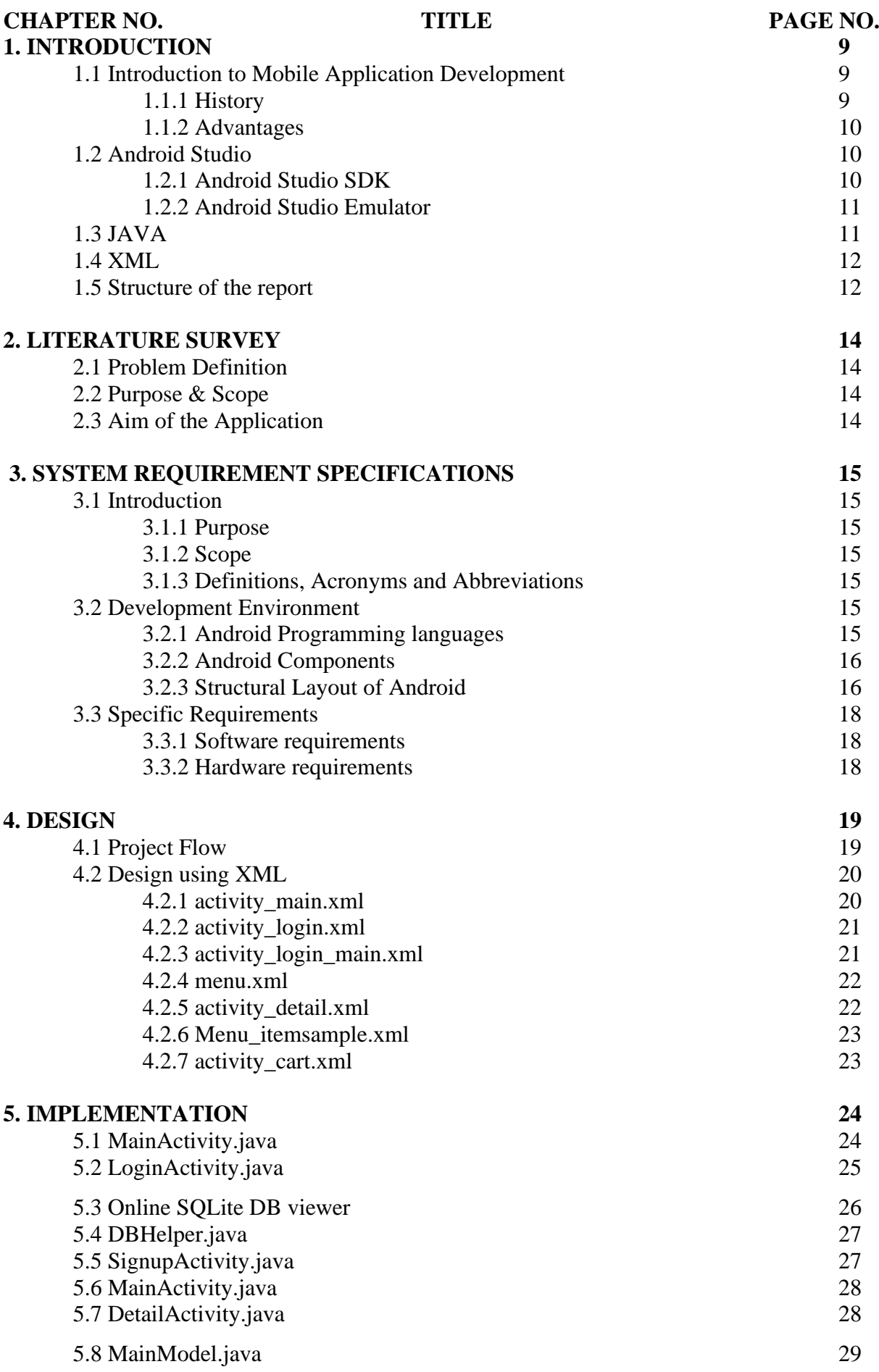

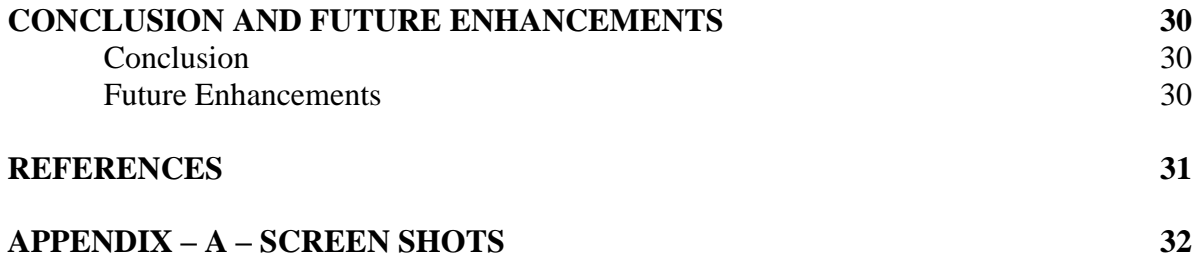

# **LIST OF FIGURES**

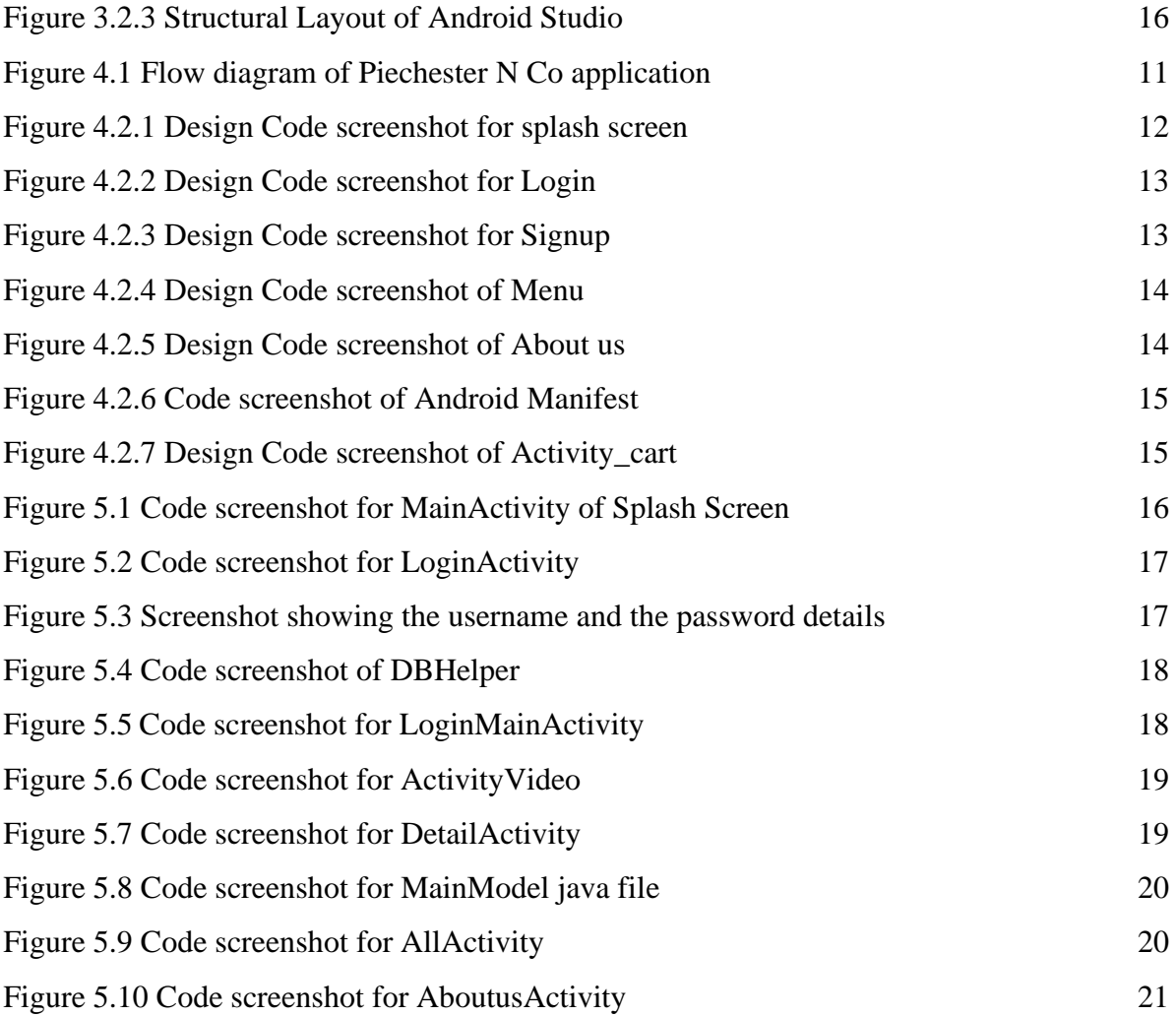

## **APPENDIX 'A' – Screenshots**

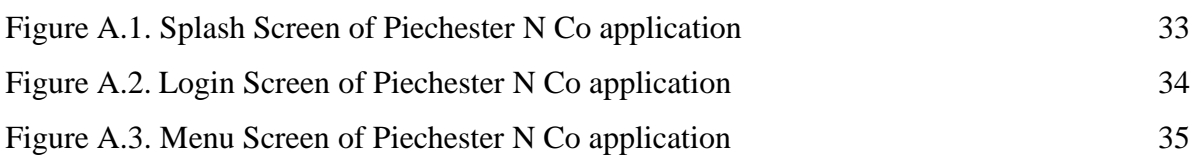

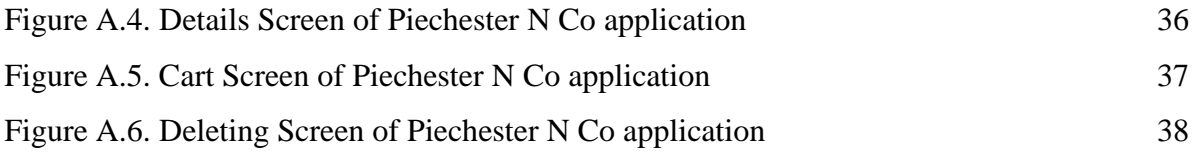

# **CHAPTER 1**

# **INTRODUCTION**

## **1.1 Introduction to Mobile Application Development**

Mobile application development is the process of creating software applications that run on a mobile device, and a typical mobile application utilizes a network connection to work with remote computing resources. Like web **application development, mobile application development** has its roots in more traditional software development.

#### **1.1.1 History:**

- The first mobile phones were invented whose microchips required the most basic software to send and receive voice calls.
- On 3rd of April 1973, Martin Cooper of Motorola made the first call on the mobile phone to Dr. Joel S. Engel of the Bell Labs.
- The R&D department of IBM Simon came up with the first mobile app for Smartphones in 1993 exactly two decades after the first call was made.
- EPOC, first operating system developed by Psion, released in the early 90s, this was first of the recognizable apps.
- Palm OS, developed by Palm Inc. in the year 1996, these were mainly designed for personal digital assistants and were known as Garnet OS.
- The wireless markup language was specifically designed for devices that were dependent on XML and could be run across wireless application protocols.
- Java ME or J2ME or JME it was first introduced as JSR 68. It was given various shapes and forms for use via Phones, embedded devices, and even PDAs.
- Symbian, developed by Symbian Ltd, which was a joint venture from Ericsson, Motorola, Nokia and PSION, this was a further developed version of PSION EPOC.
- Later on, the smartphones and iPhones that we use today evolved, making lives a lot easier for people.

#### **1.1.2 Advantages:**

- Improves Efficiency.
- Offers High Scalability.
- Secures the App Data.
- Integrates With Existing Software.
- Easy to Maintain.
- Improves Customer Relationship.
- **Facilitates New Client Data Retrieval.**
- Provides Real-time Project Access.
- Ease in Project Management.

#### **1.2 Android Studio**

Android Studio is the official Integrated Development Environment (IDE) for Android app development, based on IntelliJ IDEA software. It provides the fastest tools for building apps on every type of android device. It is a purpose-built for android to accelerate the development and helps to build the highest-quality apps for every android device. Features of Android Studio include,

- A flexible Gradle-based build system.
- A fast and feature-rich emulator.
- A unified environment where one can develop for all Androiddevices.
- Extensive testing tools and frameworks.

#### **1.2.1 Android Studio SDK:**

**Android SDK** performs all the tasks needed to develop apps for all versions of Android. This program is a necessary tool for any developer who wants to make smoothly running applications for the latest systems. It uses Java for development and relies on the Integrated Development Environment, to build the apps and test them.

#### **1.2.2 Android Studio Emulator:**

The Android Emulator simulates Android devices on your computer so that you can test your application on a variety of devices and Android API levels without needing to have each physical device. The emulator provides almost all of the capabilities of a real Android device. Simulation of incoming phone calls and text messages, specify the location of the device, simulate different network speeds, simulate rotation and other hardware sensors, access the Google Play Store, and much more are possible.

## **1.3 JAVA**

Java is an object-oriented programming language created by James Gosling, Mike Sheridan, and Patrick Naughton in 1991. It is a high-level, class-based language that is designed to have a few implementation dependencies as possible. It is a general-purpose programming language intended to let android developers run the compiled Java code on all platforms that support Java without any need for recompilation. Features of Java include,

- **Simple:** Java is designed to be easy to learn.
- **Secure:** With Java's secure feature it enables to develop virus-free, tamper-free systems. Authentication techniques are based on public-key encryption.
- **Architecture-neutral:** Java compiler generates an architecture-neutral object file format, which makes the compiled code executable on many processors, with the presence of Java runtime system.
- **Portable:** Being architecture-neutral and having no implementation dependent aspects of the specification makes Java portable. The compiler in Java is written in ANSI C with a clean portability boundary, which is a POSIX subset.
- **Robust:** Java makes an effort to eliminate error-prone situations by emphasizing mainly on compile time error checking and runtimechecking.
- **Multithreaded:** With Java's multithreaded feature it is possible to write programs
- that can perform many tasks simultaneously.
- **Interpreted:** Java byte code is translated on the fly to native machine instructions and is not stored anywhere.
- **High Performance:** With the use of Just-In-Time compilers, Java enables high performance.
- **Distributed:** Java is designed for the distributed environment of the internet.
- **Dynamic**: Java is considered to be more dynamic than C or C++ since it is designed to adapt to an evolving environment. Java programs can carry an extensive amount of run-time information that can be used to verify and resolve accesses to objects at run-time.

# **1.4 XML**

Extensible Markup Language (XML) is a markup language that defines a set of rules for encoding documents in a format that is both human-readable and machine-readable. The design goals of XML focus on simplicity, generality, and usability across the Internet. It is a textual data format with strong support via Unicode for different human languages. Features of XML include,

- XML focuses on data rather than how it looks.
- Easy and efficient data sharing.
- Compatibility with other markup language HTML.
- Supports platform transition.
- Allows XML validation.
- Adapts technology advancements.
- XML supports Unicode.

## **1.5 STRUCTURE OF REPORT**

This report is for our mini project Piechester N Co using Mobile Application Development concepts. Our report consists of five chapters where in first chapter we are giving introduction to mobile application development with its history. In second chapter we have given brief description of our problem definition and literature survey made. Similarly in third chapter we have a brief document on the requirement specifications of hardware and software required along with purpose and scope of our project. The fourth and fifth module gives us the design and implementation knowledge. To conclude we have added our conclusions and further enhancement. We have also mentioned the references to our project. Last but not the least we have the screen shots of our output showing execution of our program in appendix.

# **CHAPTER 2**

# **LITERATURE SURVEY**

### **2.1. Problem Definition**

Piechester N Co is a mobile application for ordering pies of different flavours. There are plenty of bakeries and eateries in Bangalore, but somehow the one underrated food item seems to be pies. This is strange considering the range and variety that pies have to offer. Pies can be sweet, savoury, sweet-and-savoury, spicy, smoky and more; basically fit for any and every mood and occasion. The activities of this app include Sign in/ log in feature, well-designed menu and cart.

#### **2.2. Purpose & Scope**

In the application we can view various items available for ordering in an enhanced manner. The customer can also mention any additional toppings they may like on their pies. Another advantage of the application is that it is dynamic, allows easy viewing and the feature to delete items off the cart as per choice. Our application has several advantages.

Advantages:

- i. User friendly interface
- ii. Sign-In feature
- iii. Scrollable menu
- iv. Cart for storing items for later purchase

# **2.3. Aim of the application**

Our mobile application, titled Piechester N Co aims to make popular this dish (pies), traced all the way back to the ancient Egyptians. 'Piechester n Co' aims to bring popularity to this dish in our current society, by providing a means of easy purchase of pies, that is, via mobile application. These rich, buttery dishes, that can serve as a mini-meal or dessert is guaranteed to find a place in many a mouth. This user friendly application is sure to help achieve this aim.

# **CHAPTER 3 SYSTEM REQUIREMENTS SPECIFICATION**

# **3.1. Introduction**

#### **3.1.1. Purpose**

In the application we can view various pies available in the menu for purchase, at reasonable prices, and order them for personal or gifting purposes. The purpose of this app is to raise the popularity of these delicious baked goods, allowing customers to purchase them from the comfort and safety of their homes, and regardless of their location within the city.

#### **3.1.2. Scope**

This mobile application shows exactly what the pies you will purchase look like, with a vivid and accurate description of what it will taste like.

#### **3.1.3. Definition, Acronyms and Abbreviations**

- 1. XML Extensible Markup Language
- 2. MS Microsoft
- 3. IDE Integrated Development Environment
- 4. SDK Software Development Kit

#### **3.2. Development Environment**

#### **3.2.1. Android Programming Languages**

In Android, programming is done in two languages JAVAor C++ and XML (Extension Markup Language). Nowadays KOTLIN is also preferred. The XML file deals with the design, presentation, layouts, blueprint, etc. (as a front-end) while the JAVA or KOTLIN deals with the working of buttons, variables, storing, etc. (as a back-end).

#### **3.2.2. Android Components**

- **Activities**: It deals with the UI and the user interactions to the screen. In other words, it is a User Interface that contains activities.
- **Services**: Services are the background actions performed by the app; these might be long- running operations. A service might need other sub-services so asto perform specific tasks.
- **Content Provider:** Content Provider is used to transferring the data from one application to the others at the request of the other application.
- **Broadcast Receivers:** A Broadcast is used to respond to messages from other applications or from the System.

#### **3.2.3. Structural Layout of Android**

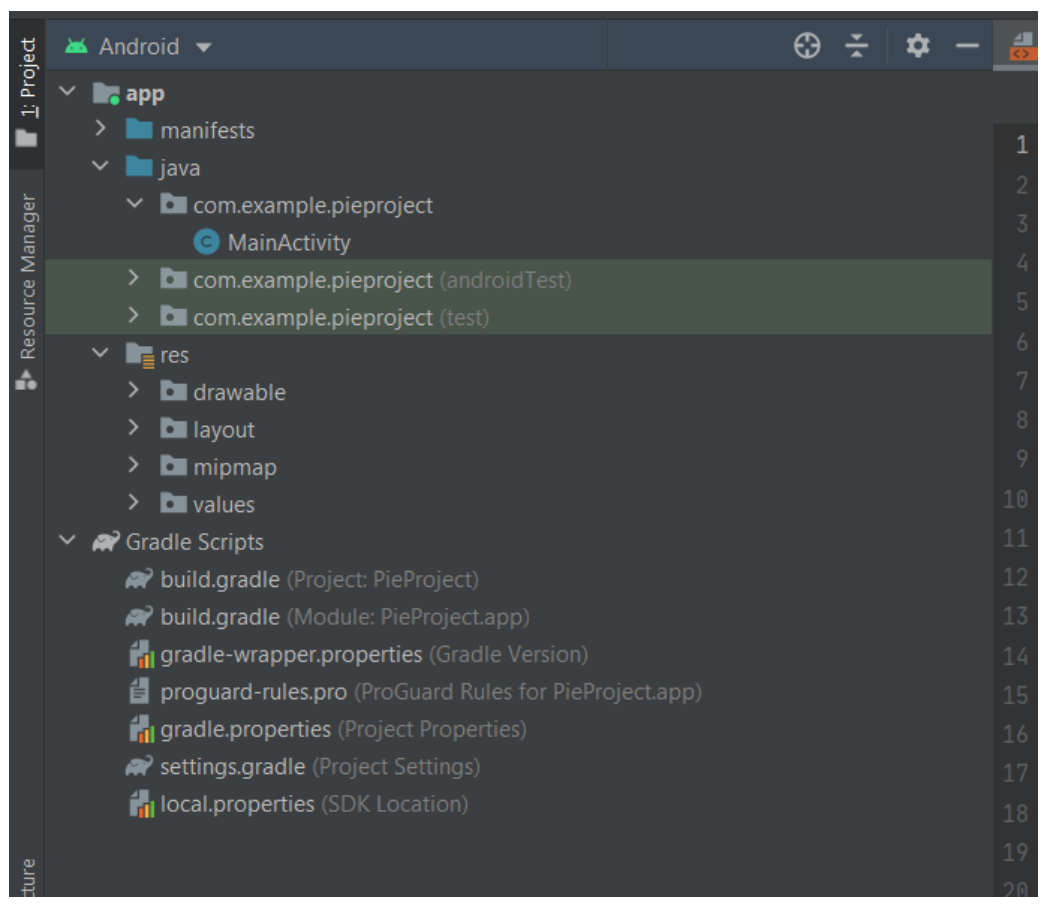

**Figure 3.2.3 Structural Layout of Android Studio**

- **Manifest Folder**: Android Manifest is an XML file that is the root of the project source set. It describes the essential information about the app and the Android build tools, the Android Operating System, and Google Play. It contains the permission that an app might need in order to perform a specific task. It also contains the Hardware and the Software features of the app, which determines the compatibility of an app on the Play Store.
- **Java Folder:** The JAVA folder consists of the java files that are required to perform the background task of the app. It consists of the functionality of the buttons, calculation, storing, variables, toast (small popup message), programming function, etc. The number of these files depends upon the type of activities created.
- **Resource Folder:** The res or Resource folder consists of the various resources that are used in the app. This consists of sub-folders like drawable, layout, mipmap, raw, and values. The drawable consists of the images. The layout consists of the XML files that define the user interface layout. These are stored in res.layout and are accessed as R.layout class. The raw consists of the Resources files like audio files or music files, etc. These are accessed through R.raw.filename.values are used to store the hardcoded strings (considered safe to store string values) values, integers, and colors.
- **Gradle Files:** Gradle is an advanced toolkit, which is used to manage the build process that drawable consists of the images. The layout consists of the XML files that define the user interface layout. These are stored in res.layout and are accessed as R.layout class. The raw consists of the Resources files like audio files or music files, etc. These are accessed through R.raw.filename.values are used to store the hardcoded strings (considered safe to store string values) values, integers, and colors.

# **3.3. Specific Requirements**

#### **3.3.1 Software Requirements**

- i. Windows 10 Operating System
- ii. **Tool kit**: Android SDK (Software development kit), Java development kit(JDK)
- iii. **IDE**: Android Studio

#### **3.3.2. Hardware Requirements**

- i. 1.8 GHz Processor
- ii. 8GB (IDE + Android SDK + Android Emulator)/ 4GB(minimum) RAM
- iii. 15 inches Monitor
- iv. 104 keys with keyboard and mouse
- v. 6.3 inches Physical Android Device

# **CHAPTER 4**

# **DESIGN**

## **4.1. Project Flow**

In our project Piechester N Co, we have used XML with different attributes and a code written in Java language for various activities.

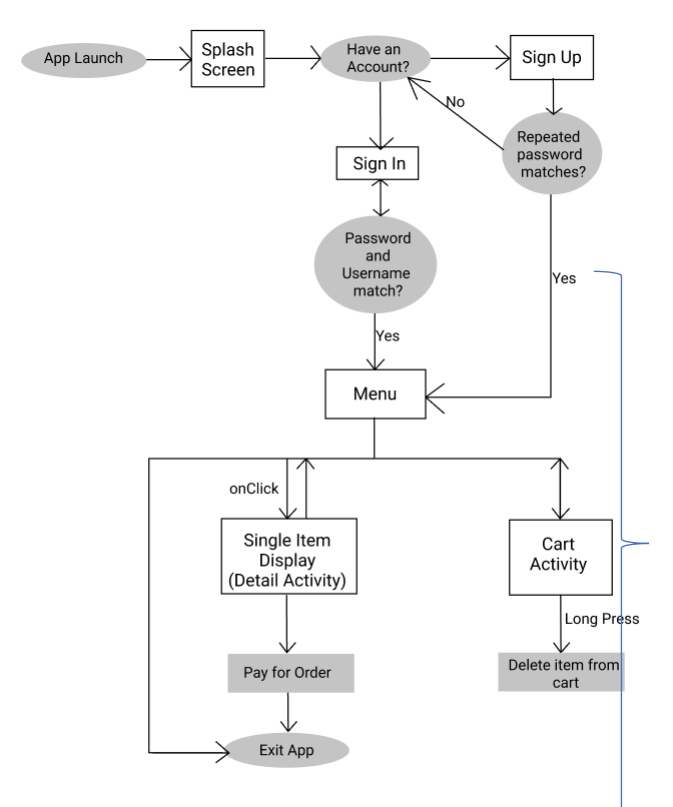

**Figure 4.1 Flow diagram of Piechester N Co application**

Once the user opens the application on the android device, splash screen with the app logo is displayed for few seconds and is navigated automatically to the login activity. The user can register in case if not registered using the 'Sign Up' option provided and if the user is new to the app. On successful login the menu is displayed. The users are provided with few features on the navigation drawer through which one can Select an item by scrolling through the menu, selecting and then placing orders. The users can Log Out after clicking on the 'PAY' button provided on the cart screen.

## **4.2. Design using XML**

#### **4.2.1 activity\_main.xml**

The application on opening displays the splash screen which is designed in the activity\_main.xml.

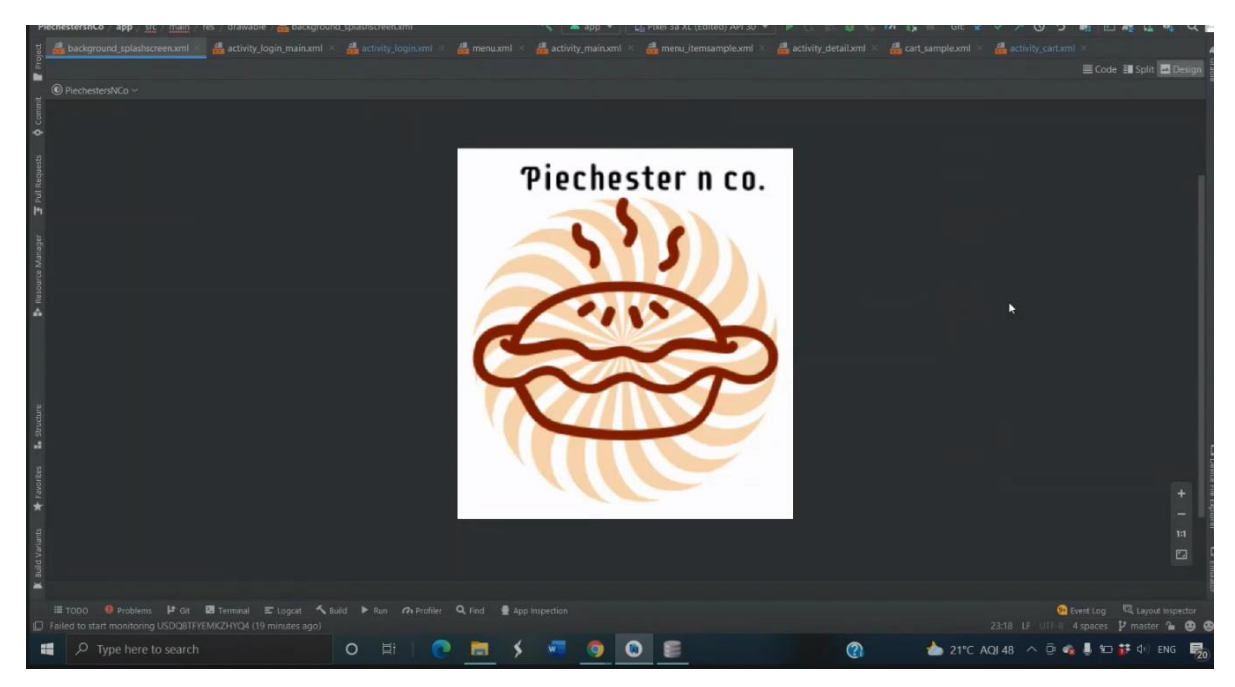

**Figure 4.2.1 Design Code screenshot for splash screen**

#### **4.2.2 activity\_login.xml**

The login page is designed in the activity\_login.xml where the user can login by entering the registered username and password.

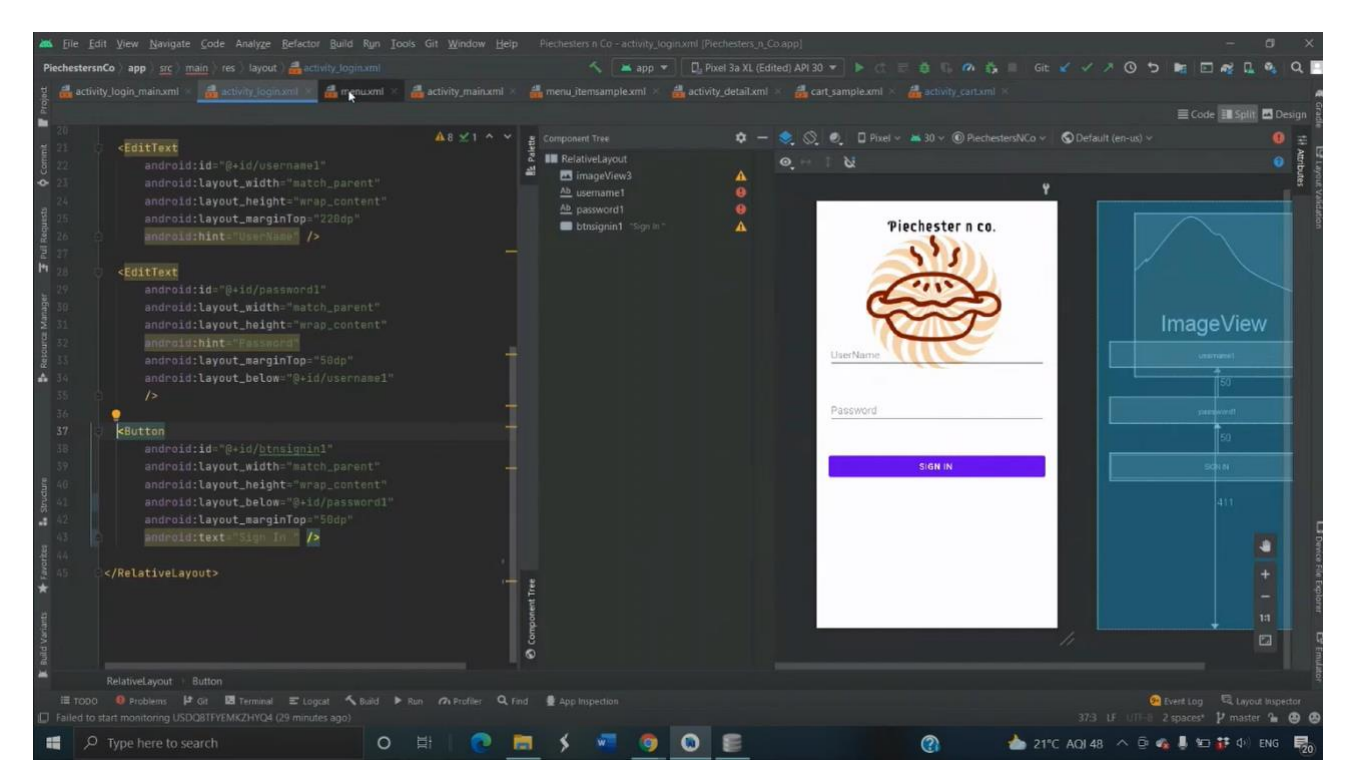

**Figure 4.2.2 Design Code screenshot for Login**

#### **4.2.3 activity\_login\_main.xml**

The user can register through register screen which is designed in the activity\_login\_main.xml.

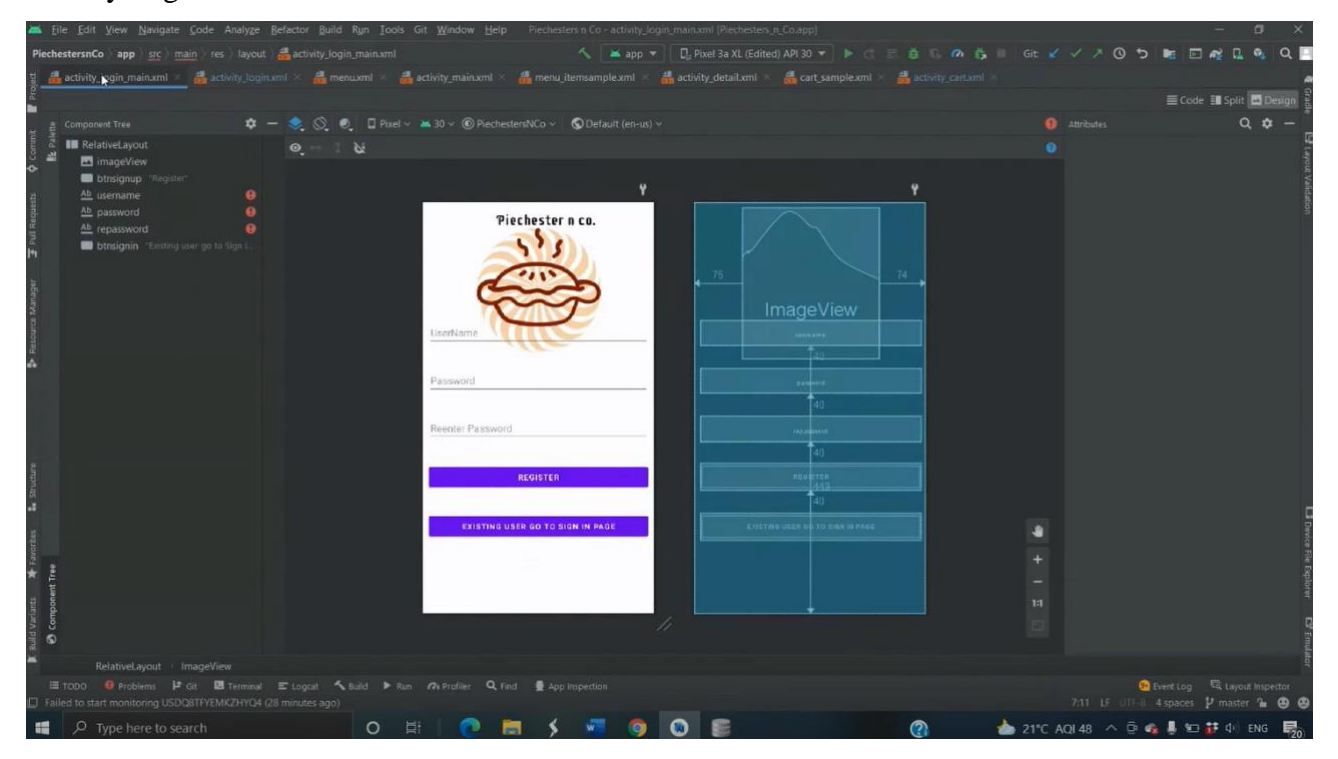

**Figure 4.2.3 Design Code screenshot for Signup**

#### **4.2.4 menu.xml**

The menu.xml has various card views to display the items available and contains the navigation drawer.

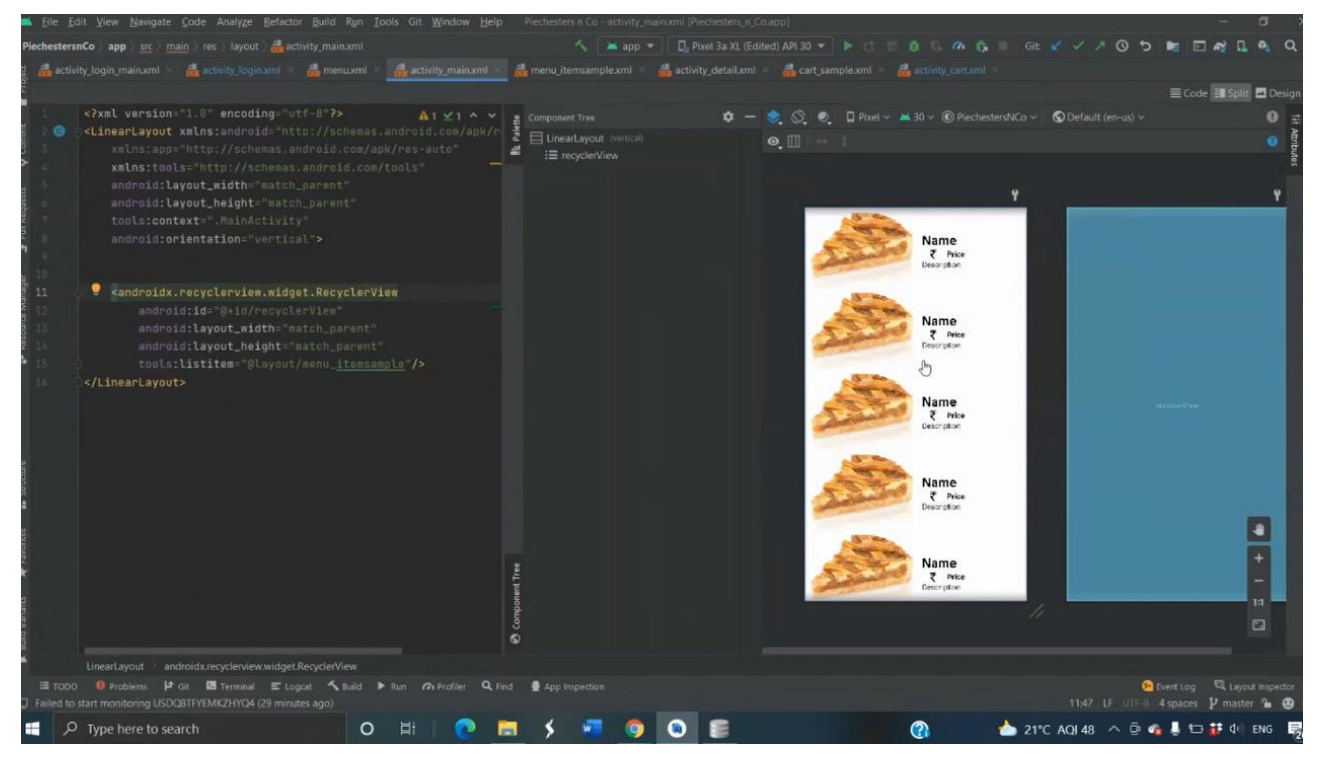

**Figure 4.2.4 Design Code screenshot of Menu**

# **4.2.5 activity\_detail.xml**

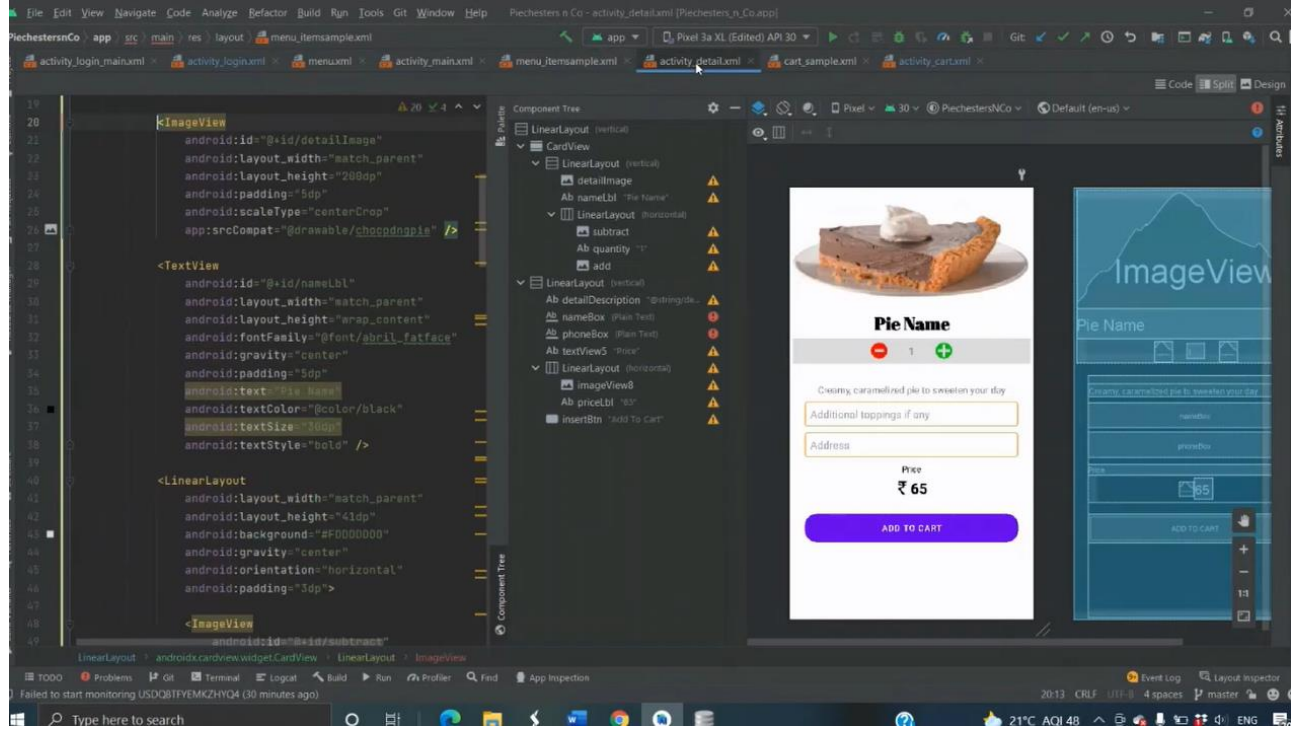

**Figure 4.2.5 Design Code screenshot of Details**

#### **4.2.6 Menu\_itemsample.xml**

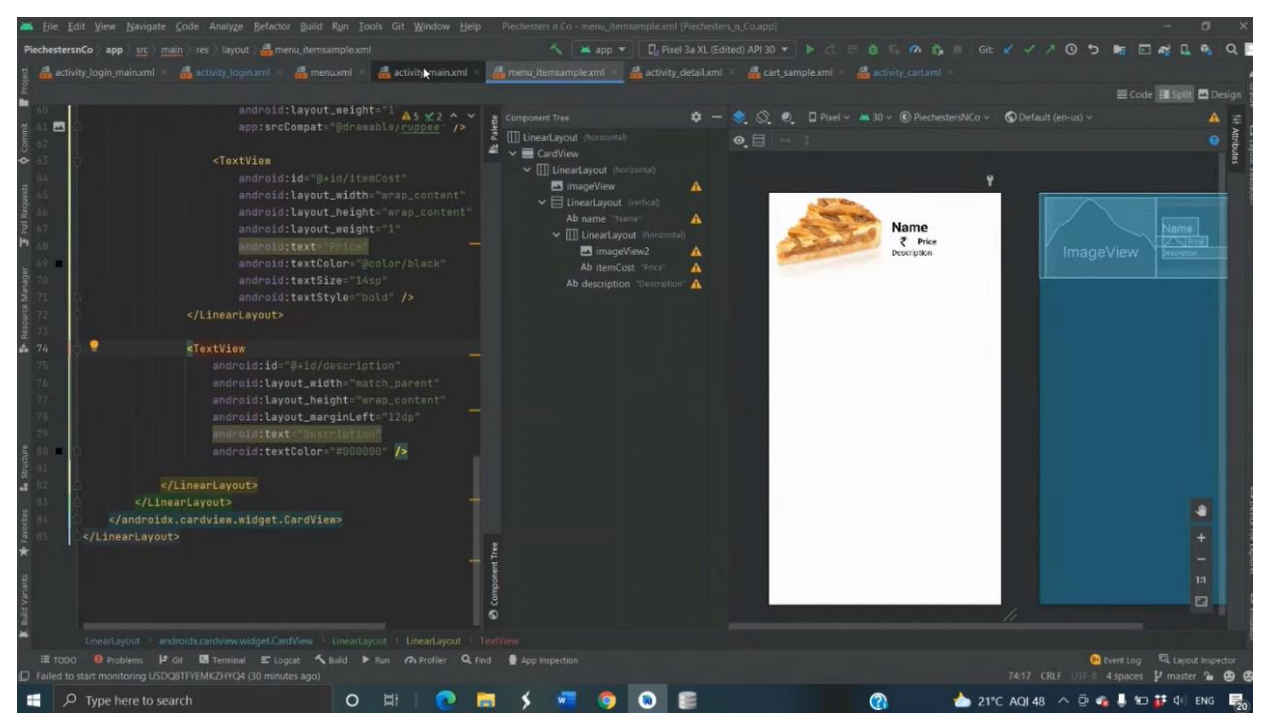

**Figure 4.2.6 Code screenshot of menu item**

#### **4.2.7 activity\_cart.xml**

The string file is used to initialized strings and fetch using it's id.

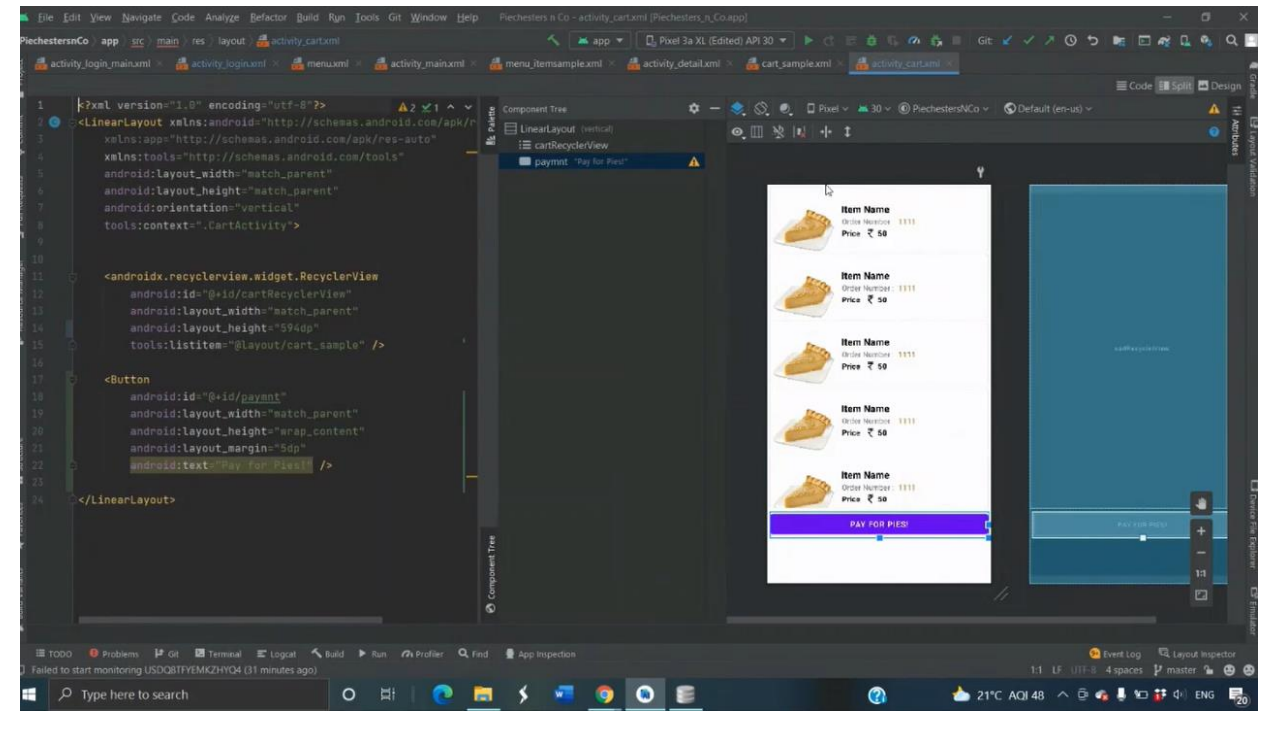

**Figure 4.2.7 Design Code screenshot of Activity\_cart**
# **CHAPTER 5**

# **IMPLEMENTATION**

#### **5.1. AndroidManifest.xml**

The AnndroidManifest.xml file contains the splash screen where the logo is displayed for 2 seconds and is parsed to the login screen.

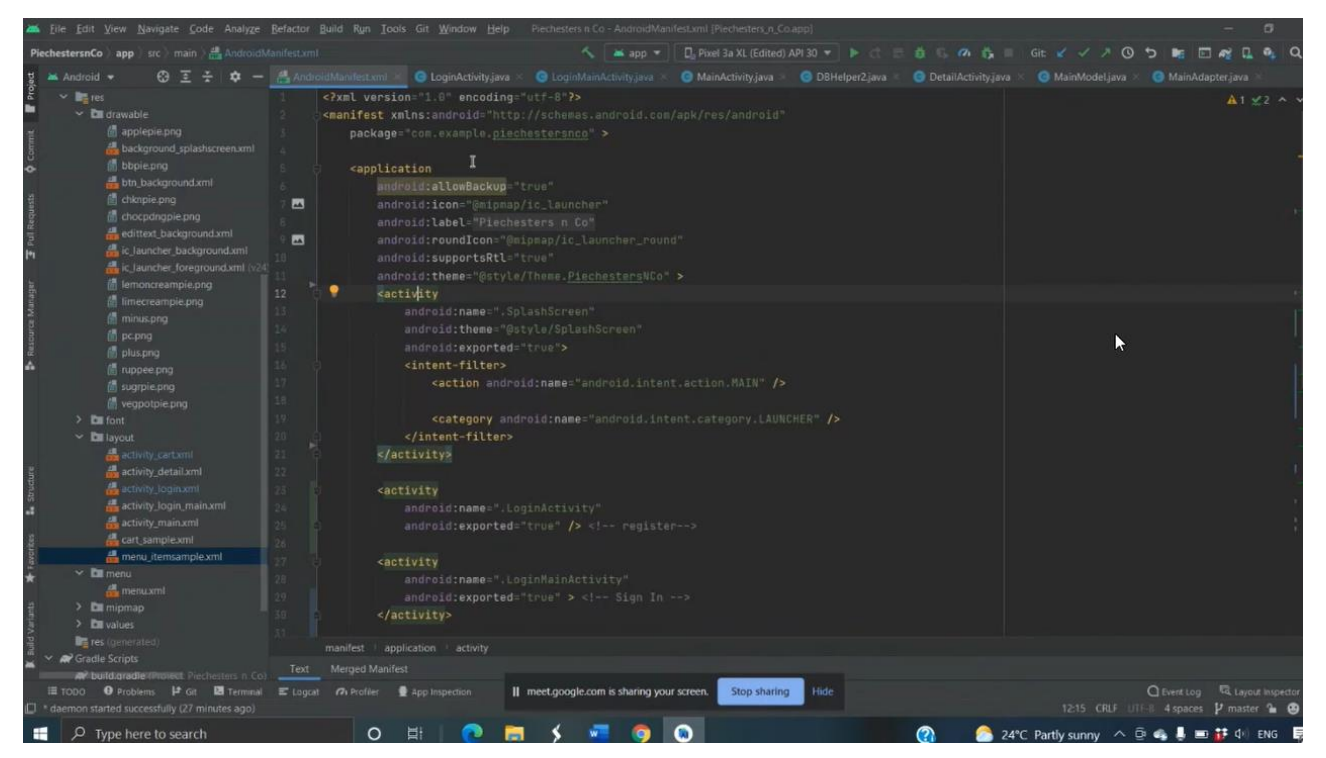

**Figure 5.1 Code screenshot for AndroidManifest.xml**

#### **5.2. LoginActivity.java**

The Login screen contains the code to parse to sign up, get started and the home activity on successful login. Login credentials are connected to the DBHelper java file to save the credentials in the database.

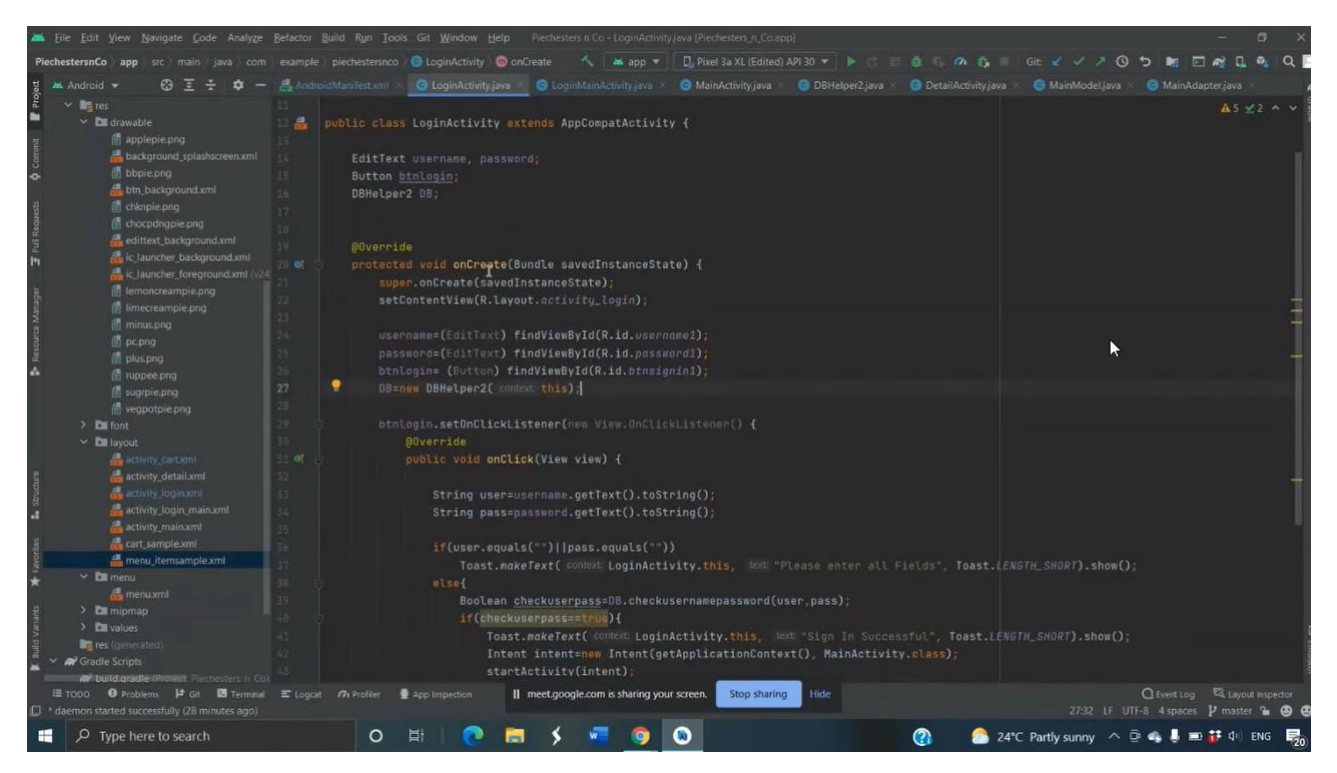

**Figure 5.2 Code screenshot for LoginActivity.java**

# **5.3. Online SQLite DB viewer**

|   | $id \times 1$ | name                         | phone      | price  | image          | quantity | description      | foodname                                                |
|---|---------------|------------------------------|------------|--------|----------------|----------|------------------|---------------------------------------------------------|
|   | Filter        | Filter                       | Filter     | Filter | Filter         | Filter   | Filter           | Filter                                                  |
|   |               | 1 Michelle Thomas 3334445556 |            |        | 50 2131165283  |          |                  | 1 Choco Pudding Pie Buttery, delicious, baked chocolate |
|   |               | 4 bob                        | 9879879876 |        | 80 2135584654  |          | 1 Shepherd's Pie | Savoury pie filled with mouth-waterin                   |
|   |               | 5 rita                       | r123       |        | 50 3164987852  |          | 1 Apple Pie      | Pie filled with fresh and juicy apples,                 |
|   |               | 6 bob                        | 9879879876 |        | 100 3164987852 |          | 2 Apple Pie      | Pie filled with fresh and juicy apples,                 |
| 5 |               | 7 jim                        | 4564564567 |        | 60 2655489153  |          | 1 Lime Cream Pie | Light, fluffy cream filled Pie with lemo                |
| 6 |               | 8 jim                        | 4564564567 |        | 50 3164987852  |          | 1 Apple Pie      | Pie filled with fresh and juicy apples,                 |
|   |               | 9 jim                        | 45645645   |        | 75 2875643214  |          | 1 Veggie Pot Pie | Savoury pie stuffed with mashed                         |

**Figure 5.3.1 Screenshot showing the order details**

| username | password |  |  |
|----------|----------|--|--|
| Filter   | Filter   |  |  |
| 1 bob    | 2020     |  |  |
| $2$ rita | r123     |  |  |
| 3 jojo   | ppg123   |  |  |
| 4 jim    | xyz123   |  |  |

**Figure 5.3.2 Screenshot showing the username and the password details**

#### **5.4. DBHelper.java**

The DBHelper.java file helps in connecting the Login and check validity of the credentials.

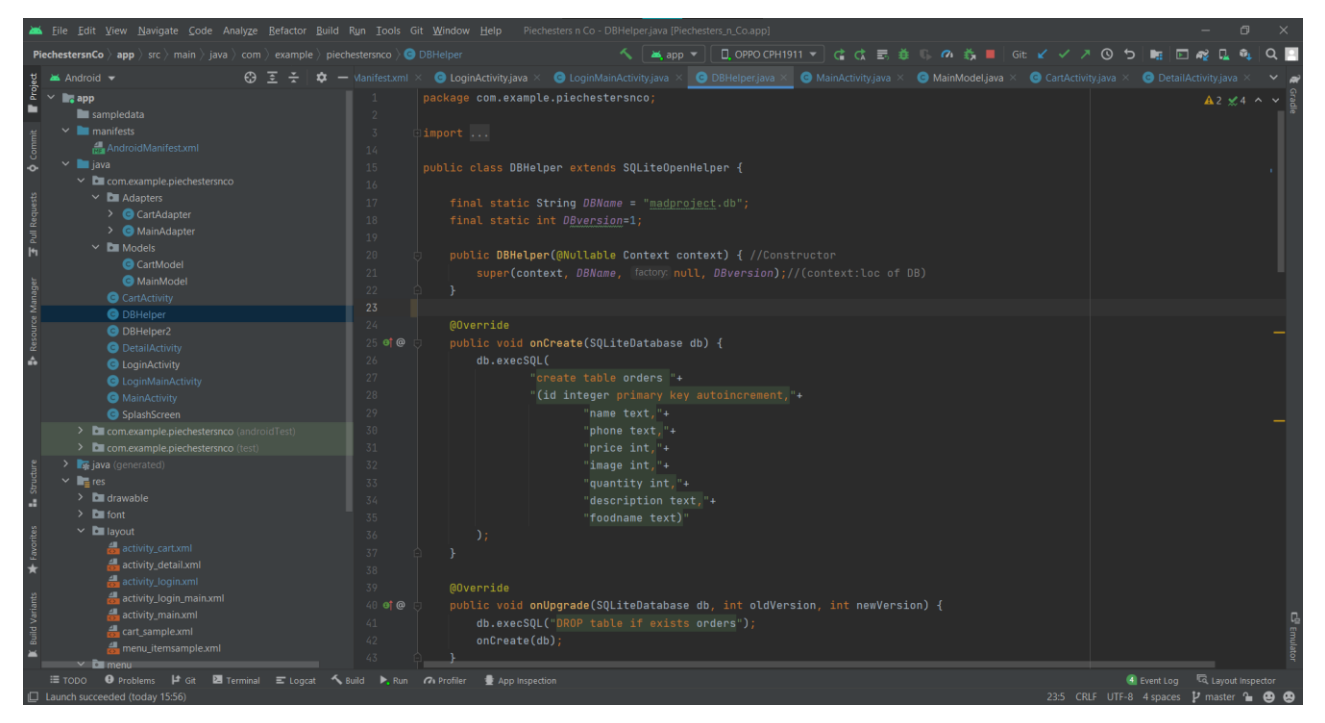

**Figure 5.4 Code screenshot of DBHelper.java**

#### **5.5. LoginMainActivity.java**

The Signup screen contains the code to parse to login screen after registration.

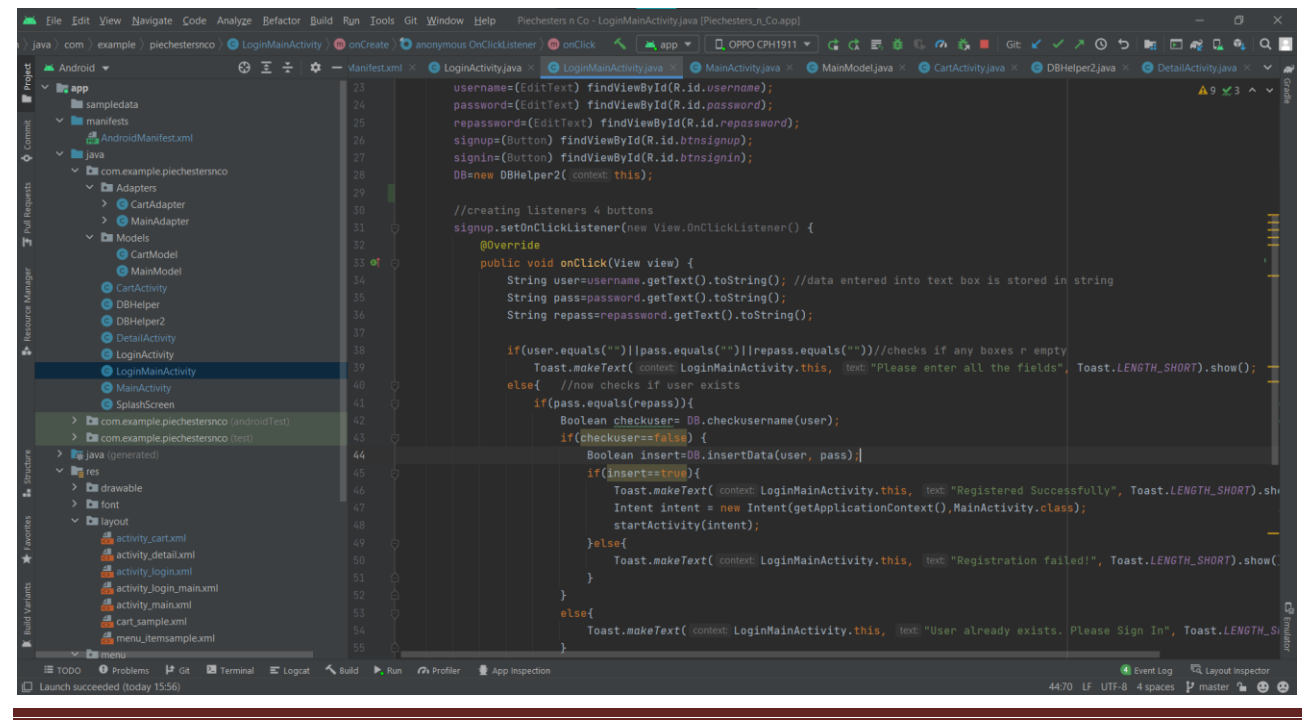

Dept. of ISE, Atria IT 2020-2021 Page 27

**Figure 5.5 Code screenshot for LoginMainActivity.java**

# **5.6. MainActivity.java**

|                      |                                                                                                    | Eile Edit View Navigate Code Analyze Befactor Build Run Tools Git Window Help Piechesters n Co - MainActivity.java [Piechesters_n_Co.app]                                                                                                    | $\Box$                                     |
|----------------------|----------------------------------------------------------------------------------------------------|----------------------------------------------------------------------------------------------------|--------------------------------------------|
|                      | <b>PiechestersnCo</b> app $\rangle$ src $\rangle$ main $\rangle$ java $\rangle$ com $\rangle$ example $\rangle$ piechestersnco $\rangle$ $\bigcirc$ MainActivity $\rangle$ $\bigcirc$ monCreate | く│▲app▼│□Q0PPOCPH1911▼│ ははまき ◎ お■│ Git ビ イ ↗ ⊙ つ│ 軸 □ ??                                                                                                    | $Q =$<br><b>L</b>                          |
|                      | $\blacktriangleright$ Android $\blacktriangleright$                                                                                                    | $\bigoplus$ $\bar{z}$ $\neq$ $\bar{z}$ $\rightarrow$ Manifest.xml $\times$ $\bigoplus$ LoginActivity.java $\times$ $\bigoplus$ LoginMainActivity.java $\times$ $\bigoplus$ MainActivity.java $\times$ $\bigoplus$ MainModel.java $\times$<br>Run 'app' with Coverage DBHelper2.java $\times$ O Detail Activity.java                                                                                                    |                                            |
| ٠                    | $\begin{array}{ccc}\n\frac{1}{\sqrt{6}} & \text{M}\n\end{array}$<br>sampledata<br>$\vee$ <b>I</b> manifests<br>ras AndroidManifest.xml                                                          | package com.example.piechestersnco;<br>import<br>$17-$                                                                                                    | $A2 \wedge v$                              |
| $\ddot{\phantom{0}}$ | $\vee$ <b>le</b> java<br>$\vee$ <b>D</b> com.example.piechestersnco<br>$\vee$ <b>D</b> Adapters<br>$\triangleright$ $\bigcirc$ CartAdapter                                                      | 18<br>public class MainActivity extends AppCompatActivity {<br>19<br>$20 -$<br>ActivityMainBinding binding;                                                                                                    |                                            |
| $\mathsf{H}$         | $\triangleright$ <b><math>\bigcirc</math></b> MainAdapter<br>$\times$ <b>D</b> Models<br><b>G</b> CartModel                                                                                     | 21<br>$22 -$<br><b>@Override</b><br>protected void onCreate(Bundle savedInstanceState) {<br>$23$ of                                                                                                    |                                            |
|                      | <b>G</b> MainModel<br>G CartActivity<br><b>O</b> DBHelper<br><b>O</b> DBHelper2                                                                                                    | super.onCreate(savedInstanceState);<br>$24 -$<br>binding=ActivityMainBinding.inflate(getLayoutInflater());<br>$25 -$<br>setContentView(binding.getRoot());<br>$26 -$<br>$27 -$                                                                                                    |                                            |
|                      | <b>O</b> DetailActivity<br><b>O</b> LoginActivity<br><b>O</b> LoginMainActivity                                                                                                    | $28 -$<br>ArrayList <mainmodel> list=new ArrayList&lt;&gt;();<br/><math>29 -</math><br/>list.add(new MainModel(R.drawable.sugrpie, name: "Sugar Pie", price: "50", description: "Creamy, caramelized pie to sweeten your<br/><math display="inline">\blacksquare</math></mainmodel>                                                                                                    |                                            |
|                      | <b>O</b> MainActivity<br><b>G</b> SplashScreen<br>> Com.example.piechestersnco (androidTest)<br>> com.example.piechestersnco (test)                                                             | $\blacksquare$<br>list.add(new MainModel(R.drawable.chocpdngpie, name: "Choco Pudding Pie", price: "50", description: "Buttery, delicious, baked ch<br>$\blacksquare$<br>list.add(new MainModel(R.drawable.applepie, name: "Apple Pie", price: "55", description: "Pie filled with fresh and juicy apples,<br>list.add(new MainModel(R.drawable.limecreampie, name: "Lime Cream Pie", price: "60", description: "Light, fluffy cream filled Pie<br>$\blacksquare$<br>$\blacksquare$<br>list.add(new MainModel(R.drawable.bbpie, name: "BlueBerry Pie", price: "65", description: "Blueberry flavored cream pie")); |                                            |
|                      | $\sum$ java (generated)<br>$\vee$ <b>In</b> res<br>$\sum$ drawable<br>$\sum$ font                                                                                                    | $\blacksquare$<br>list.add(new MainModel(R.drawable.vegpotpie, name: "Veggie Pot Pie", price: "75", description: "Savoury pie stuffed with mashed p<br>$\blacksquare$<br>list.add(new MainModel(R.drawable.chknpie, name: "Shepherd's Pie", price: "80", description: "Savoury pie filled with mouth-water<br>MainAdapter adapter= new MainAdapter(list, context this);<br>38.                                                                                                    |                                            |
|                      | $\vee$ <b>D</b> layout<br>activity_cart.xml<br>activity_detail.xml<br>activity_login.xml                                                                                                    | 39<br>binding.recyclerView.setAdapter(adapter);//<br>40<br>41<br>LinearLayoutManager layoutManager=new LinearLayoutManager(context: this);                                                                                                    |                                            |
|                      | activity login main.xml<br>activity_main.xml<br>cart_sample.xml<br>menu itemsample.xml                                                                                                    | 42<br>binding.recyclerView.setLayoutManager(layoutManager);<br>63.<br>44<br>45                                                                                                    |                                            |
|                      | <b>O</b> Problems $\vert \downarrow$ Git <b>23</b> Terminal E Logcat < Suild → Run 7 Profiler $\frac{1}{2}$ App Inspection<br>≡ TODO                                                            | <b>@Override</b>                                                                                                    | Event Log <a>[<a> Layout Inspector</a></a> |
|                      | □ Launch succeeded (today 15:56)                                                                                                    |                                                                                                    | 42:62 LF UTF-8 4 spaces P master 1 @ @     |

**Figure 5.6 Code screenshot for MainActivity.java**

# **5.7. DetailActivity.java**

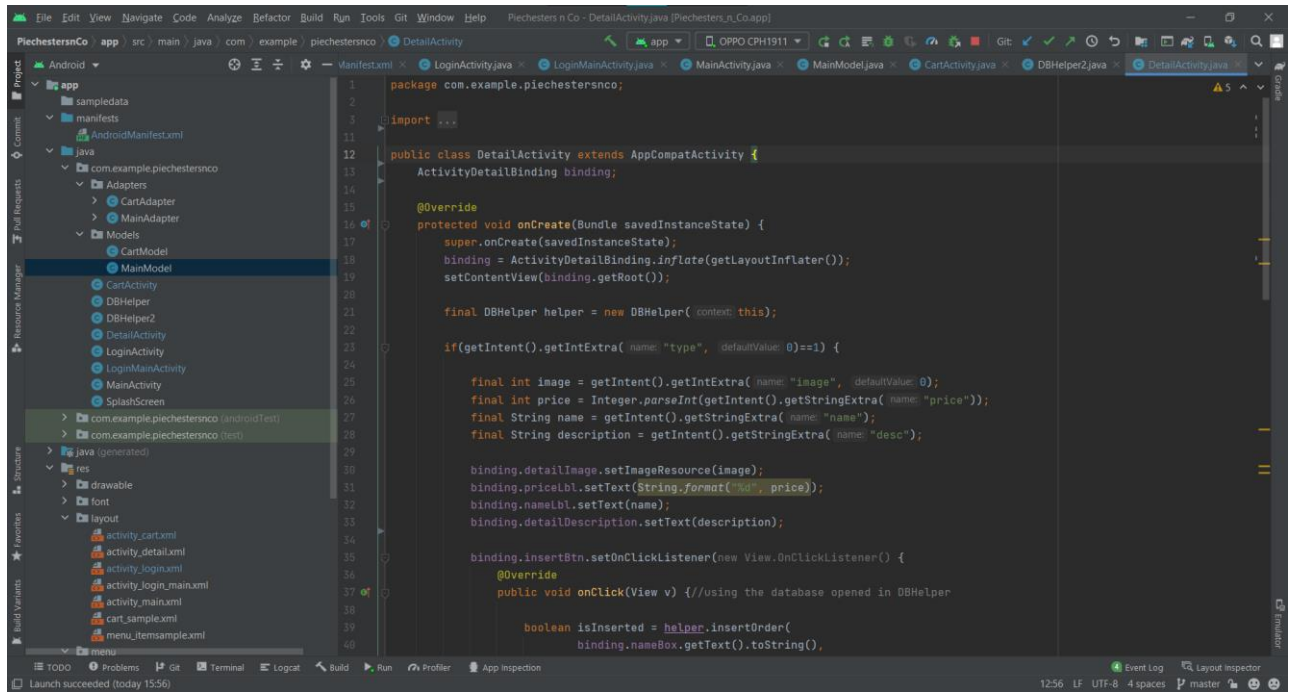

**Figure 5.7 Code screenshot for DetailActivity.java**

#### **5.8. MainModel.java**

MainModel.java is used to specify what all entries should be displayed in the Recycler view of the Menu on the LoginMainActivity activity.

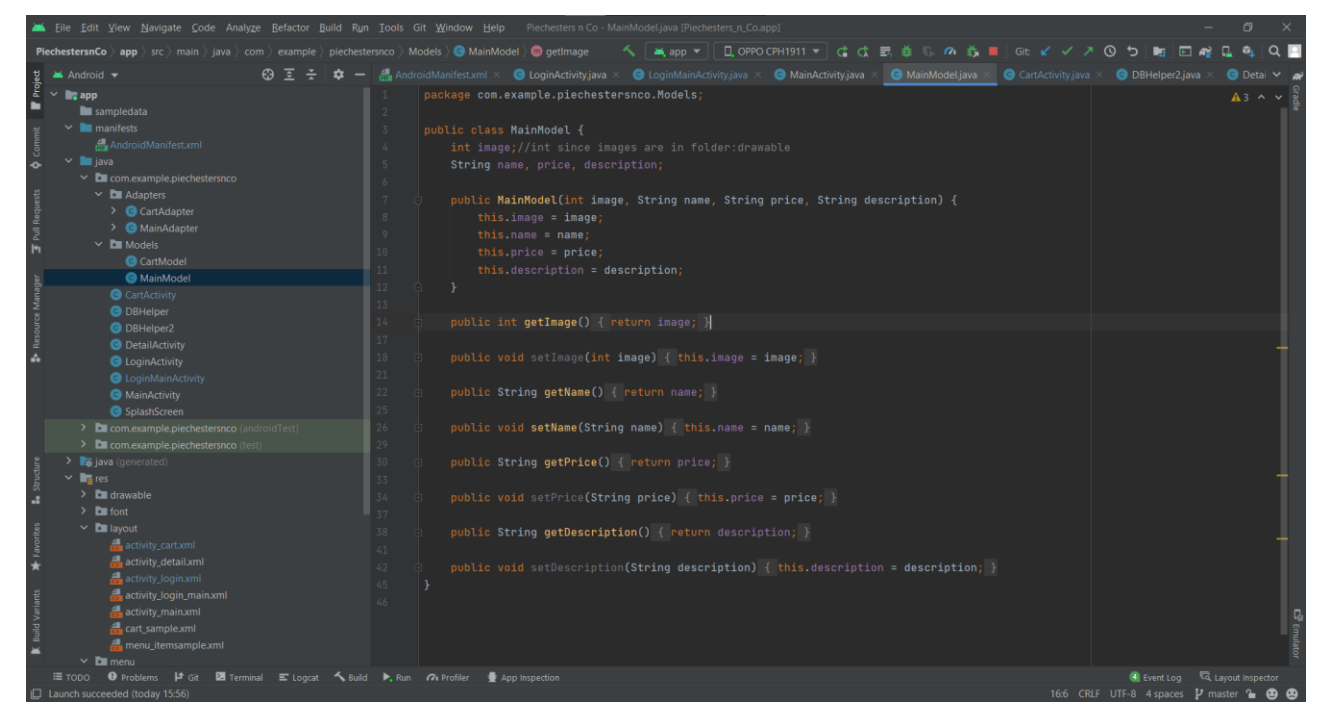

**Figure 5.8 Code screenshot for MainModel.java file**

# **CONCLUSION AND FUTURE ENHANCEMENTS**

#### **Conclusion**

Our generation, and even the previous ones now rely mostly on phones to get through the day. Due to this, phones have become more of a personal assistant than a means to just communicate. Owing to the pandemic, people have become increasingly reliant upon their phones. People have become increasingly comfortable with ordering their bare necessities and cravings via mobile apps. Many now, even prefer it to the alternative. Keeping this in mind, we have developed a mobile app based on Java using Android Studio to bring to fruition our dream to bring pies into the mainstream choice of foods.

#### **Future Enhancements**

- i. We can make this app more space and resource efficient so that this application consumes lesser RAM and ROM.
- ii. We can even further make it private and secured by enhancing login features.
- iii. We will be able to allow different users to write comments and feedbacks of their purchases which can be voted on by other customers.

# REFERENCES

[ 1 ] IEEE Standard 830-1998: IEEE Recommended Practice for Software Requirements specifications.

- [2] www.google.co.in
- [ 3 ] Various videos from [www.youtube.com](../../../../Lenovo/AppData/Local/Packages/microsoft.windowscommunicationsapps_8wekyb3d8bbwe/LocalState/Files/S0/AppData/Roaming/Microsoft/Word/www.youtube.com)
- [4] https:// developer.android.com
- [ 5 ] <https://en.wikipedia.org/wiki>

# **APPENDIX "A" SCREENSHOTS**

# RESULTS

#### **1. Main Activity (Splash Screen)**

This is the screenshot of our mini-project's splash screen with logo which will be occurring for few seconds when the application is opened.

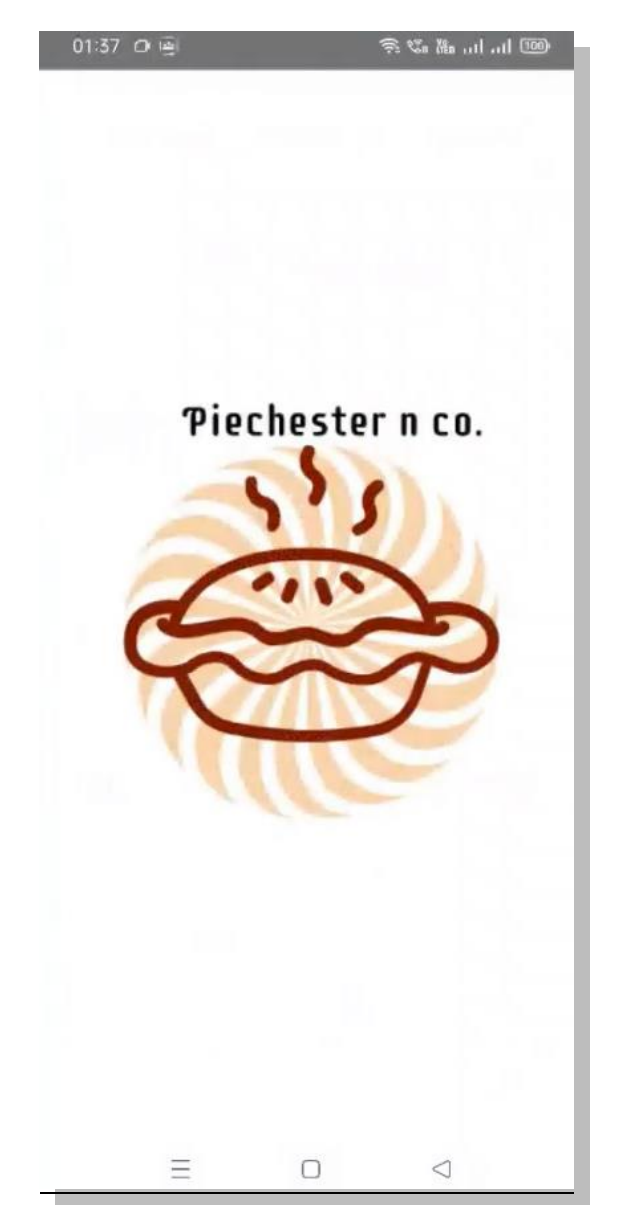

**Figure A.1. Splash Screen of Piechester N Co application**

The splash screen is then directed to the Registering Login activity where the user of the application can login to view the menu and save their purchases on the app.

#### **2. Login Activity**

This is the screenshot of our mini-project's login screen where user can login by entering a registered username and password to use the app.

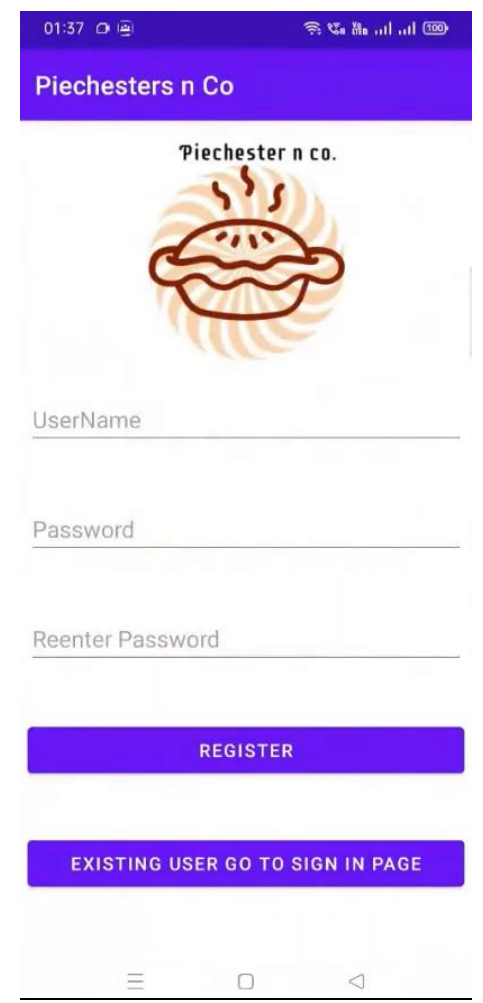

**Figure A.2. Login Screen of Piechester N Co application**

The login screen is connected to the Signup Activity where the user can get registered and the Get Started Activity where user can play a video to get themselves aware on how to use the app.

#### **3. Menu Activity**

This is the screenshot of our mini-project's Menu screen where user can select among pies provided based on their interest.

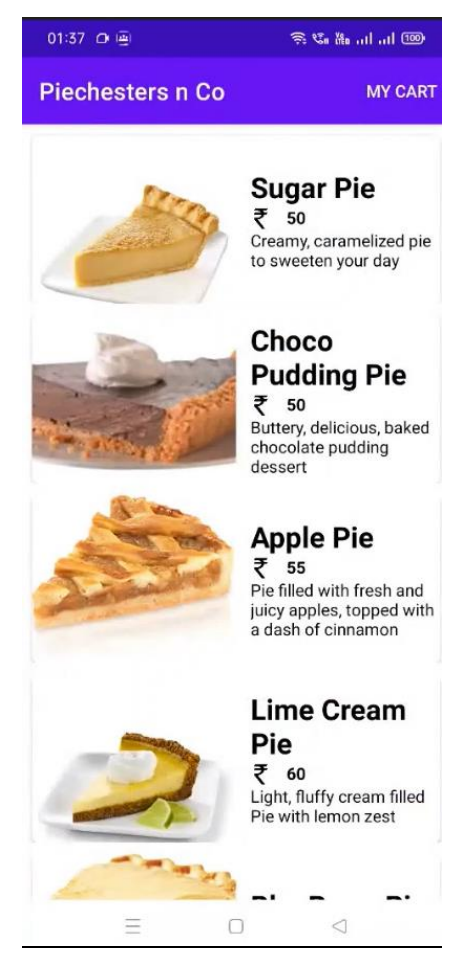

**Figure A.3. Menu Screen of Piechester N Co application**

The categories are displayed in the form of cards, on clicking the category the users are directed to the detailed activity.

# **4. Details Activity**

This is the screenshot of our mini-project's details screen where the user can see the details regarding that particular pie.

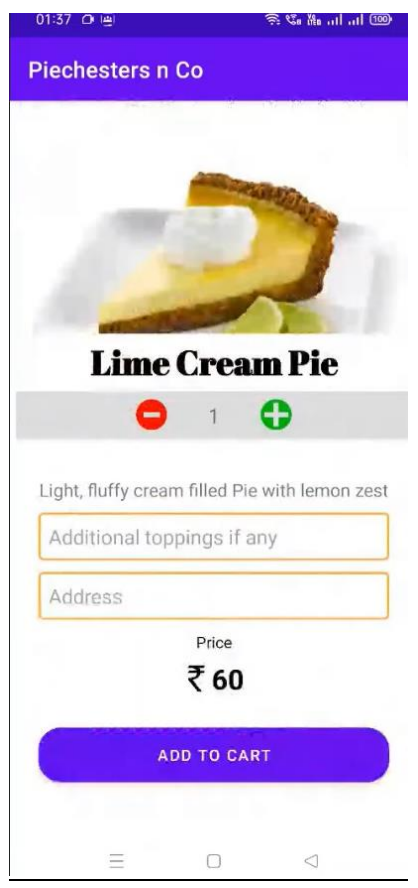

**Figure A.4. Details Screen of Piechester N Co application**

#### **5. Cart Activities**

This is the screenshot of our mini-project's Cart displaying screen where user can view the items in the Cart.

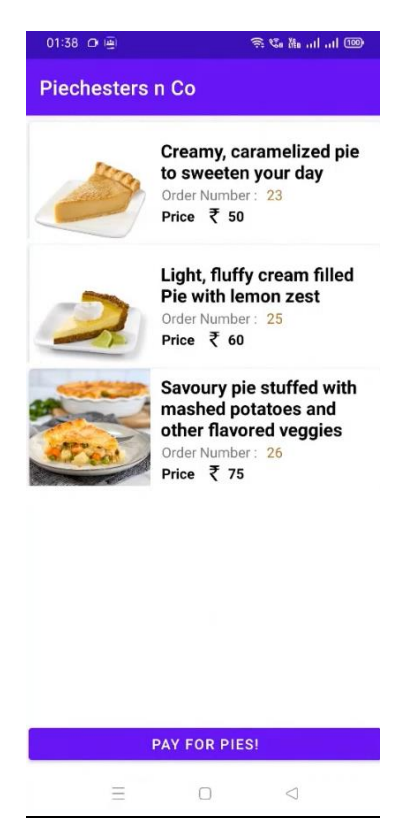

**Figure A.5. Cart displaying Screen of Piechester N Co application**

#### **6. Delete Item**

This is the screenshot of our mini-project's screen where user delete any item in the cart by pressing and holding for a while. After a pop-up asks for confirmation to delete a particular item, the item will be removed from cart.

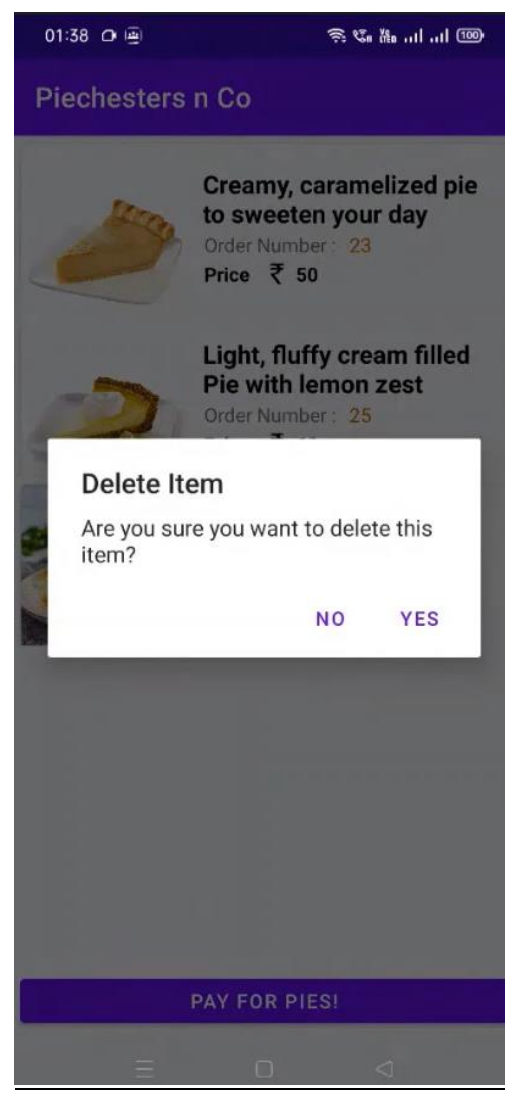

**Figure A.6. Delete item Screen of Piechester N Co application**

# **THANKYOU**